# BEDIENUNGSANLEITUNG Invers-Systemmikroskop für die GX53

#### **Hinweise**

Diese Bedienungsanleitung bezieht sich auf das Mikroskop von Olympus.

Um sich mit diesem Gerät umfassend vertraut zu machen, zur Gewährleistung der Sicherheit und um eine optimale Leistung zu erzielen, wird empfohlen, diese Bedienungsanleitung vor der Inbetriebnahme des Gerätes sorgfältig durchzulesen und bei der Bedienung des Gerätes stets zur Hand zu haben.

Bewahren Sie diese Bedienungsanleitung zum Nachschlagen an einem leicht zugänglichen Ort in der Nähe des Arbeitsplatzes auf.

Einzelheiten zu den Produkten, die für die Konfiguration des Mikroskops benötigt werden, sind auf Seite 10 zu finden.

Optisches Mikroskop und Zubehör

**Materialforschung** 

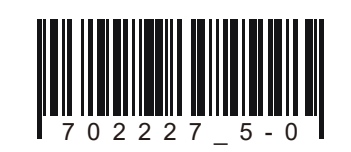

Dieses Gerät entspricht hinsichtlich der elektromagnetischen Verträglichkeit (EMV) den Anforderungen der Norm DIN EN 61326-1.

- Emission Klasse A, bezogen auf die Anforderungen des Industrieumfeldes.

- Störfestigkeit Bezogen auf die Anforderungen des Industrieumfeldes.

Wird das Gerät in Wohngegenden betrieben, können Interferenzen auftreten.

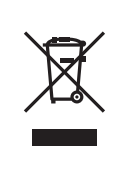

Im Einklang mit der Europäischen Richtlinie zur Entsorgung von elektrischen und elektronischen Geräten weist dieses Symbol darauf hin, dass das Gerät nicht als unsortierter Hausmüll zu entsorgen ist, sondern separat gesammelt werden muss.

Wenden Sie sich bezüglich der in Ihrem Land verfügbaren Rückgabe- und/oder Sammelsysteme an Ihren örtlichen Olympus-Händler innerhalb der EU.

HINWEIS: Dieses Gerät wurde getestet und entspricht Part 15 der FCC-Richtlinien für Obergrenzen von digitalen Geräten der Klasse A. Diese Grenzwerte gewährleisten angemessenen Schutz vor abträglichen Interferenzen beim Betrieb des Gerätes in gewerblich genutzten Gebieten. Dieses Gerät erzeugt, nutzt und emittiert Hochfrequenzstrahlung und kann sich negativ auf den Funkverkehr auswirken, wenn es nicht der Bedienungsanleitung entsprechend installiert und verwendet wird. Der Betrieb des Geräts in einem Wohngebiet zieht wahrscheinlich negative Störungen nach sich, die der Benutzer auf eigene Kosten zu korrigieren hat.

WARNHINWEIS DER FCC-BEHÖRDE: Bauliche oder sonstige Veränderungen des Gerätes, die nicht aus drücklich von der zuständigen Stelle für Konformität genehmigt wurden, können zum Erlöschen der Betriebserlaubnis für das Gerät führen.

# Inhalt

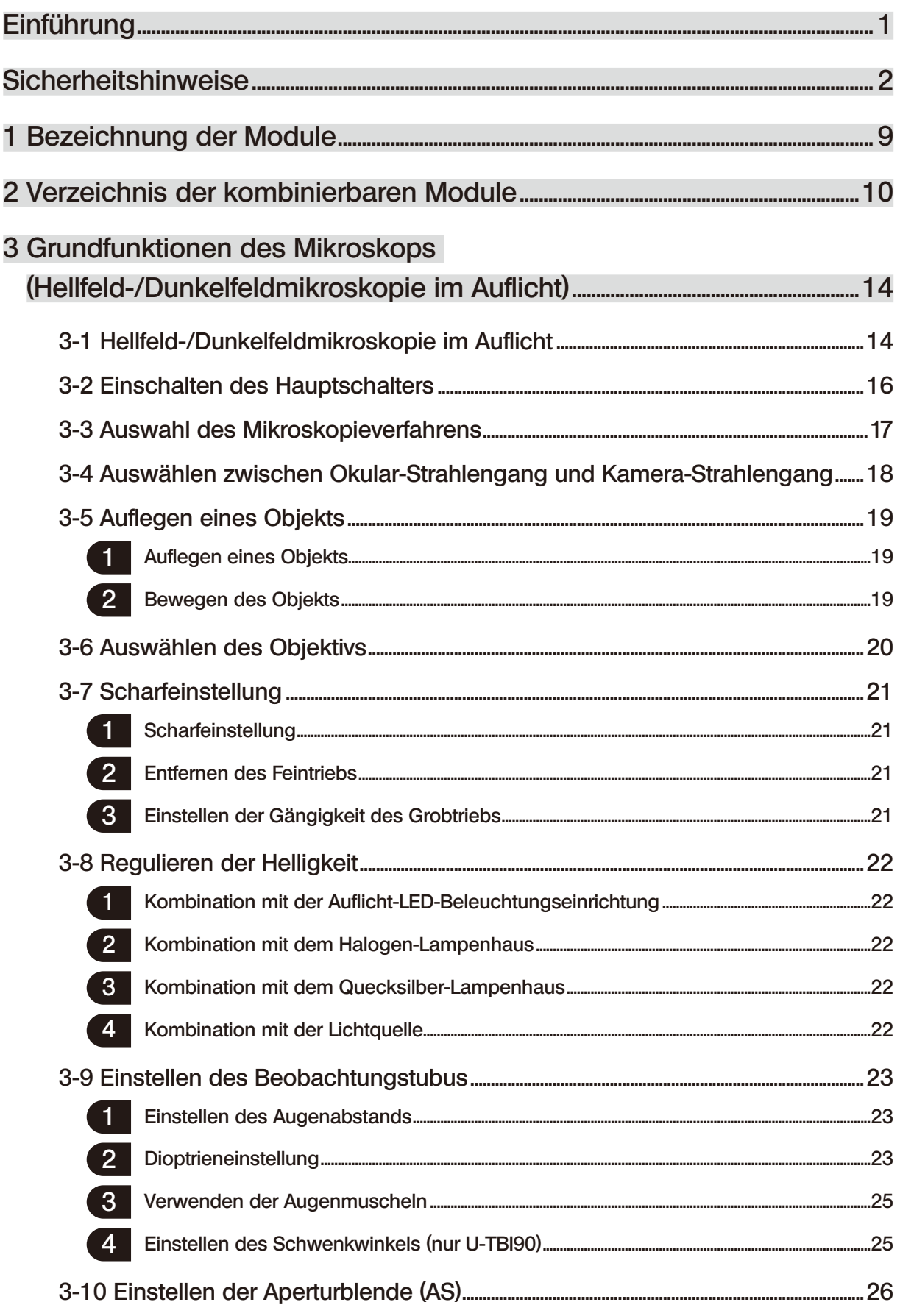

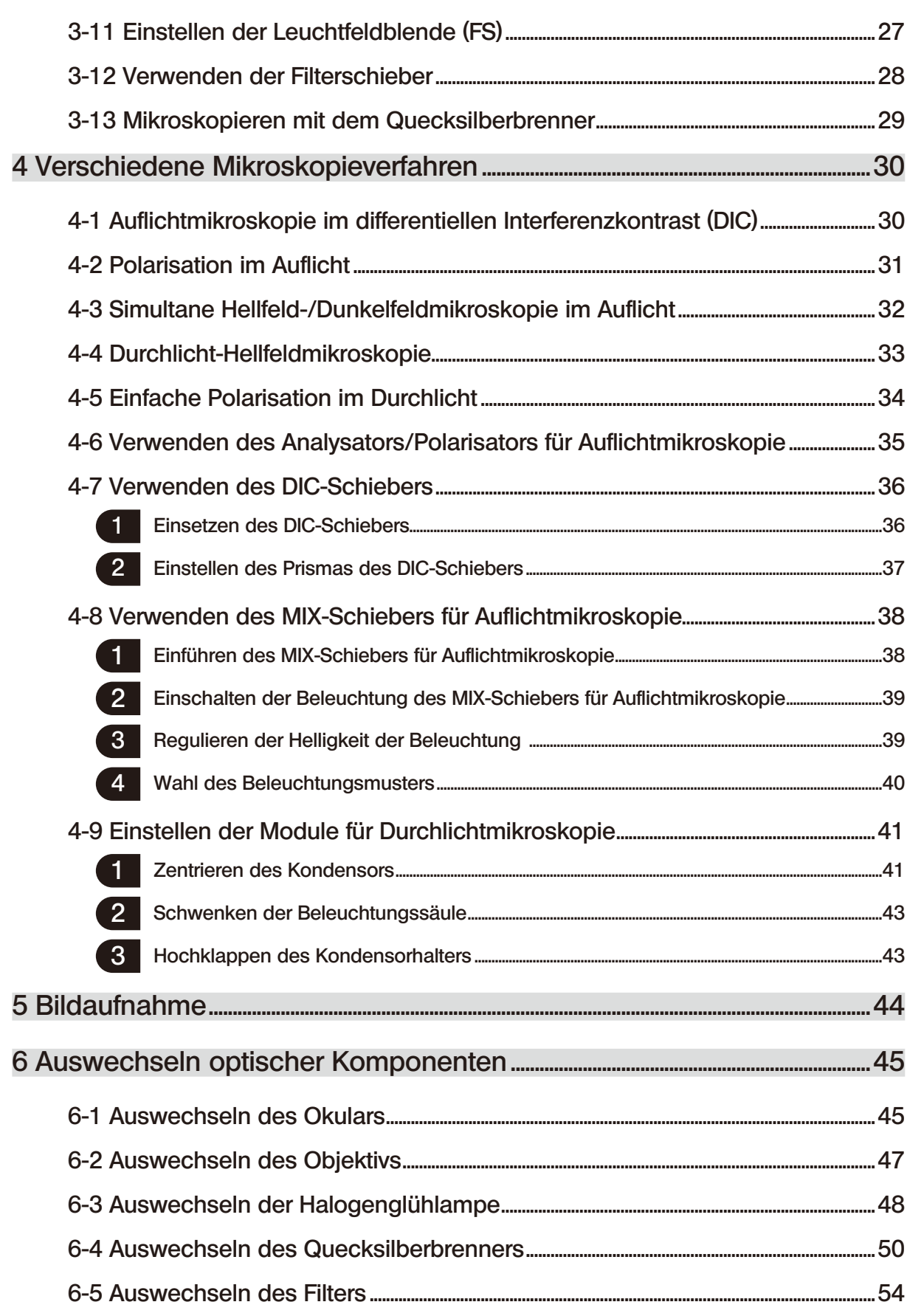

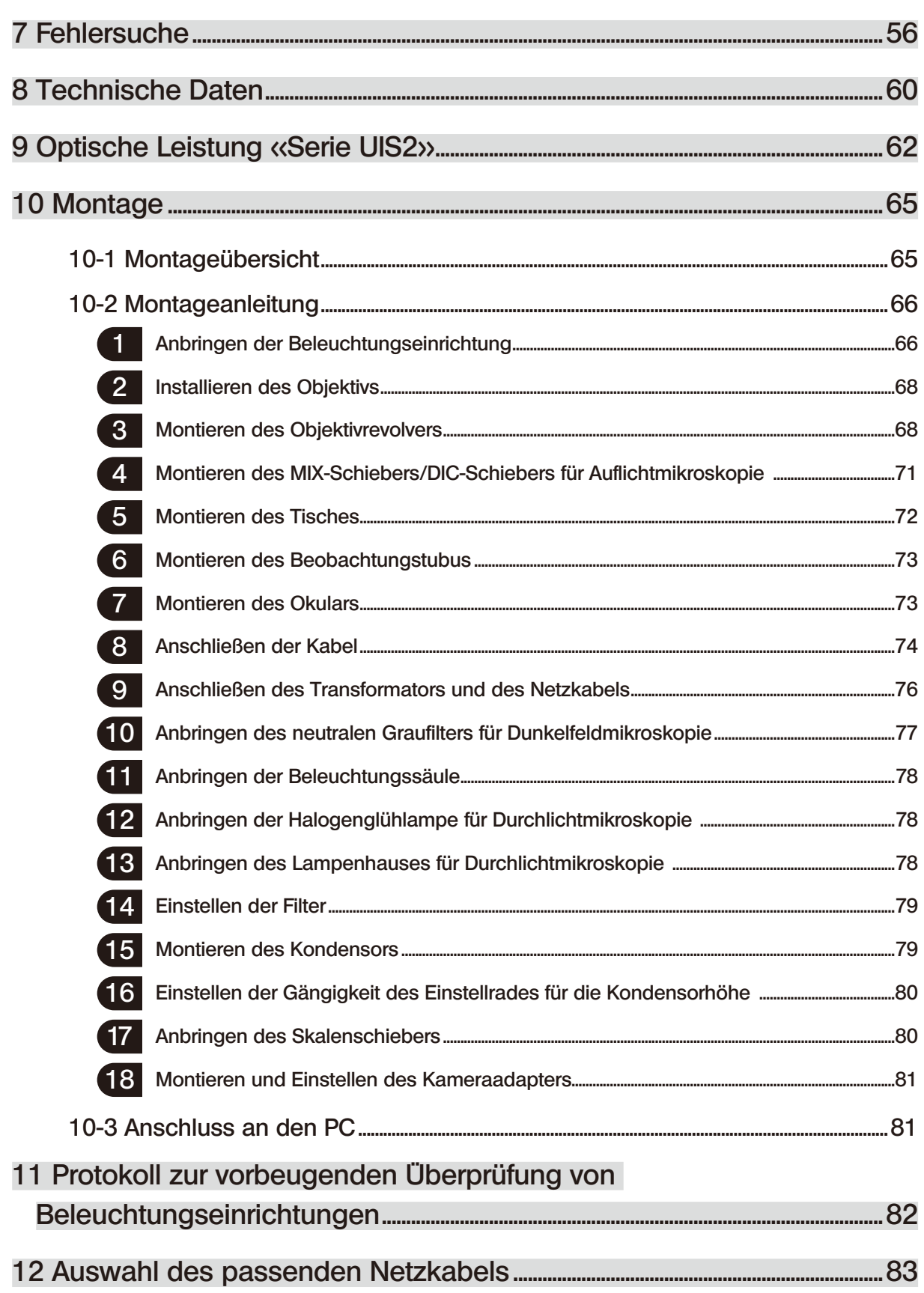

1

# Einführung

Dieses Mikroskop ist mit einer UIS2-Optik ausgestattet. Mit diesem Mikroskop nur Okulare, Objektive, Kondensoren usw. der UIS2-Serie für optische Systeme kombinieren.

Die Verwendung ungeeigneter Module führt zu Leistungseinbußen.

(Mit der UIS-Serie sind weitere Module kombinierbar. Informationen zu kombinierbaren Modulen erhalten Sie bei Olympus oder aus den aktuellen Katalogen.)

#### Aufbau der Bedienungsanleitungen

Lesen Sie alle Bedienungsanleitungen zu den erworbenen Geräten aufmerksam durch.

Für die mit diesem Gerät kombinierbaren Module gelten die nachstehenden Bedienungsanleitungen.

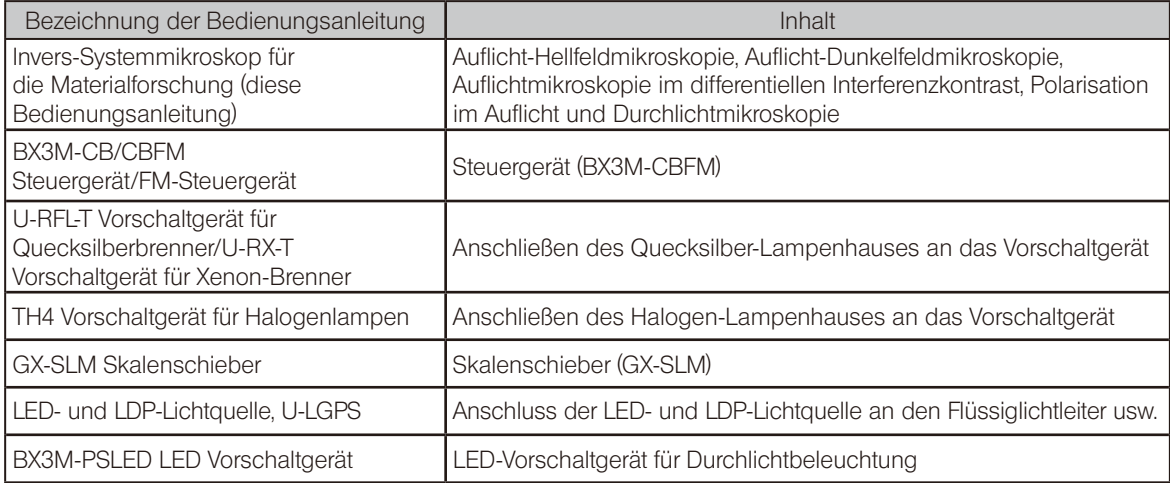

#### Verwendungszweck

Dieses Gerät ist für die Darstellung vergrößerter Bilder von Objekten für industrielle Anwendungen vorgesehen. Entsprechende Objekte sind unter anderem Halbleiter, elektrische Bauteile, Formkörper oder mechanische Teile. Zu den Anwendungen im industriellen Bereich zählen Mikroskopie, Inspektion und Messungen. Dieses Gerät darf zu keinem anderen als dem vorgesehenen Zweck verwendet werden.

# **Sicherheitshinweise**

Wird das Gerät nicht so gebraucht, wie in dieser Bedienungsanleitung beschrieben, kann die Sicherheit des Anwenders beeinträchtigt werden. Außerdem kann das Gerät beschädigt werden.

Bitte lesen Sie diese Bedienungsanleitung sorgfältig durch und verwenden Sie das Gerät nur gemäß den Anweisungen in dieser Bedienungsanleitung.

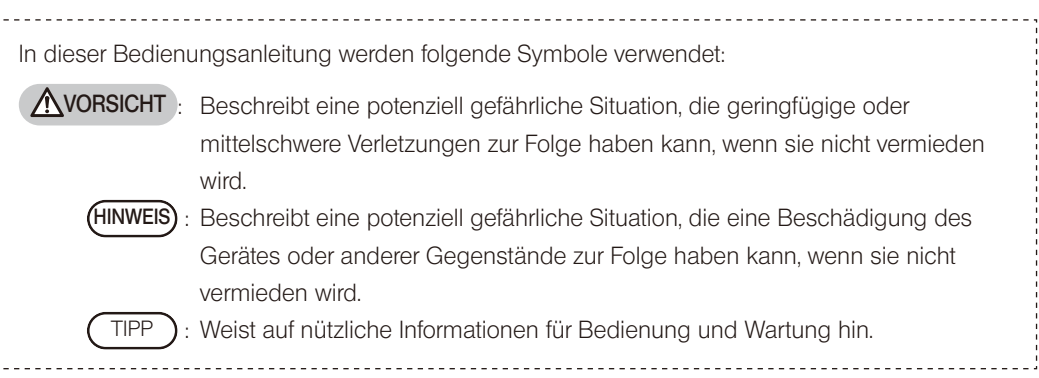

### VORSICHT - Installation des Gerätes -

#### Das Gerät auf einer stabilen, ebenen Arbeitsplatte oder Werkbank aufstellen.

- · Wird das Mikroskop auf einer instabilen oder unebenen Unterlage aufgestellt, kann es kippen und Verletzungen verursachen.
- · Aus Sicherheitsgründen keine Matte usw. unter das Mikroskop legen.

2

### VORSICHT - Elektrische Sicherheit -

#### Stets den von Olympus angegebenen Transformator und das entsprechende Netzkabel verwenden.

Bei Verwendung eines ungeeigneten Transformators, Netzkabels oder Kabels können die elektrische Sicherheit und elektromagnetische Verträglichkeit des Gerätes nicht gewährleistet werden. Wenn kein Netzkabel geliefert wurde, das geeignete Kabel bitte anhand des Abschnitts "Auswahl des passenden Netzkabels" am Ende dieser Bedienungsanleitung auswählen.

#### Stets die Erdungsklemme anschließen.

Darauf achten, dass die Erdungsklemmen des Netzkabels und der Wandsteckdose ordnungsgemäß verbunden sind. Wenn das Gerät nicht geerdet ist, können die Sicherheit und elektromagnetische Verträglichkeit des Gerätes nicht gewährleistet werden.

#### Dieses Gerät darf nicht in unmittelbarer Nähe einer Quelle starker elektromagnetischer Strahlung betrieben werden.

Andernfalls könnten Funktionsstörungen auftreten. Vor der Inbetriebnahme dieses Gerätes muss das elektromagnetische Umfeld beurteilt werden.

#### Im Notfall das Netzkabel trennen.

In Notfällen unbedingt den Stecker des Netzkabels aus der Anschlussbuchse des Produkts oder aus der Wandsteckdose ziehen. Das Gerät an einem Ort installieren, wo der Netzstecker oder die Steckdose gut erreichbar ist, um die Stromversorgung rasch unterbrechen zu können.

Dieses Gerät ist hinsichtlich seiner elektromagnetischen Verträglichkeit für den Betrieb in einem industriellen Umfeld vorgesehen. Der Betrieb des Gerätes in einem Wohnumfeld kann sich auf andere Geräte in der Umgebung auswirken.

### VORSICHT - LED (Leuchtdiode) -

#### Nicht über längere Zeit direkt in das Licht des LED-Lampenhauses blicken.

Wenn das Licht des LED-Lampenhauses während der Mikroskopie zu hell erscheint, die Helligkeit mit dem Helligkeitsregler anpassen, bevor die Mikroskopie fortgesetzt wird. Die in dieses Produkt eingebaute LED ist für die Augen grundsätzlich sicher. Dennoch nicht über längere Zeit direkt in das aus dem LED-Lampenhaus austretende Licht blicken, um eine Schädigung der Augen zu vermeiden.

#### Keinesfalls direkt in das aus dem Objektiv austretende Licht oder das vom Objekt reflektierte Licht blicken.

Nicht über längere Zeit direkt in das aus dem Objektiv austretende Licht blicken, um eine Schädigung der Augen zu vermeiden.

#### Die Haut nicht über längere Zeit dem Licht aussetzen, das aus dem Objektiv austritt.

Wird die Haut über längere Zeit dem Licht ausgesetzt, das aus dem Objektiv austritt, können Verbrennungen auftreten.

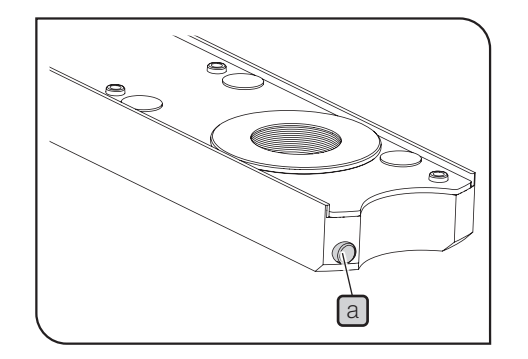

### Den Mikro-Schalter des MIX-Schiebers für

Auflichtmikroskopie (U-MIXR) nicht mit dem Finger betätigen. Wird der Mikro-Schalter a des MIX-Schiebers für Auflichtmikroskopie mit dem Finger betätigt, kann der MIX-Schieber für Auflichtmikroskopie Licht emittieren.

#### Den MIX-Schieber für Auflichtmikroskopie (U-MIXR) nicht verkehrt herum einführen.

Den MIX-Schieber für Auflichtmikroskopie nicht verkehrt herum einführen. Andernfalls kann das aus dem MIX-Schieber für Auflichtmikroskopie austretende Licht durch das Okular in die Augen fallen und eine Schädigung der Augen verursachen.

### $\Lambda$  VORSICHT - Lampe (Halogenglühlampe und Quecksilberbrenner) -

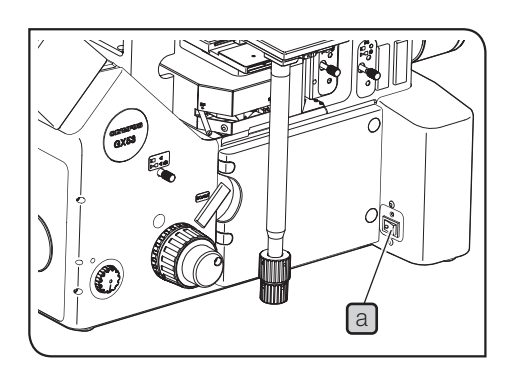

#### Das Netzkabel trennen, bevor die Lampe ersetzt wird.

Zur Vermeidung von elektrischen Schlägen oder Verbrennungen vor dem Auswechseln der Lampe zunächst den Hauptschalter [a] ausschalten  $\overline{O}$ ) und das Netzkabel vom Gerät trennen. Wird die Lampe unmittelbar nach Gebrauch des Mikroskops ausgewechselt, zunächst abwarten, bis sich das Lampenhaus und die Lampe ausreichend abgekühlt haben.

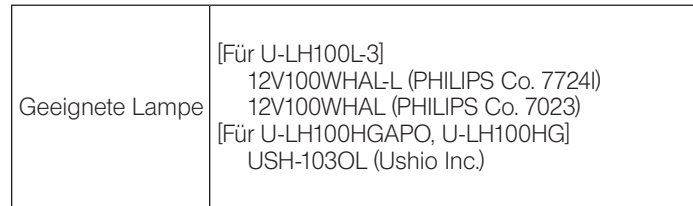

#### Rund um das Lampenhaus genügend Freiraum belassen.

Die Oberfläche des Lampenhauses an der Rückseite des Mikroskops wird sehr heiß. Bei der Installation des Mikroskops deshalb genügend Abstand (mindestens 100 mm) rund um das Lampenhaus einhalten, insbesondere in dem Bereich über und unter dem Lampenhaus. Nach der Installation des Mikroskops den Abstand rund um das Lampenhaus überprüfen.

- · Den Quecksilberbrenner nur zünden, wenn das Lampenhaus am Mikroskop angebracht ist, da die UV-Strahlung des Quecksilberbrenners für die Augen schädlich ist.
- · Die Lebensdauer der Beleuchtungseinrichtung wird stark von den Betriebsbedingungen beeinflusst (Umgebungstemperatur/ Luftfeuchtigkeit, Spannung des Vorschaltgerätes, Beleuchtungsdauer usw.), beträgt bei einer Betriebsdauer von 8 Stunden täglich jedoch etwa acht (8) Jahre oder 20.000 Betriebsstunden als grobe Richtwerte (maßgeblich ist der kürzere Zeitraum).
- · Da die Lampe starke Hitze erzeugt, sind Inspektionen gemäß "11 Protokoll zur vorbeugenden Überprüfung von Beleuchtungseinrichtungen" auf Seite 82 durchzuführen. Wenn ein unerwartetes Phänomen auftritt, z. B. Rauchentwicklung während des Betriebs, sofort die Stromzufuhr ausschalten und Olympus zu Rate ziehen.

### VORSICHT - Flüssiglichtleiter -

#### Keinen Flüssiglichtleiter verwenden, der nicht mit diesem Gerät kompatibel ist.

Dies kann zu Verbrennungen oder Verletzungen der Augen führen. Einzelheiten zu dem mit diesem Gerät kompatiblen Flüssiglichtleiter siehe [Seite 60.](#page--1-1)

#### Den Flüssiglichtleiter nicht entfernen, wenn die Lampe eingeschaltet ist.

Das von der U-LGPS emittierte Licht kann einen Brand verursachen. Es kann außerdem zu Verbrennungen oder Verletzungen der Augen führen.

### Den Flüssigleichtleiter erst entfernen, wenn der Flüssiglichtleiter und die LDP-Lichtquelle vollständig abgekühlt sind.

Ansonsten besteht die Gefahr von Verbrennungen.

4

### VORSICHT - Schutz vor Stromschlägen -

Keine Werkzeuge oder Metallgegenstände in die Lüftungsschlitze des Gerätes einführen. Andernfalls kann es zu Stromschlag oder zu einem Ausfall des Gerätes kommen.

Das Netzkabel/die Kabel keinesfalls biegen, unter Zug setzen oder bündeln. Andernfalls können das Netzkabel und die Kabel beschädigt werden und Feuer oder Stromschlag verursachen.

Das Netzkabel und andere Kabel in ausreichender Entfernung vom Lampenhaus installieren. Sollte eines der Kabel einen heißen Bereich des Lampenhauses berühren, kann es schmelzen und Stromschlaggefahr verursachen.

#### Das Gerät nicht mit feuchten Händen berühren.

Insbesondere bei Berührung des Hauptschalters am Vorschaltgerät oder des Netzkabels mit feuchten Händen kann es zu einem Stromschlag, einer Entzündung oder einem Ausfall des Gerätes kommen.

### **A VORSICHT - Vermeiden von Verletzungen**

#### Die Glasplatte keinesfalls fallenlassen.

Bei Verwendung der Glasplatte darauf achten, dass diese nicht herunterfällt. Wenn die Glasplatte herunterfällt und zerbricht, können die Glassplitter Verletzungen verursachen.

### VORSICHT - Vermeiden von Brandgefahr -

#### Das Gerät nicht reparieren, zerlegen oder umbauen.

Das Gerät darf nicht repariert, zerlegt oder umgebaut werden. Andernfalls kann Brandgefahr entstehen. Reparaturarbeiten dürfen nur von autorisiertem Personal von Olympus durchgeführt werden.

> Wenn Reparaturen erforderlich sind, wenden Sie sich bitte an Olympus.

### VORSICHT - Sicherheitssymbole -

Folgende Symbole befinden sich an diesem Produkt.

Die Bedeutung der Symbole beachten und das Gerät immer auf die sicherste Art und Weise handhaben.

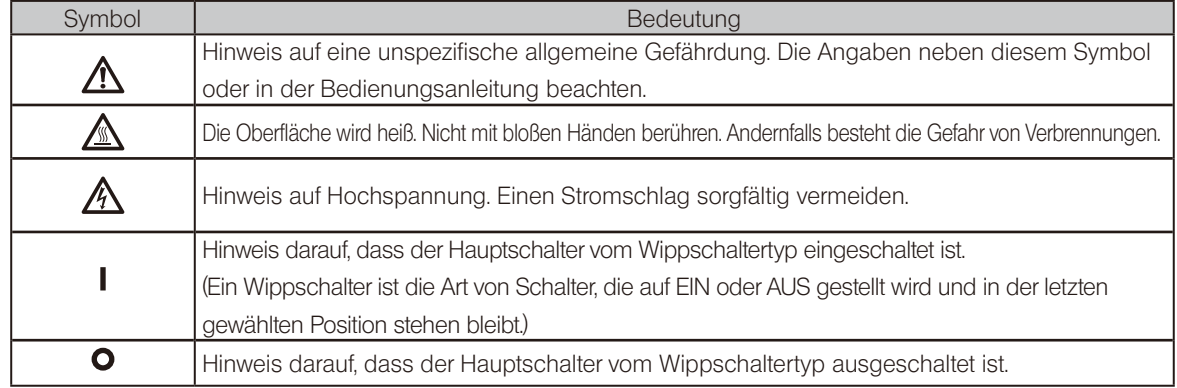

Falls ein Warnhinweis verschmutzt ist oder sich ablöst, wenden Sie sich bitte bezüglich eines Ersatzes oder einer Anfrage an Olympus.

Position des Warnhinweises und Anweisung

6

Warnhinweise sind an Stellen angebracht, an denen bei der Anwendung und Bedienung besondere Vorsicht geboten ist. Die Warnhinweise unbedingt beachten.

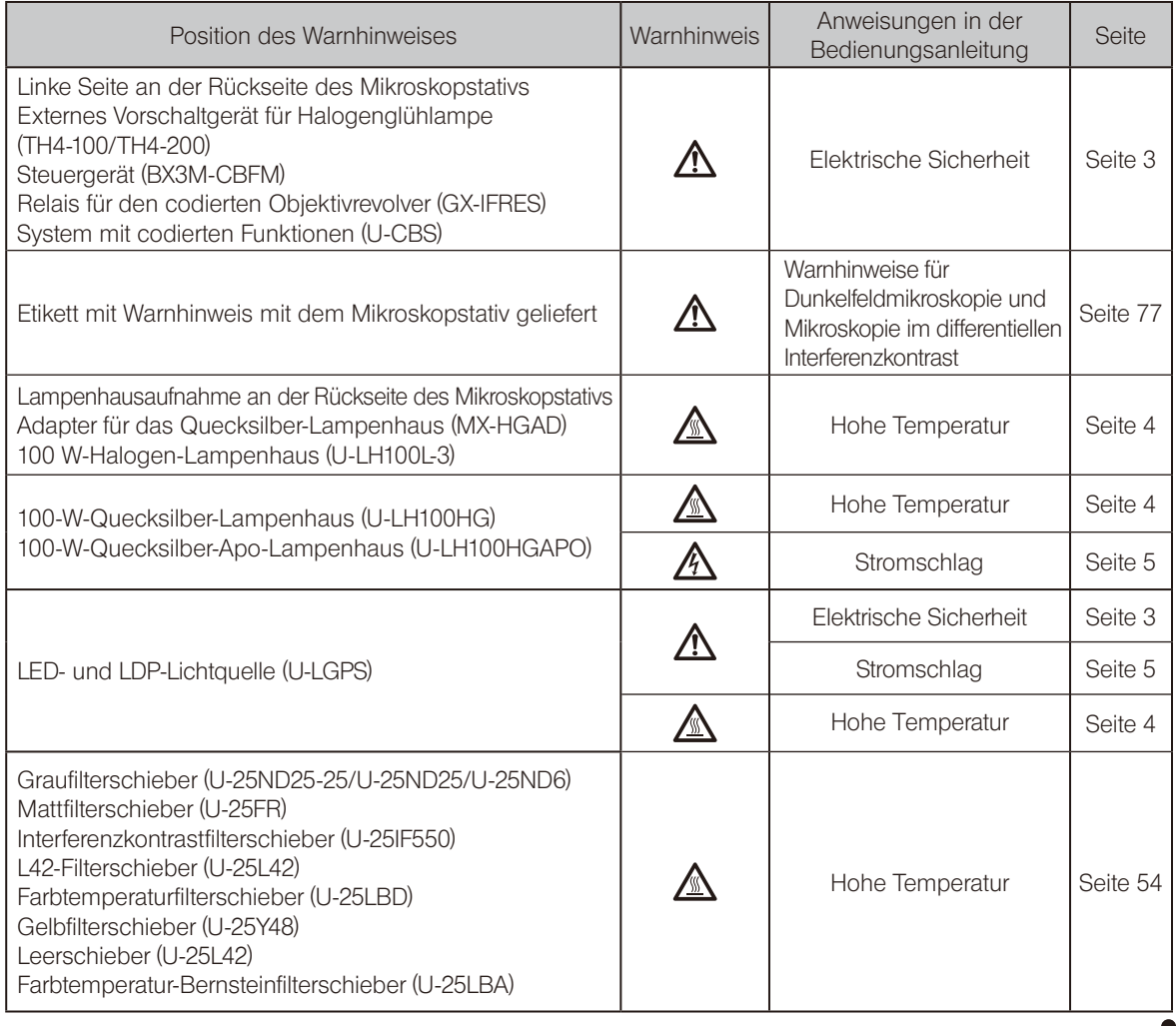

7

### A VORSICHT - Anheben des Mikroskops -

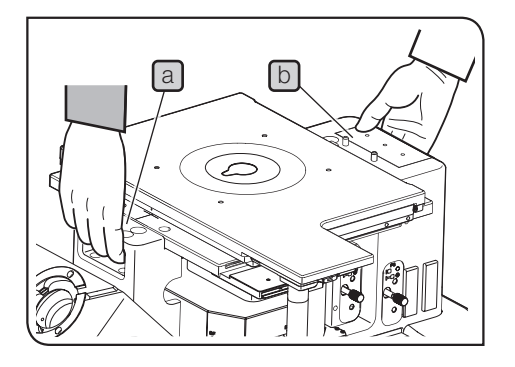

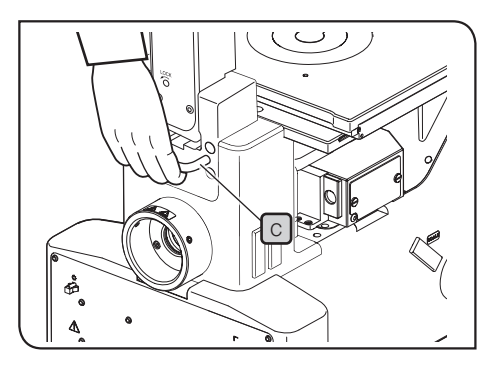

#### Objekte und montierte Module entfernen.

- 1. Darauf achten, dass der Tisch und der Objektivrevolver fest montiert sind. Bei der Montage der Beleuchtungssäule darauf achten, dass die Beleuchtungssäule in geneigtem Zustand befestigt wird.
- 2. Objekte und Module wie beispielsweise den Beobachtungstubus, den Kameraadapter, das Lampenhaus usw. entfernen. Wird das Mikroskop mit montierten Modulen angehoben, ist die Gefahr größer, dass es aufgrund des höheren Gewichts fallen gelassen wird.

#### Das Mikroskop muss von zwei Personen getragen werden.

Das Mikroskop muss von zwei Personen getragen werden. Eine Person fasst das Mikroskop am vorderen Griffbereich [a] und die andere Person am hinteren Griffbereich  $[D]$ , wie auf der Abbildung oben links gezeigt.

Wenn die Beleuchtungssäule für Durchlichtmikroskopie montiert ist, den Griffbereich  $\lceil c \rceil$  fassen, wie auf der Abbildung unten links gezeigt.

#### Das Mikroskop nicht auf der Tischoberfläche verschieben.

Das Mikroskop nicht auf der Arbeitsplatte verschieben. Andernfalls können die Gummifüßchen beschädigt werden.

- Wenn das Gerät an einen entfernten Ort versendet
- werden muss, werden spezielle Transportwerkzeuge
- und Verpackungsmaterialien benötigt.
- Wenden Sie sich diesbezüglich bitte an Olympus.

### Vorsichtsmaßnahmen bei der Handhabung

· Dieses Mikroskop ist ein hochempfindliches Gerät. Mit Sorgfalt handhaben und vor plötzlichen oder HINWEIS starken Erschütterungen schützen.

- · Das Gerät nicht zerlegen, auch nicht in Teilen. Andernfalls können Funktionsstörungen auftreten.
- · Aufstellungsorte vermeiden, an denen das Gerät direktem Sonnenlicht, hohen Temperaturen, Feuchtigkeit Staub und/oder Erschütterungen ausgesetzt wird. (Umgebungsbedingungen siehe "8 Technische Daten" auf Seite 60).
- · Vor der Montage oder Demontage anderer Module als des MIX-Schiebers für Auflichtmikroskopie (U-MIXR) den Hauptschalter des Mikroskops ausschalten ( $\bigcirc$ ).
- · Die Aufnahmen der Module, die nicht montiert werden, zum Schutz vor Staub mit den entsprechenden Schutzkappen abdecken.
- · Vibrationen, wie sie bei der Untersuchung eines schweren Objekts (über 1 kg) oder bei Aufstellung des Mikroskops auf einer Arbeitsfläche, die Erschütterungen ausgesetzt ist, auftreten können, lassen sich durch Verwendung des Schwingungsdämpfungstisches vermeiden.
- · Das werkseitig zum Schutz der Fokussiereinheit angebrachte Polster entfernen. Vorgehensweise siehe "Montieren des Tisches" auf Seite 72.

### Reinigung und Aufbewahrung

1. Keine Flecken oder Fingerabdrücke auf den Linsen oder Filtern hinterlassen. Bei Verschmutzungen den Staub mit einem handelsüblichen Gebläse entfernen und die Linse oder den Filter vorsichtig mit einem Papiertuch (oder sauberer Gaze) abwischen.

Um Fingerabdrücke oder Fettflecken zu beseitigen, ein Papiertuch mit handelsüblichem absolutem Alkohol befeuchten und die Verunreinigungen damit abwischen.

Da absoluter Alkohol leicht entflammbar ist, muss vorsichtig damit umgegangen werden. Die Chemikalie darf nicht in die Nähe einer offenen Flamme oder einer Quelle gelangen, die möglicherweise elektrische Funken bildet. Beispielsweise können elektrische Geräte beim Ein- und Ausschalten Feuergefahr verursachen. Absoluten Alkohol nur in gut belüfteten Räumen benutzen.. **AVORSICHT** 

2. Die nicht-optischen Teile mit einem trockenen, weichen Tuch abwischen. Wenn sich der Schmutz durch trockenes Abwischen nicht entfernen lässt, ein weiches Tuch mit verdünntem Neutralreiniger anfeuchten und die verschmutzte Oberflächen damit abwischen.

Keinesfalls organische Lösungsmittel verwenden, denn dadurch können lackierte Teile und Kunststoffkomponenten beschädigt werden. HINWEIS

- 3. Nach Gebrauch des Gerätes den Hauptschalter ausschalten  $(Q)$ , das Lampenhaus auskühlen lassen und das Gerät für die Aufbewahrung anschließend mit einer Staubschutzhaube abdecken.
- 4. Bei der Entsorgung des Geräts die Bestimmungen und Vorschriften der örtlichen Behörden prüfen und beachten. Wenden Sie sich bitte an Olympus, wenn Sie Fragen haben.
- 5. Wenn der Betriebsstundenzähler am Vorschaltgerät (U-RFL-T) 300 Stunden anzeigt, den Hauptschalter aus Sicherheitsgründen ausschalten  $\left(\bigcirc\right)$ , mindestens 10 Minuten warten und anschließend die Lampe auswechseln. (Siehe Seite 50.)

#### In der Röhre des Quecksilberbrenners befindet sich unter Hochdruck eingeschlossenes Gas. Wenn Sie den Quecksilberbrenner weit über seine Lebensdauer hinaus verwenden, nehmen Verzerrungen der Glasröhre zu und können in seltenen Fällen zum Bersten der Röhre führen. HINWEIS

Falls der Quecksilberbrenner birst

8

Sollte der Quecksilberbrenner bersten, die folgenden Maßnahmen durchführen.

- · Den Netzstecker aus der Steckdose ziehen. Den Ort des Ereignisses verlassen und mindestens 30 Minuten lüften.
- · Nach Abkühlen des Brenners und des Lampenhauses das verbleibende Quecksilber mit Paketband, Papier oder einer Pipette aufnehmen.
- · Das aufgenommene Quecksilber und die verwendeten Hilfsmittel in einem Nichtmetallbehälter vollständig abdichten und als Sondermüll entsorgen.
- · Falls die Möglichkeit besteht, dass Quecksilberdampf eingeatmet wurde, unverzüglich einen Arzt aufsuchen und dessen Anweisungen befolgen.
- 6. Der verbrauchte Quecksilberbrenner ist als Industrieabfall zu entsorgen. Wenden Sie sich bitte an Olympus, wenn Sie Probleme mit der vorschriftsmäßigen Entsorgung haben.

<u>Q</u>

# Bezeichnung der Module<br>
Bezeichnung der Module

Das Diagramm in diesem Abschnitt zeigt nur die wichtigsten Module. Mit diesem Gerät kombinierbare Module siehe "2 Verzeichnis der kombinierbaren Module".

Für Module, die mit "\*" gekennzeichnet sind, die separaten Bedienungsanleitungen beachten.

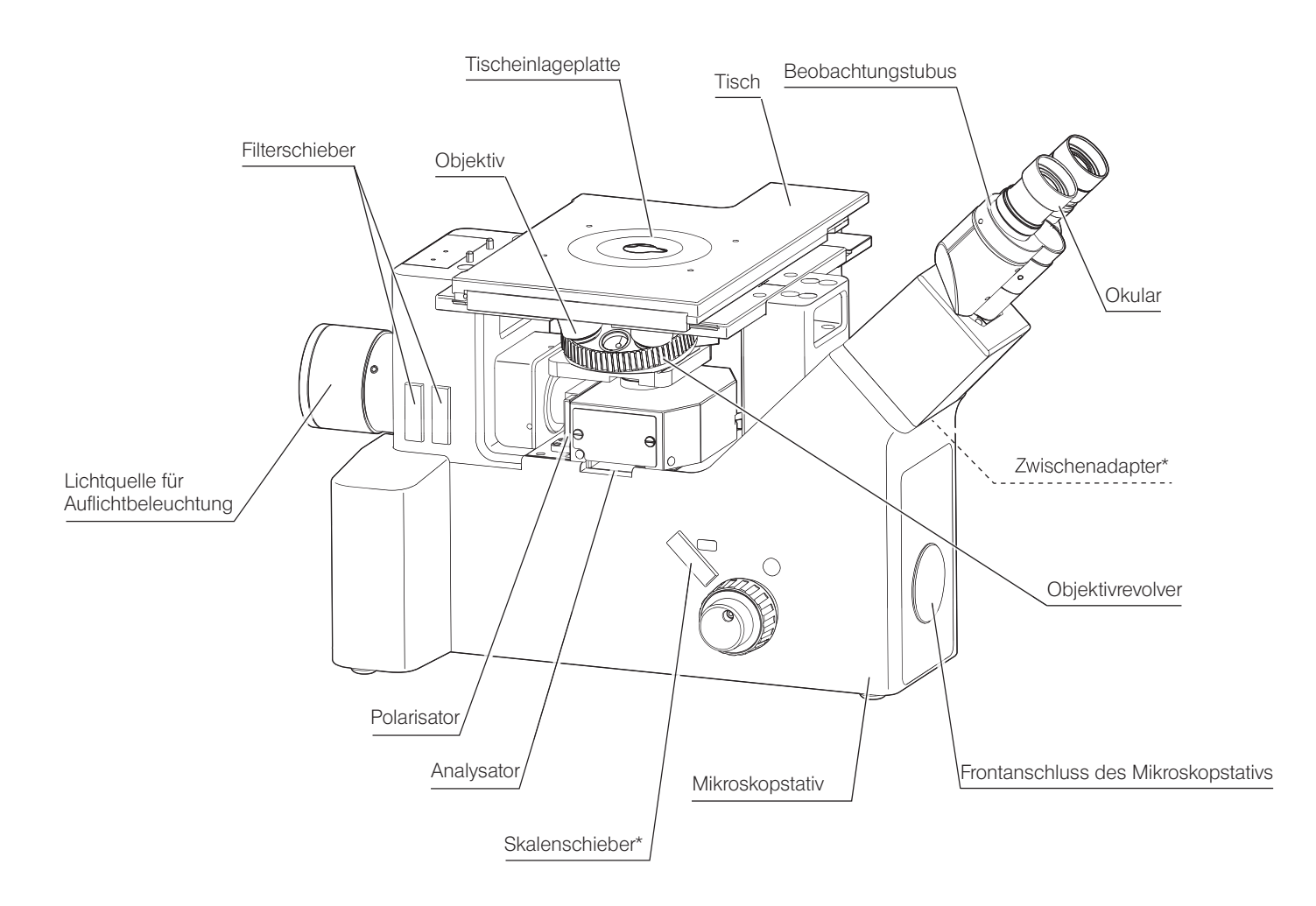

 : Kombination möglich (einschließlich Module mit Einschränkungen)

: Kombination unzulässig  $\overline{\phantom{a}}$ 

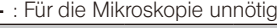

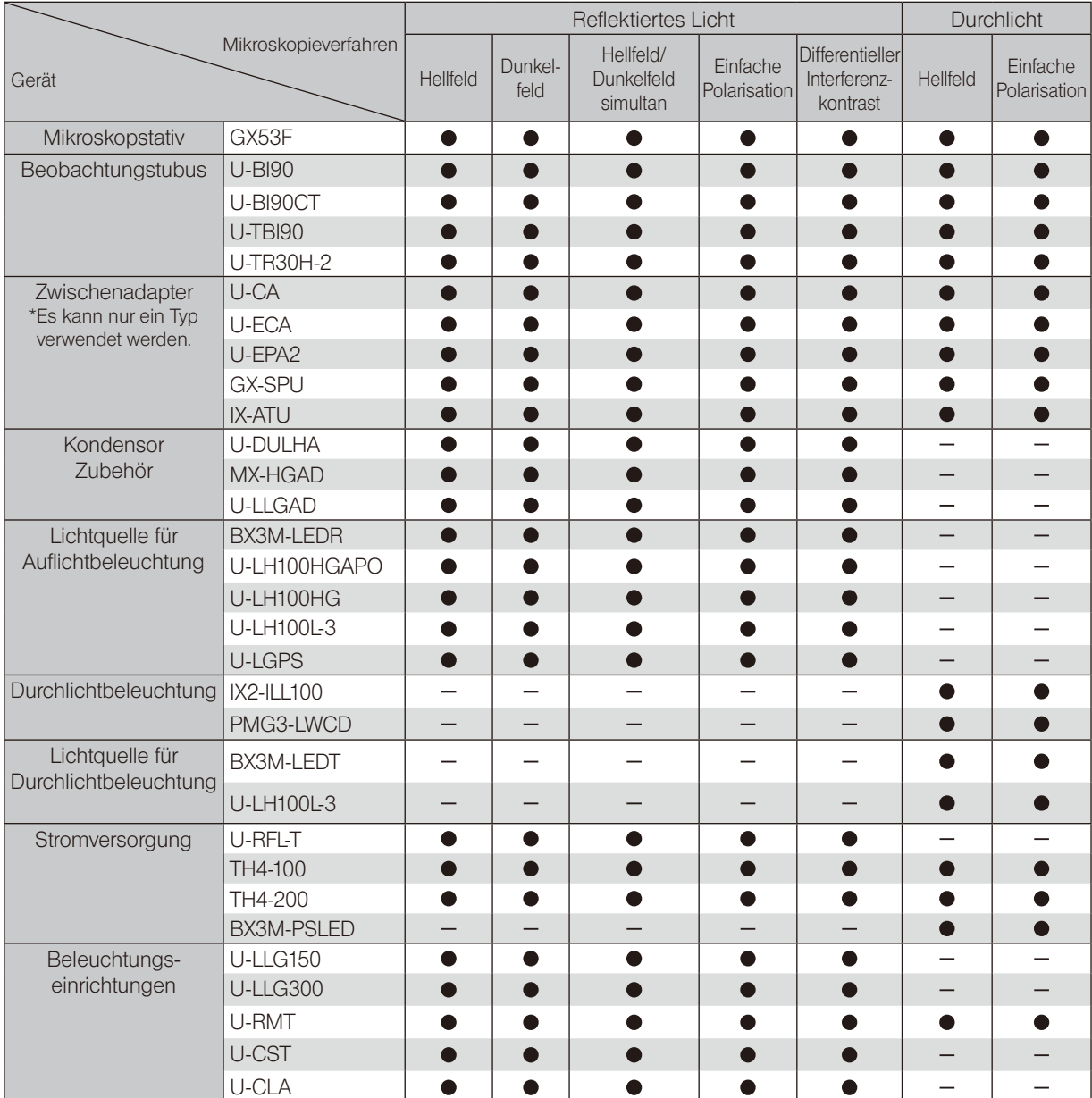

 : Kombination möglich (einschließlich Module mit Einschränkungen)

: Kombination unzulässig

|  |  |  |  |  | : Für die Mikroskopie unnötig |  |
|--|--|--|--|--|-------------------------------|--|
|--|--|--|--|--|-------------------------------|--|

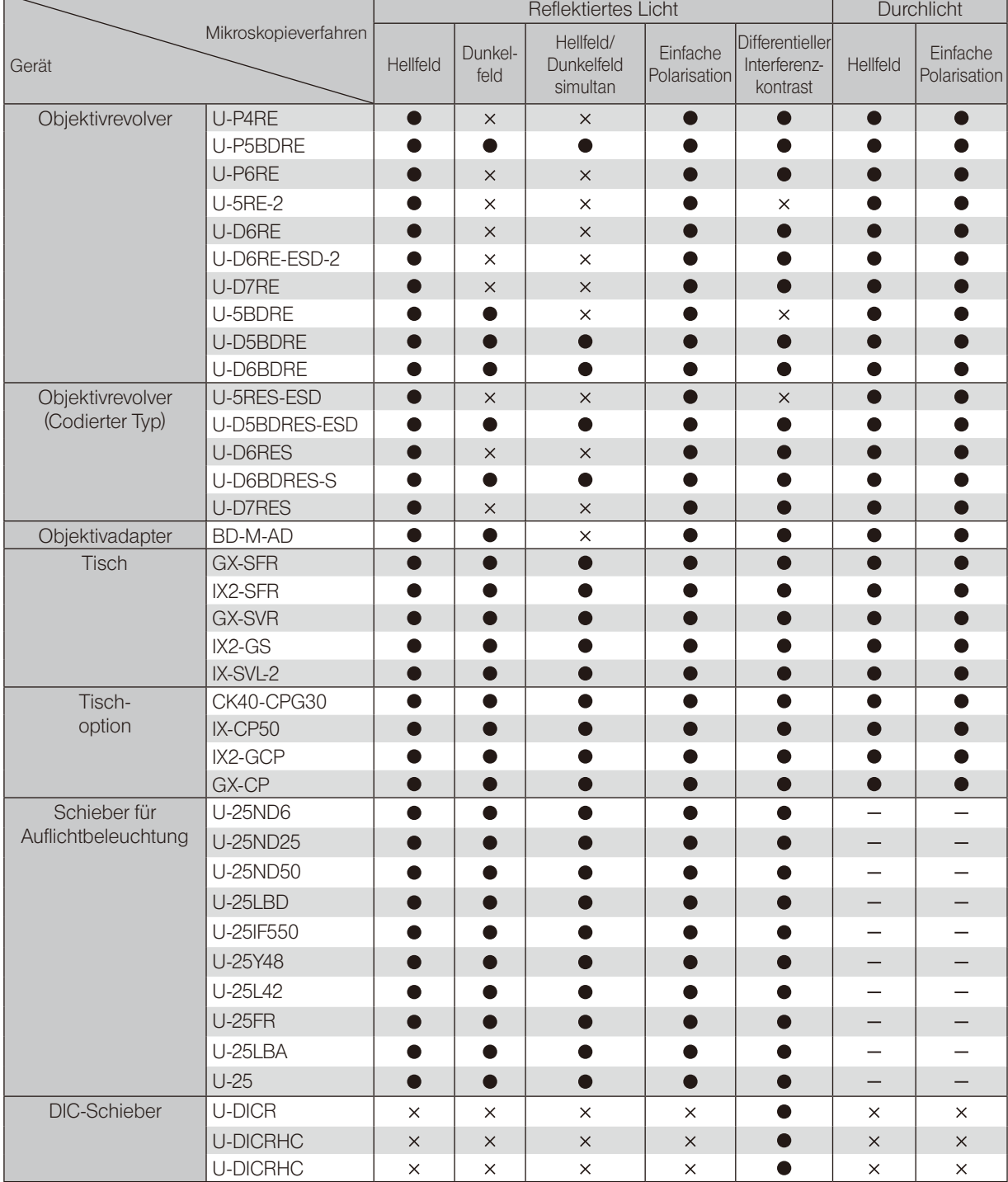

 : Kombination möglich (einschließlich Module mit Einschränkungen)

ė

: Kombination unzulässig : Für die Mikroskopie unnötig

|                      | Reflektiertes Licht  |           |                 |                                     | Durchlicht               |                                             |                          |                          |
|----------------------|----------------------|-----------|-----------------|-------------------------------------|--------------------------|---------------------------------------------|--------------------------|--------------------------|
| Gerät                | Mikroskopieverfahren | Hellfeld  | Dunkel-<br>feld | Hellfeld/<br>Dunkelfeld<br>simultan | Einfache<br>Polarisation | Differentieller<br>Interferenz-<br>kontrast | Hellfeld                 | Einfache<br>Polarisation |
| MIX-Schieber für     | U-MIXR               | —         | $\times$        | $\bullet$                           | $\qquad \qquad -$        | $\times$                                    | —                        | —                        |
| Auflichtmikroskopie  | U-MIXRCBL            |           | $\times$        | $\bullet$                           |                          | ×                                           |                          |                          |
| Polarisationselement | GX-PO                | $\times$  | $\times$        | $\times$                            | $\bullet$                | $\bullet$                                   | $\qquad \qquad -$        | $\overline{\phantom{0}}$ |
|                      | <b>GX-POTP</b>       | $\times$  | $\times$        | $\times$                            |                          |                                             |                          |                          |
|                      | <b>GX-AN</b>         | $\times$  | $\times$        | $\times$                            | $\bullet$                | ●                                           | $\times$                 | $\bullet$                |
|                      | <b>GX-AN360</b>      | $\times$  | $\times$        | $\times$                            |                          |                                             | $\times$                 |                          |
| Filterschieber       | <b>GX-FSL</b>        | $\bullet$ | $\bullet$       | $\bullet$                           | $\bullet$                | $\bullet$                                   | $\sim$                   | $\bullet$                |
| 25-mm-Filter         | 25LBD                | ●         | ●               | $\bullet$                           | ●                        | ●                                           | $\overline{\phantom{0}}$ | $\overline{\phantom{0}}$ |
|                      | <b>25ND6</b>         |           |                 | 0                                   |                          |                                             |                          |                          |
|                      | 25ND25               |           |                 |                                     |                          |                                             |                          |                          |
|                      | 25FR                 | $\bullet$ | ∩               | $\bullet$                           | $\bullet$                | $\bullet$                                   |                          |                          |
|                      | 25IF550              |           |                 |                                     |                          |                                             |                          |                          |
| 45-mm-Filter         | U-POT                |           |                 | $\overline{\phantom{0}}$            | $\qquad \qquad -$        | $\overline{\phantom{0}}$                    | $\times$                 | $\bullet$                |
|                      | 43IF550-W45          |           |                 |                                     |                          |                                             |                          |                          |
|                      | 45-LBD-IF            |           | —               | $\overline{\phantom{0}}$            | —                        | —                                           |                          |                          |
|                      | 45-ND6               |           |                 | $\overline{\phantom{0}}$            |                          |                                             |                          |                          |
|                      | 45-ND25              |           |                 | $\overline{\phantom{0}}$            | $\qquad \qquad -$        | —                                           |                          |                          |
| Skalenschieber       | <b>GX-SLM</b>        | $\bullet$ | ●               | $\bullet$                           | $\bullet$                | $\bullet$                                   |                          |                          |
|                      | GX51-SLMG5           |           |                 |                                     |                          |                                             |                          |                          |
|                      | GX51-SLMG10          |           |                 |                                     |                          |                                             |                          |                          |
|                      | GX51-SLMG20          |           |                 |                                     |                          |                                             |                          |                          |
|                      | GX51-SLMG50          |           |                 |                                     |                          |                                             |                          |                          |
|                      | GX51-SLMG100         |           |                 |                                     |                          |                                             |                          |                          |
|                      | GX51-SLMGS           |           |                 |                                     |                          |                                             |                          |                          |
|                      | GX51-SLMGH           | 0         |                 | ●                                   | D                        |                                             |                          |                          |
|                      | <b>GX-SLM</b>        |           |                 |                                     |                          |                                             |                          |                          |
| Filtermodul          | CK40M-MS             |           | ●               | ●                                   | $\bullet$                |                                             |                          |                          |
| Kameraadapter        | U-TV1XC              |           |                 |                                     |                          |                                             |                          |                          |
|                      | <b>U-TV0.63XC</b>    |           |                 |                                     |                          |                                             |                          |                          |
|                      | U-TV0.5XC-3          |           | D               |                                     |                          |                                             |                          |                          |
|                      | U-TV0.35XC-2         | $\bullet$ | $\bullet$       | $\bullet$                           | $\bullet$                | $\bullet$                                   | ●                        | D                        |
|                      | U-TV0.25XC           | $\bullet$ | $\bullet$       | $\bullet$                           |                          | $\bullet$                                   |                          |                          |
|                      | U-CMAD3              | $\bullet$ | $\bullet$       | $\bullet$                           | $\bullet$                | $\bullet$                                   | $\bullet$                | $\bullet$                |
|                      | U-TV1X-2             |           | ●               | $\bullet$                           |                          | ●                                           |                          |                          |
|                      | GX-TV0.5XC           | $\bullet$ | $\bullet$       | $\bullet$                           | $\bullet$                | $\bullet$                                   | $\bullet$                | $\bullet$                |
|                      | GX-TV0.7XC           |           | ●               | ●                                   |                          | ●                                           |                          |                          |
|                      | U-FMT                | $\bullet$ | $\bullet$       | $\bullet$                           | $\bullet$                | $\bullet$                                   | $\bullet$                | $\bullet$                |
|                      | U-CMT                |           |                 |                                     |                          |                                             |                          |                          |
|                      | <b>IX-TVAD</b>       | $\bullet$ | $\bullet$       | ●                                   | $\bullet$                | $\bullet$                                   |                          |                          |

 : Kombination möglich (einschließlich Module mit Einschränkungen)

|                          | X: Kombination unzulässig     |
|--------------------------|-------------------------------|
| $\overline{\phantom{0}}$ | : Für die Mikroskopie unnötig |

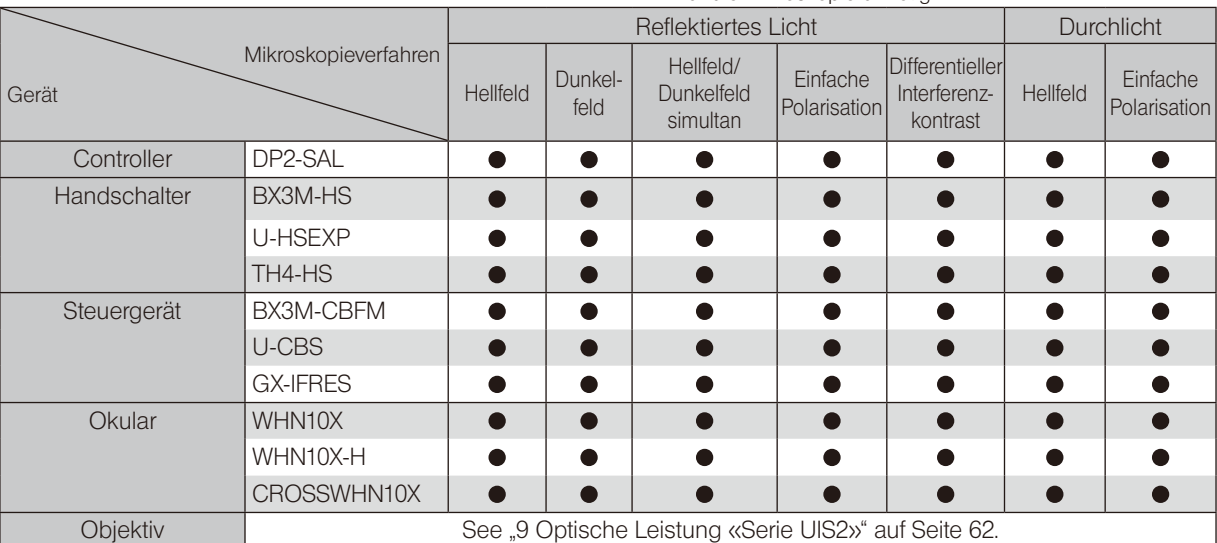

In diesem Abschnitt wird die Vorgehensweise für Auflichtmikroskopie im Hellfeld/Dunkelfeld beschrieben, die das grundlegende Mikroskopieverfahren darstellt. Die Verfahren für Polarisation, Mikroskopie im differentiellen Interferenzkontrast usw. sind unter "4 Verschiedene Mikroskopieverfahren" auf Seite 30 beschrieben.

## 3-1 Hellfeld-/Dunkelfeldmikroskopie im Auflicht

14

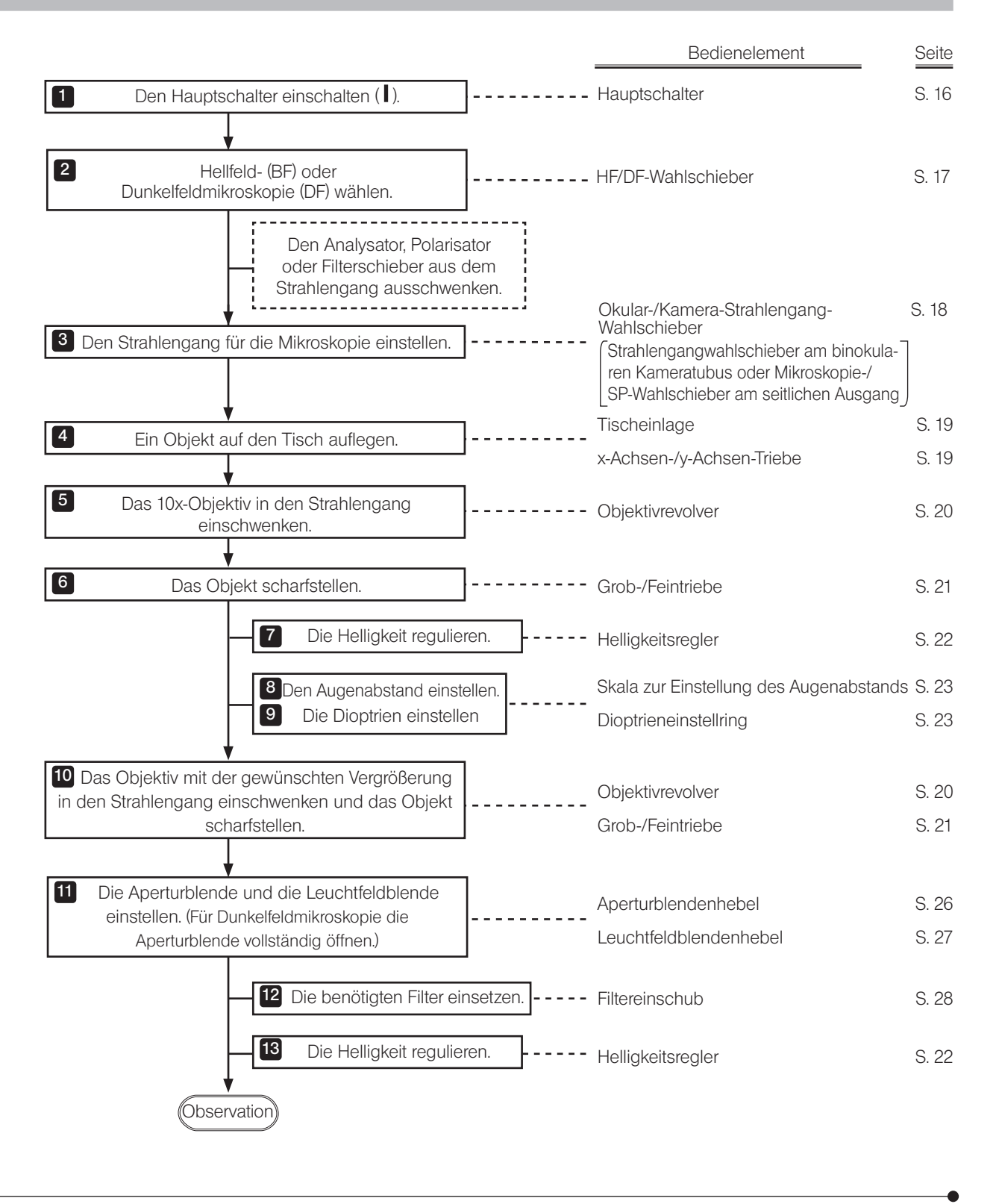

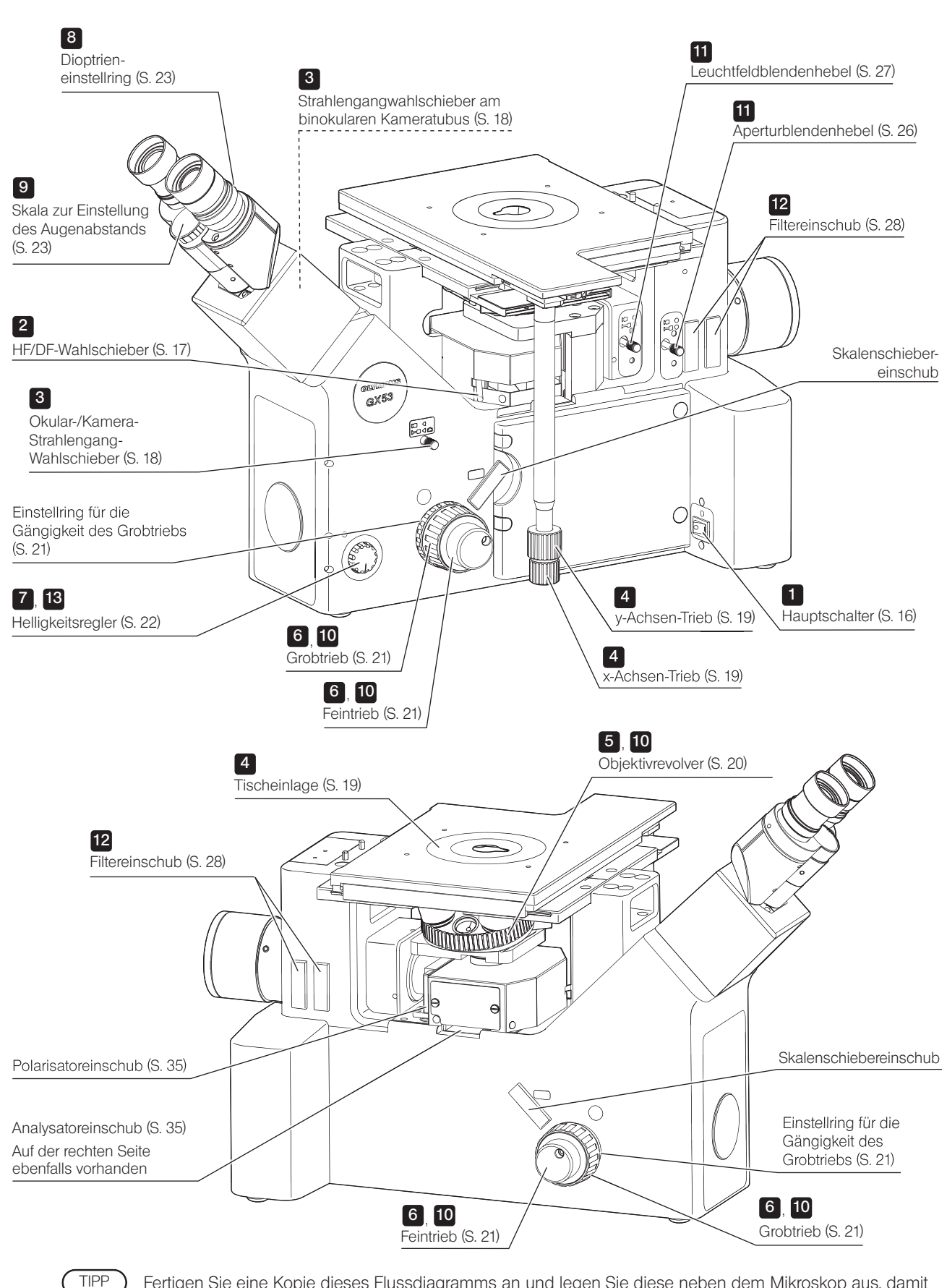

Fertigen Sie eine Kopie dieses Flussdiagramms an und legen Sie diese neben dem Mikroskop aus, damit Sie sie für die Bedienung des Mikroskops nutzen können.

### 3-2 Einschalten des Hauptschalters

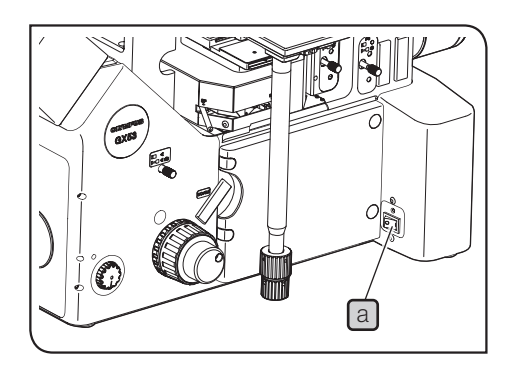

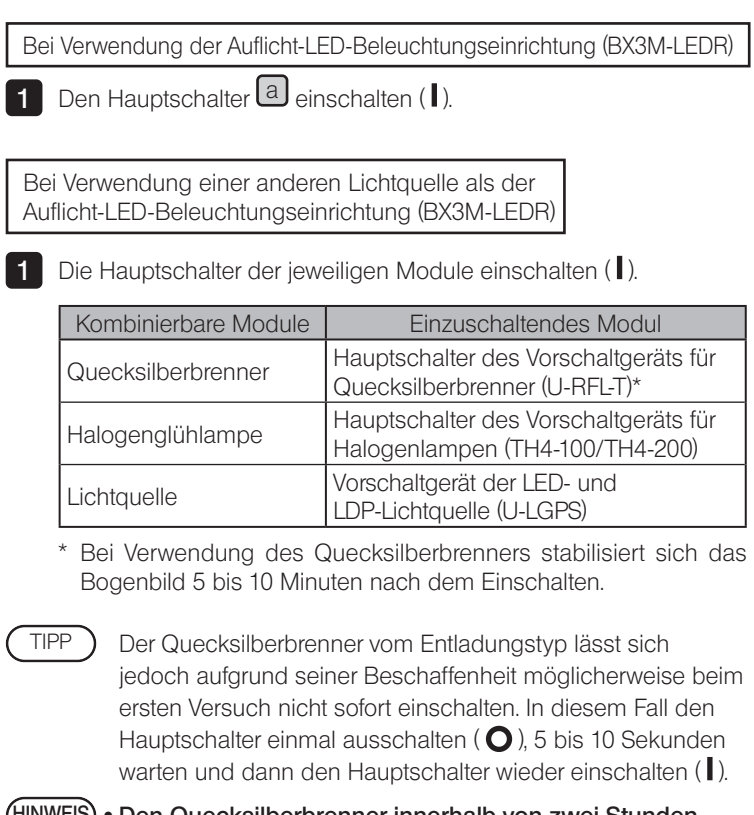

- · Den Quecksilberbrenner innerhalb von zwei Stunden nach dem Einschalten nicht wieder ausschalten, um eine Verkürzung seiner Lebensdauer zu vermeiden. HINWEIS
	- · Vor dem Einschalten des Quecksilberbrenners abwarten, bis der Dampf des Quecksilberbrenners auskühlt und wieder flüssig geworden ist. Etwa 10 Minuten warten, dann einschalten.

Bei Verwendung des Steuergeräts (BX53M-CBFM)

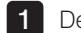

1 Den Hauptschalter einschalten (I).

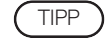

Es ertönt ein Signalton.

### 3-3 Auswahl des Mikroskopieverfahrens

Das zum Mikroskopieverfahren passende Filtermodul in den Strahlengang für Mikroskopie einschwenken.

HF: Auflicht-Hellfeldmikroskopie (Graufilter möglicherweise integriert.)

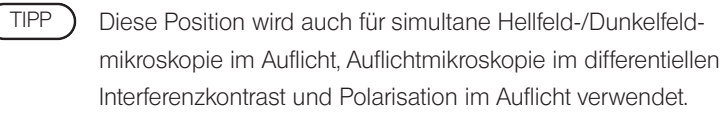

DF: Auflicht-Dunkelfeldmikroskopie

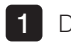

1 Den HF/DF-Wahlschieber auf betätigen, um das Mikroskopieverfahren zu wählen. Darauf achten, dass der Schieber hörbar einrastet.

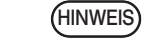

Wenn bei der Mikroskopie häufig zwischen Hellfeld (HF) und Dunkelfeld (DF) gewechselt wird, den mit dem Mikroskopstativ gelieferten Graufilter auf der HF-Seite einsetzen, um die Helligkeit beim Wechsel von DF- zu HF-Mikroskopie zu verringern. Zur Vorgehensweise siehe "Anbringen des neutralen Graufilters für Dunkelfeldmikroskopie" auf Seite 77.

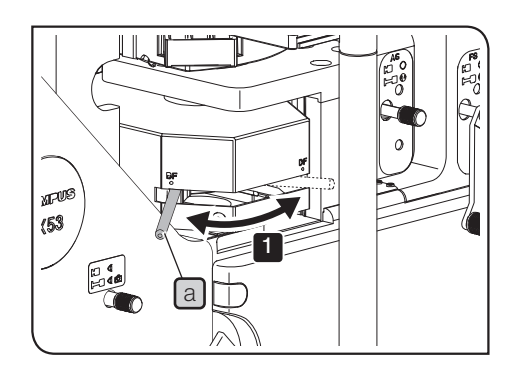

## 3-4 Auswählen zwischen Okular-Strahlengang und Kamera-Strahlengang

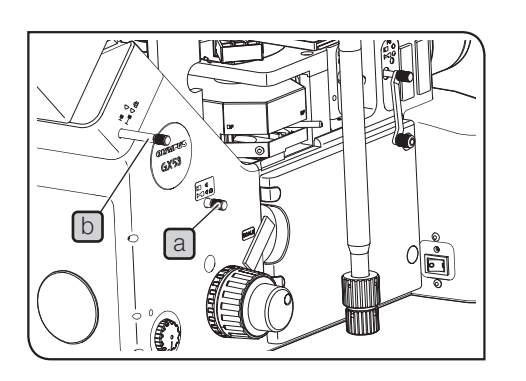

1 Den Okular-/Kamera-Strahlengang-Wahlschieber a am Mikroskopstativ betätigen, um den gewünschten Strahlengang auszuwählen.

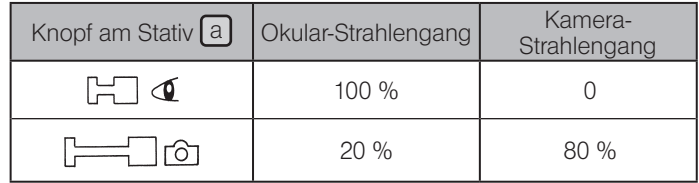

Auswählen des Strahlengangs bei Verwendung des Zwischentubus für den seitlichen Ausgang GX-SPU

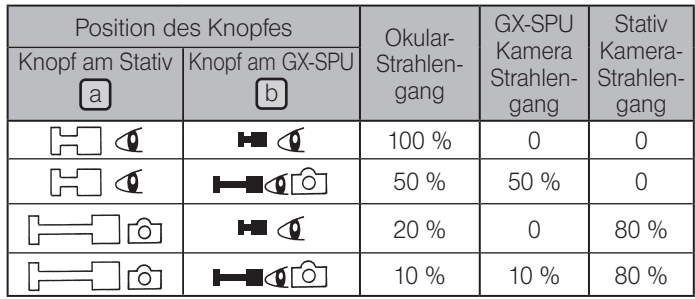

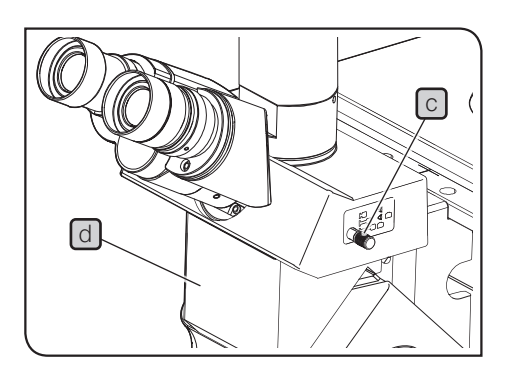

Auswählen des Strahlengangs bei Verwendung des binokularen Kameratubus U-TR30H-2

Der binokulare Kameratubus U-TR30H-2 kann mithilfe des Zwischenadapters IX-ATU  $\Box$  angebracht werden.

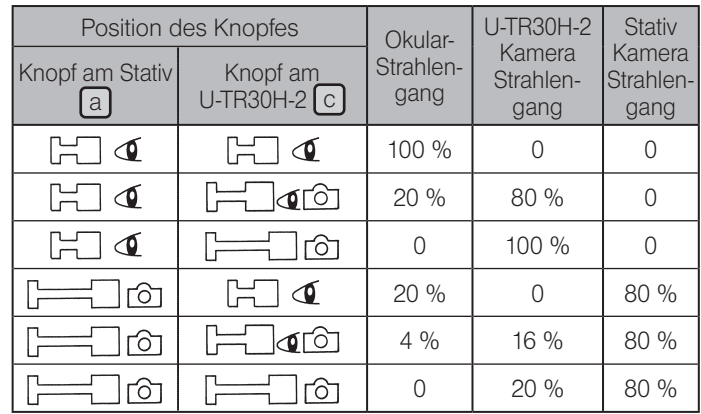

### 3-5 Auflegen eines Objekts

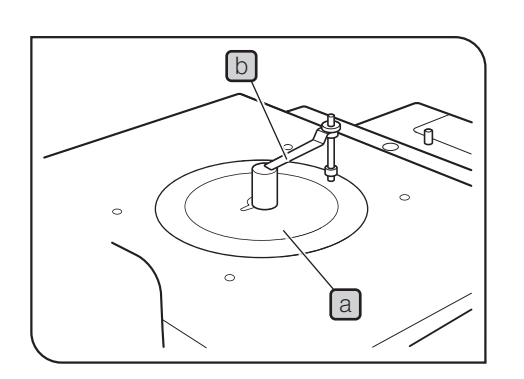

### **Auflegen eines Objekts**

- Die Tischeinlage  $\boxed{a}$  der Größe des Objekts entsprechend wählen und über die Öffnung in der Mitte des Tisches legen.
- 2 Das Objekt vorsichtig auf die Tischeinlage auflegen, wobei der zu untersuchende Bereich des Objekts nach unten weisen muss.

Bei Verwendung der Tischeinlage GX-CP das Objekt mit dem Objekthalter  $\Box$  festhalten und diesen dazu gegebenenfalls beschweren.

- HINWEIS) Den Objekthalter nicht gewaltsam gegen die Tischeinlage drücken. Andernfalls kann die Tischeinlage verbogen werden.
	- · Wird ein Objekt mit einem Gewicht über 1 kg aufgelegt, kann die Tischeinlage verformt oder die Bedienbarkeit der Tischtriebe beeinträchtigt werden.
- Wenn die Tischeinlage bei Verwendung des Tisches GX-SVR entfernt wird, kann ein Objekt mit einem Maximalgewicht von ca. 5 kg auf den Tisch aufgelegt werden. In diesem Fall darauf achten, dass das Mikroskop auf einer stabilen Arbeitsplatte aufgestellt ist. TIPP

In einer an Erschütterungen reichen Umgebung empfiehlt sich die Verwendung des tragbaren Schwingungsdämpfungstisches.

#### Spiegel zur Überprüfung der Mikroskopierposition

Den Spiegel zur Überprüfung der Mikroskopierposition  $\mathbb C$  so einstellen. dass der beleuchtete Bereich des Objekts vom Bereich der Binokulare aus zu sehen ist.

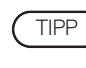

Wird ein 20x- oder stärker vergrößerndes Objektiv verwendet, verkürzt sich der Arbeitsabstand und der beleuchtete Bereich des Objekts ist schlechter zu erkennen.

### 2 Bewegen des Objekts

- HINWEIS) Den Tischtrieb keinesfalls mit übermäßigem Kraftaufwand über den Verfahrbereich des Tisches hinaus drehen, denn dadurch könnte der Tisch beschädigt werden.
	- · Das Objektiv kann in Abhängigkeit von der Fokusposition mit dem Tisch kollidieren. Vorsichtig bedienen.

1 Das Objekt durch Drehen des x-Achsen-Triebes [a] in Richtung der x-Achse (nach rechts und links) und durch Drehen des y-Achsen-Triebes  $\omega$  in Richtung der y-Achse (nach vorne und hinten) bewegen.

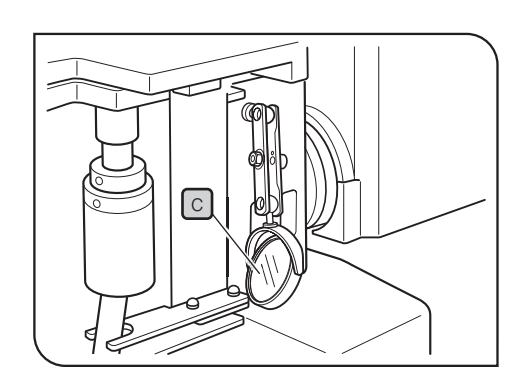

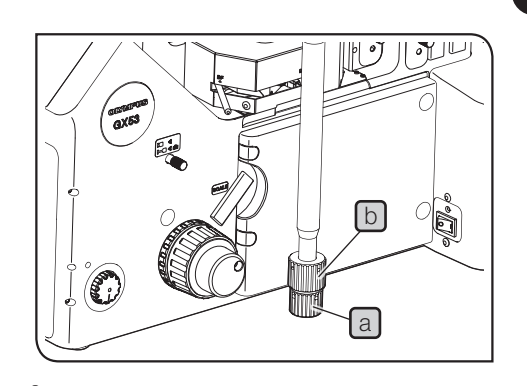

### 3-6 Wahl des Objektivs

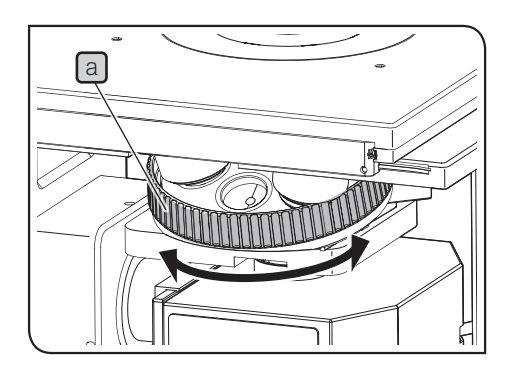

Bei der Wahl des Objektivs vorsichtig vorgehen. Das Objektiv kann in Abhängigkeit von der Fokusposition mit dem Tisch kollidieren. HINWEIS

1 Zur Auswahl des Objektivs den Objektivrevolver [a] drehen, bis sich das gewünschte Objektiv an der Position unter dem Objekt befindet.

Zur Vorgehensweise beim Anbringen und Entfernen von Objektiven siehe "6-Auswechseln des Objektivs" auf Seite 47. TIPP

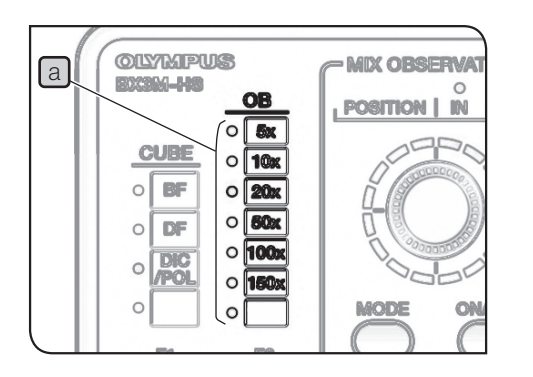

Kombination mit dem codierten Objektivrevolver und dem Handschalter

Je nach gewähltem Objektiv wechselt die Beleuchtung der Anzeige OB a des Handschalters (BX3M-HS).

HINWEIS

Für die Anzeige der Objektivvergrößerung auf dem Handschalter (BX3M-HS) muss das Relais für codierte Objektivrevolver (GX-IFRES) angeschlossen sein. Zur Vorgehensweise siehe "Anschließen des Relais für codierte Objektivrevolver (GX-IFRES)" auf Seite 69.

### 3-7 Scharfeinstellung

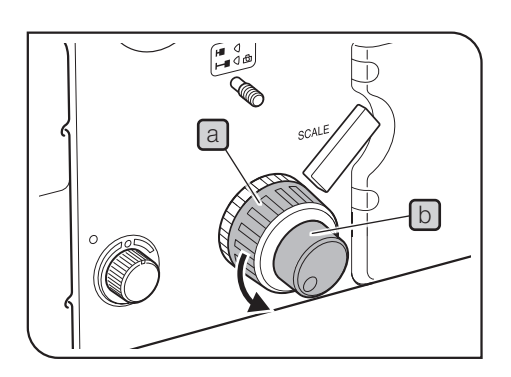

### **Scharfeinstellung**

1 Den Grobtrieb a in Pfeilrichtung drehen, um das Objektiv so weit wie möglich dem Objekt anzunähern.

2 Durch die Okulare auf das Objekt blicken und den Grobtrieb a langsam entgegen der Pfeilrichtung drehen, um den Tisch abzusenken.

**3** Wenn das Objekt in Sicht kommt, den Feintrieb  $\boxed{b}$  drehen, um das Objekt präzise scharfzustellen.

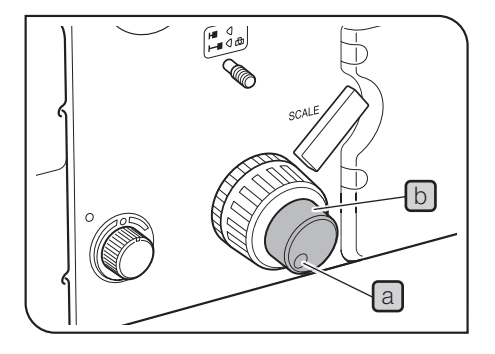

### 2 Entfernen des Feintriebs

Werkseitig wurden an beiden Seiten Feintriebe angebracht.

Der Feintrieb ist abnehmbar, um zu verhindern, dass er bei der Bedienung der x- und y-Achsen-Triebe mit der Hand berührt wird. HINWEIS

1 Die Feststellschraube [a] mit einem Sechskant-Schraubendreher lösen und den Feintrieb  $\Box$  abnehmen.

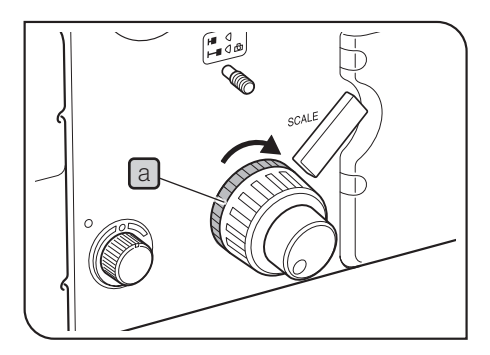

#### 3 Einstellen der Gängigkeit des Grobtriebs

Die Gängigkeit des Grobtriebs kann nach Bedarf verändert werden.

Für die Einstellung der Gängigkeit des Grobtriebs unbedingt den Einstellring für die Triebgängigkeit  $[a]$  verwenden. Werkseitig wurde der Trieb zu schwergängig eingestellt, um das Polster zum Schutz der Fokussiereinheit zu befestigen. HINWEIS

1 Durch Drehen des Einstellrings a in Pfeilrichtung wird die Triebgängigkeit erschwert, durch Drehen in die Gegenrichtung erleichtert.

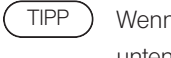

Wenn das Objektiv aufgrund seines Eigengewichts nach unten fährt oder die über den Feintrieb erzielte Scharfeinstellung rasch wieder verloren geht, ist der Einstellring für die Triebgängigkeit zu leichtgängig eingestellt. In diesem Fall den Einstellring für die Triebgängigkeit [a] in Pfeilrichtung drehen, um den Trieb schwergängiger einzustellen.

### 3-8 Regulieren der Helligkeit

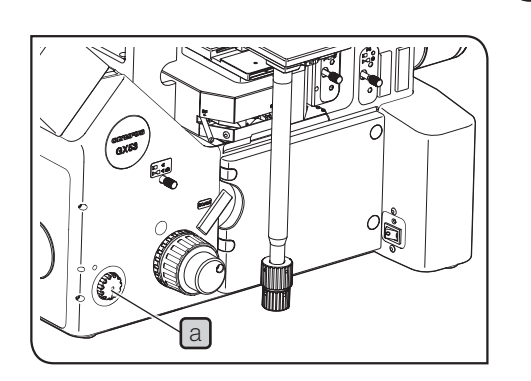

### 1 Kombination mit der Auflicht-LED-Beleuchtungseinrichtung

Den Helligkeitsregler a des Mikroskopstativs im Uhrzeigersinn drehen, um die Helligkeit der Beleuchtung zu verstärken.

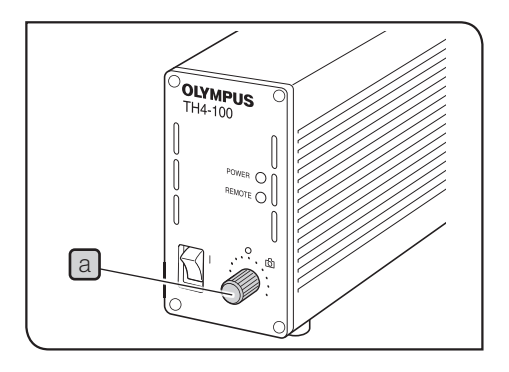

#### 2 Kombination mit dem Halogen-Lampenhaus

Den Helligkeitsregler a des Vorschaltgeräts für Halogenglühlampen (TH4-100/TH4-200) auf MAX (hohe Spannung) drehen, um die Helligkeit der Beleuchtung zu verstärken.

> Einzelheiten zum Vorschaltgerät für die Halogenlampe (TH4-100/TH4-200) sind in der mit dem Gerät gelieferten Bedienungsanleitung zu finden.

### 3 Kombination mit dem Quecksilber-Lampenhaus

Den Graufilter in den Strahlengang einschwenken und die Lichttransmission regulieren.

Einzelheiten siehe "3-12 Verwenden der Filterschieber" auf Seite 28.

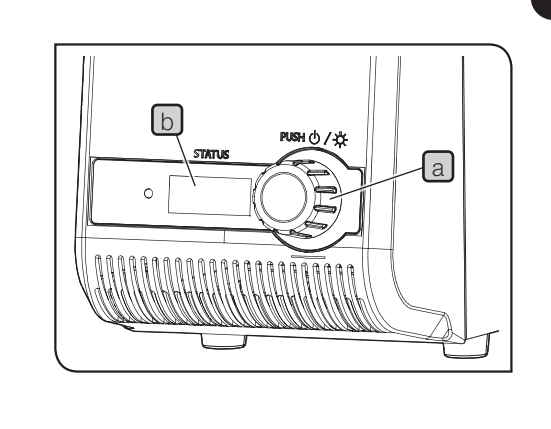

22

#### 4 Kombination mit der Lichtquelle

Den Helligkeitsregler a drehen, um die Helligkeit anzupassen.

TIPP ) • Durch Drehen des Helligkeitsreglers a können die vom

Zähler **b** angezeigten Zahlenwerte (Min.: 010, Max.: 100) in 5er-Schritten geändert werden.

• Je größer die vom Zähler  $\Box$  angezeigten Zahlenwerte werden, desto heller leuchtet die Lampe.

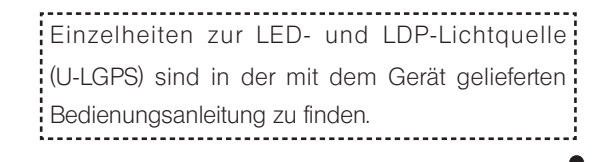

### 3-9 Einstellen des Beobachtungstubus

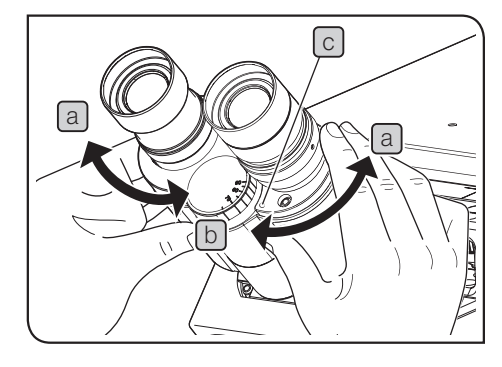

### **Einstellen des Augenabstands**

Mit dieser Einstellung wird der Abstand zwischen den beiden Okularen an Ihren Augenabstand angepasst. Dadurch entsteht ein einziges mikroskopisches Bild und die Augen ermüden beim Mikroskopieren nicht so schnell.

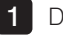

Das rechte und linke Okular horizontal ausrichten.

2 Durch die Okulare blicken und den Binokularstutzen entweder in Richtung  $\boxed{a}$  oder  $\boxed{b}$  justieren, bis das linke Sehfeld vollständig mit dem rechten übereinstimmt. Der durch die Markierung  $\textcircled{c}$  am Binokularstutzen angezeigte Wert gibt den Augenabstand an.

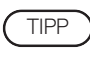

Den Augenabstand notieren, damit er beim nächsten Mal schnell wieder eingestellt werden kann.

### 2 Dioptrieneinstellung

Mit der Dioptrieneinstellung werden Visusunterschiede zwischen dem rechten und linken Auge des Benutzers ausgeglichen.

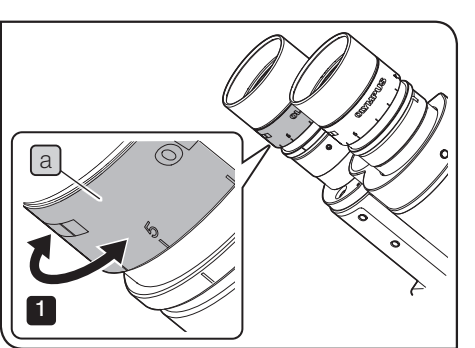

Wenn das Okular nicht mit einem Okularmikrometer ausgestattet ist 1 Den Beobachtungstubus drücken und den Dioptrieneinstellring a

- drehen, um die Markierung auf "0" zu stellen. Diese Einstellung am rechten und linken Okular vornehmen.
- Den Augenabstand einstellen. 2
- Das Objekt auflegen. 3
- 4 Das 10x-Objektiv in den Strahlengang einschwenken und den Grobtrieb/Feintrieb drehen, um das Objekt scharfzustellen.
- 5 Zu einem Objektiv mit starker Vergrößerung (40x oder höher) wechseln und das Objekt mit dem Grobtrieb/Feintrieb scharfstellen.
- 6 Wieder zum 10x-Objektiv wechseln. Mit dem linken Auge durch das linke Okular hindurchsehen und den Dioptrieneinstellring  $a$  drehen, um das Objekt scharfzustellen. In derselben Weise mit dem rechten Auge in das rechte Okular blicken und den Dioptrieneinstellring drehen, um das Objekt scharfzustellen.
- 7 Erneut zu einem Objektiv mit starker Vergrößerung (40x oder höher) wechseln und das Objekt mit dem Grobtrieb/Feintrieb scharfstellen.
- 8 Zum 10x-Objektiv wechseln und prüfen, ob das Objekt durch das linke und rechte Okular scharf zu erkennen ist.

Andernfalls die Schritte<sup>6</sup> bis 8 wiederholen. ا و ا

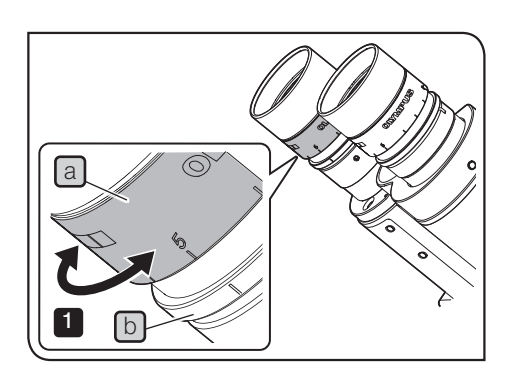

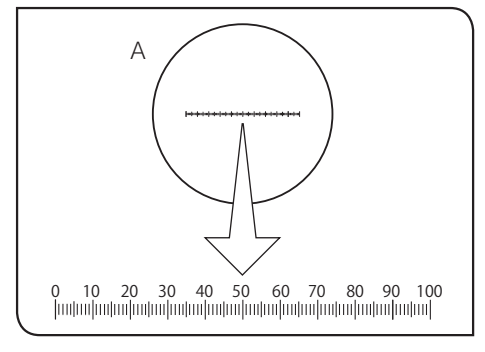

Wenn das Okular mit einem Okularmikrometer ausgestattet ist

1 Durch das Okular mit Okularmikrometer blicken und den Dioptrieneinstellring a drehen, bis die Skalen und Linien (A auf der Abbildung links) des Okularmikrometers im Sehfeld klar zu erkennen sind. Beim Drehen des Dioptrieneinstellrings a den unteren Teil b des Okulars gedrückt halten.

2 Das Objekt auflegen.

3 Das 10x-Objektiv in den Strahlengang einschwenken. Durch das Okular mit Okularmikrometer blicken und den Grob- und Feintrieb drehen, um das Objekt scharfzustellen.

4 Durch das Okular ohne Okularmikrometer blicken und den Dioptrieneinstellring a drehen, um das Objekt scharfzustellen.

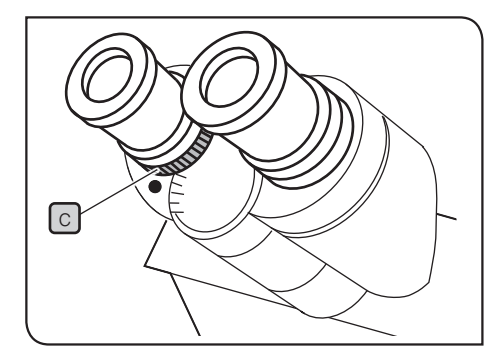

Wenn der Beobachtungstubus mit einem Einstellring für den Augenabstand  $\lceil c \rceil$  ausgestattet ist

Wie oben beschrieben vorgehen.

Den Einstellring für den Augenabstand  $\boxed{C}$  am Beobachtungstubus anstelle des zuvor beschriebenen Dioptrieneinstellrings am Okular verwenden.

### 3 Verwenden der Augenmuscheln

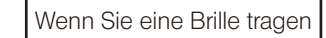

Die Augenmuscheln in der nach hinten geklappten Position verwenden.

### Wenn Sie keine Brille tragen

Die Augenmuscheln in Pfeilrichtung ausklappen, um das Eindringen von Störlicht zwischen Okular und Auge zu verhindern.

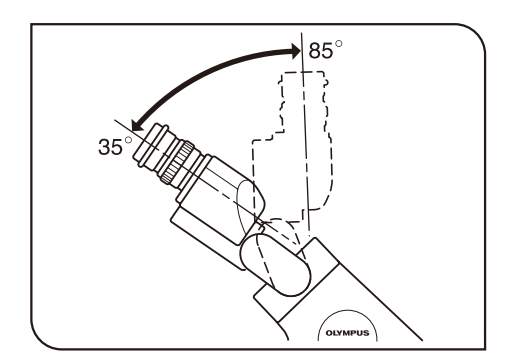

### 4 Einstellen des Schwenkwinkels (nur U-TBI90)

Der Beobachtungstubus kann für entspanntes Mikroskopieren auf eine bequeme Einblickhöhe und einen geeigneten Einblickwinkel eingestellt werden.

1 Die Binokulare mit beiden Händen festhalten und nach oben oder unten bewegen, um sie auf die gewünschte Position einzustellen.

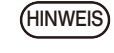

Die Binokulare nicht gewaltsam über den oberen oder unteren Anschlag hinaus bewegen, um den Beobachtungstubus nicht zu beschädigen.

### 3-10 Einstellen der Aperturblende (AS)

1

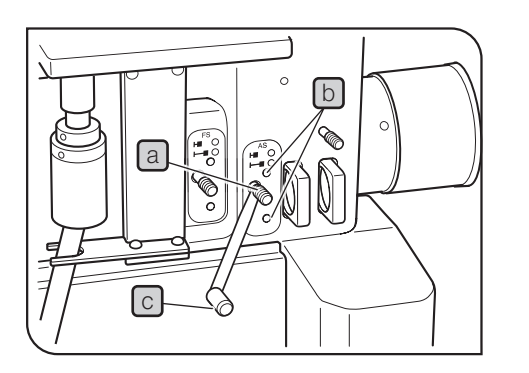

Den HF/DF-Wahlschieber auf HF einstellen.

2 Den Objektivrevolver drehen, um das 10x-Objektiv in den Strahlengang einzuschwenken, und das Objekt scharfstellen.

3 Wenn die Okulare entfernt werden, ist beim Blick durch den Beobachtungstubus die Aperturblende zu sehen. Den Aperturblendenhebel a herausziehen, um den Durchmesser des Aperturblendenbildes auf etwa 70 % des Durchmessers der Objektivpupille einzustellen (wie auf der Abbildung links gezeigt).

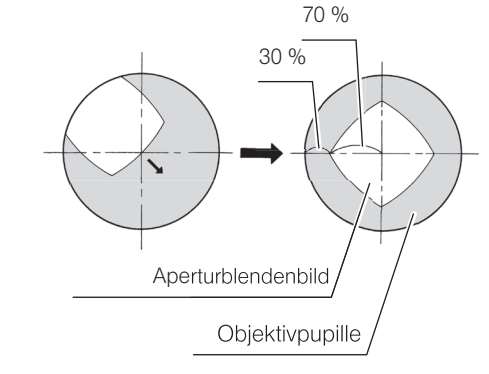

- · Wenn der Mittelpunkt der Aperturblende von der Mitte des Sehfeldes abweicht, einen Sechskant-Schraubendreher in die beiden Zentrierschrauben der Aperturblende [b] (2 Stellen) einführen und die Schrauben drehen, um die Aperturblende zu zentrieren. TIPP
	- Mithilfe des Aperturblendenverlängerungshebels **C**, der mit dem Mikroskopstativ geliefert wurde, lässt sich die Aperturblende mühelos bedienen.

4 Die Okulare wieder am Beobachtungstubus anbringen. Den Aperturblendenring unter Beobachtung des mikroskopischen Bildes fein justieren, um das gewünschte Bild zu erzielen.

Für Auflicht-Dunkelfeldmikroskopie den Aperturblendenhebel a einschieben, um die Aperturblende vollständig zu öffnen. Wird die Aperturblende nicht vollständig geöffnet, bleibt das mikroskopische Bild dunkel und Dunkelfeldmikroskopie ist nicht möglich. HINWEIS

Je nach untersuchtem Objekt lässt sich in manchen Fällen ein kontrastreiches, überstrahlungsarmes Bild erzielen, indem die Aperturblende etwas geschlossen wird. TIPP

### 3-11 Einstellen der Leuchtfeldblende (FS)

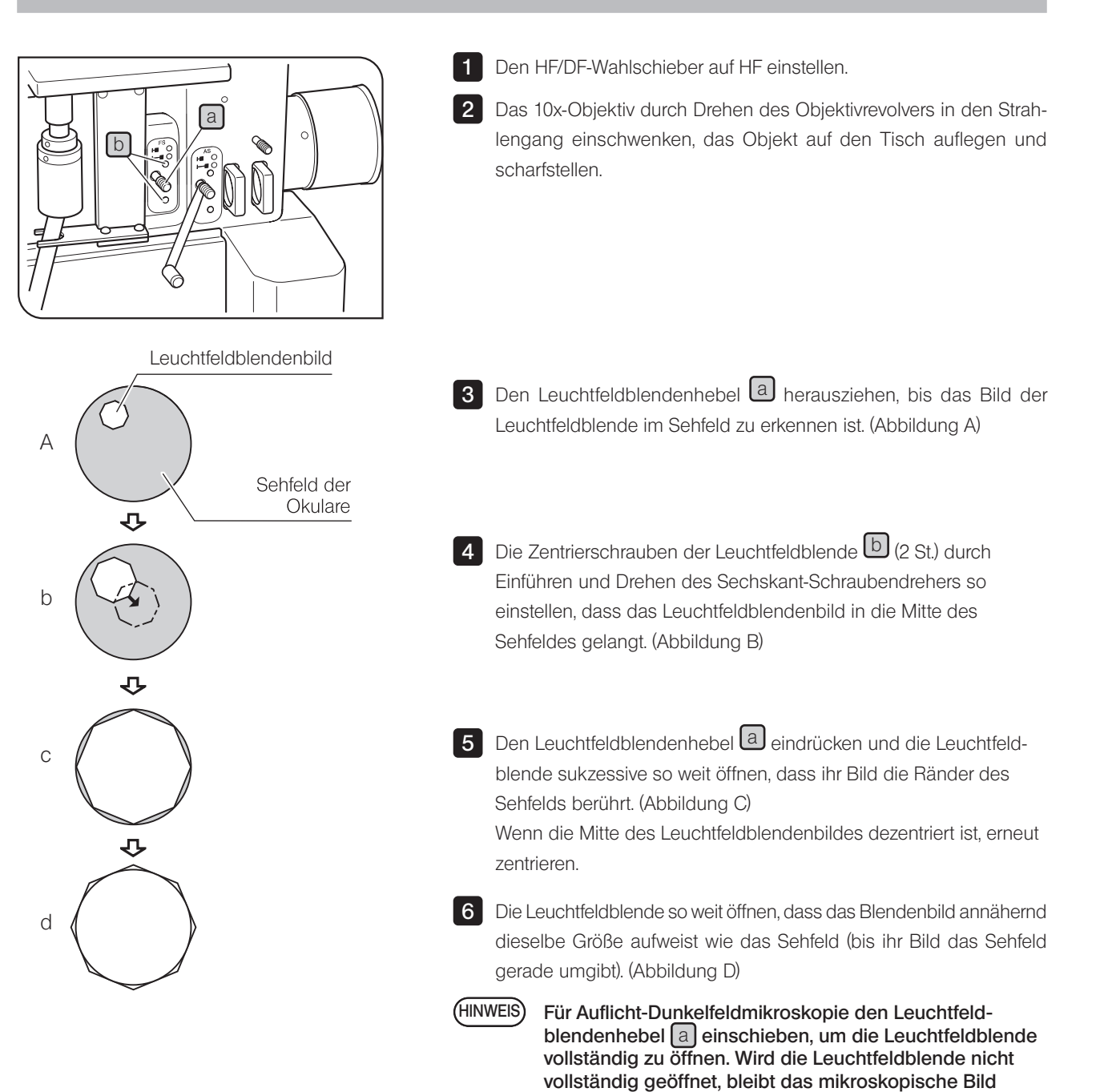

dunkel und Dunkelfeldmikroskopie ist nicht möglich.

### 3-12 Verwenden der Filterschieber

TIPP

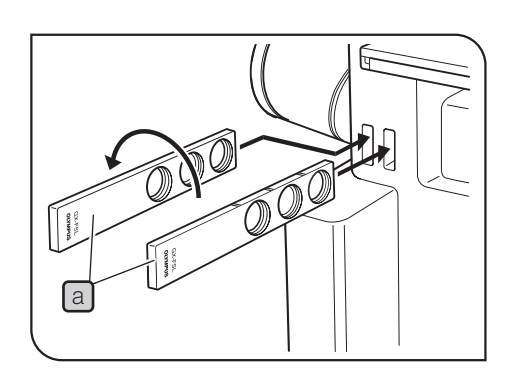

1 Die Filter in den Filterschiebern und im GX-FSL a von links in den Strahlengang einschwenken.

Der Filterschieber kann auch von rechts eingeschoben

werden, rastet dann jedoch nicht an der ersten Rastung ein.

- HINWEIS) Darauf achten, dass die beschriftete Seite des Filters von vorne zu sehen ist. Wenn der Filter so eingeschoben wird, dass die beschriftete Seite nicht erkennbar ist, kann er brechen.
	- · Wenn zwei Filterschieber in den Strahlengang eingeschwenkt werden sollen, einen der beiden Filterschieber umdrehen. Dadurch werden Überstrahlungen vermieden.

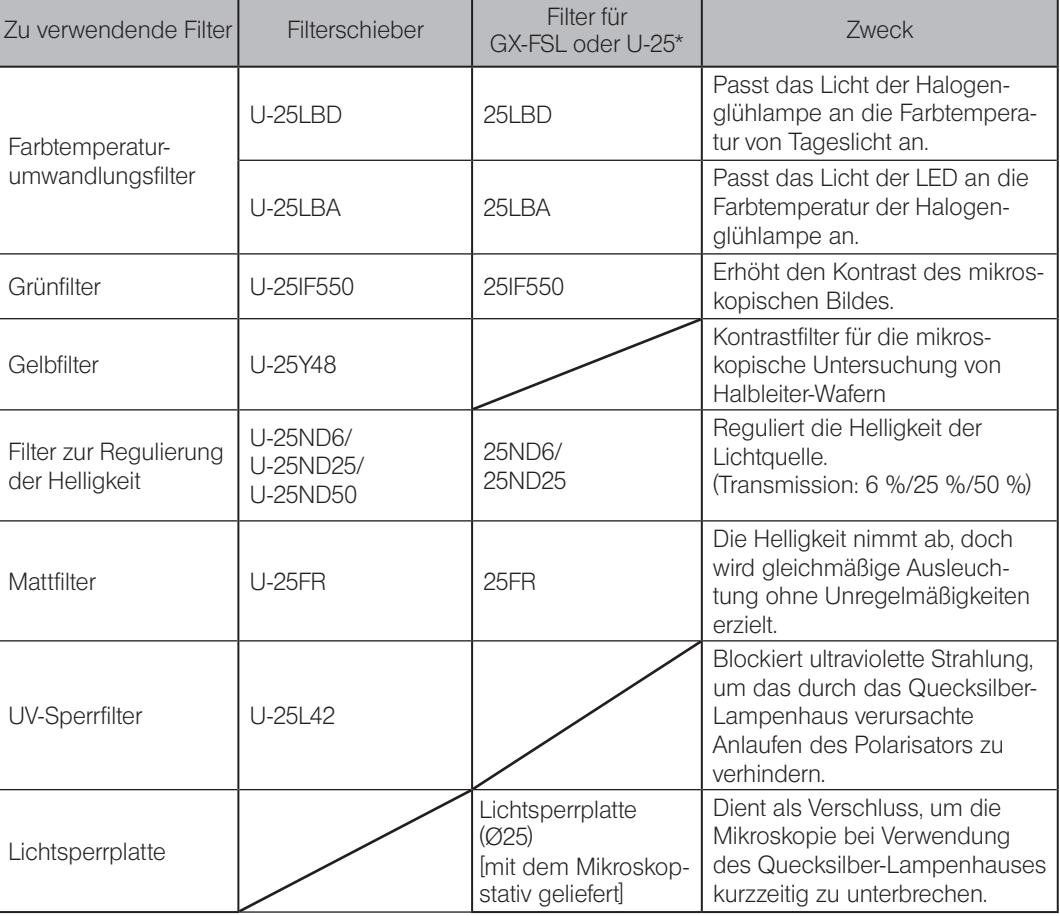

\*GX-FSL und U-25 sind in Kombination beliebigen Filtern verfügbar.

### 3-13 Mikroskopieren mit dem Quecksilberbrenner

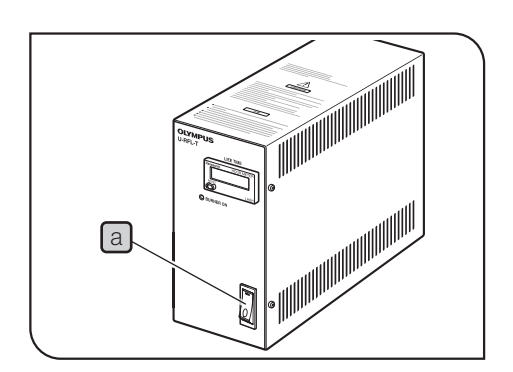

- Einschalten des Vorschaltgeräts für den Quecksilberbrenner
- 1 Den Hauptschalter a einschalten (1). Einzelheiten sind in der mit dem Gerät gelieferten Bedienungsanleitung zu finden.

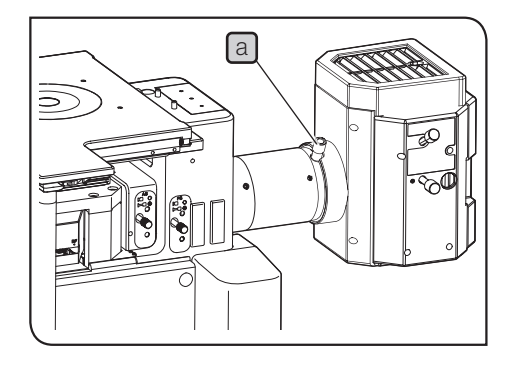

### 2 Regulieren der Helligkeit

- 1 Den HF/DF-Wahlschieber auf HF einstellen.
- Das Objekt scharfstellen. 2
- 3 Den Fokustrieb der Kollektorlinse  $\Box$  so einstellen, dass das gesamte Sehfeld gleichmäßig und hell ausgeleuchtet ist. Bei ungleichmäßiger Helligkeit den unter "Zentrieren des Quecksilberbrenners" auf Seite 52 beschriebenen Zentriervorgang durchführen

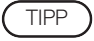

Wenn die Bedienung der Kollektorlinsen-Fokussierschraube schwierig ist, weil sie zu weit entfernt ist, den Verlängerungsgriff U-CLA in die Schraube einführen.

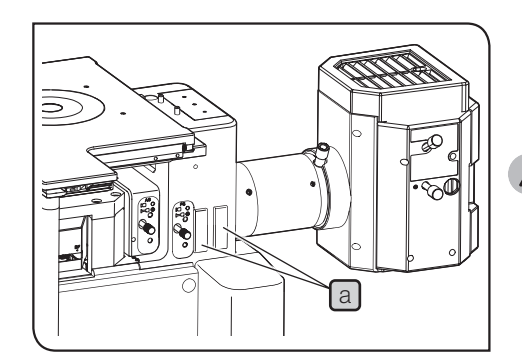

### 3 Einsetzen des Graufilters

Bei zu starker Helligkeit Graufilter in in die Filterschiebereinschübe (2 Stellen) [a] einsetzen, um die Helligkeit zu verringern.

Einzelheiten siehe "3-12 Verwenden der Filterschieber" auf Seite 28.

**NVORSICHT** 

Wenn der Quecksilberbrenner bei eingesetztem Filter über längere Zeit eingeschaltet bleibt, werden der Filter und sein Metallrahmen sehr heiß. Verbrennungen vermeiden. Den Filter nicht über längere Zeit an anderen als den

Rastpositionen belassen.

### 4-1 Auflichtmikroskopie im differentiellen Interferenzkontrast (DIC)

Für DIC.Mikroskopie (Mikroskopie im differentiellen Interferenzkontrast) werden die folgenden Module benötigt:

- Analysator: GX-AN360 oder GX-AN · Polarisator: GX-PO oder GX-POTP (PO Oberfläche)
- · DIC-Schieber: U-DICR (Standard), U-DICRH\* oder U-DICRHC

30

- \* Für Mikroskopie mit Kompensatoren ("Sensitive Tint") mit dem DIC-Schieber U-DICRH den Polarisator GX-POTP verwenden.
- · Objektivrevolver (mit Einschub für DIC-Schieber): U-D5BDRE, U-D5BDREM oder U-D6REM

#### · Die Leistung des Polarisators kann nachlassen, wenn er lange Zeit dem Licht ausgesetzt wird HINWEIS (ca. 2.000 Stunden kontinuierlich). In diesem Fall den Polarisator ersetzen.

· Bei Verwendung des Quecksilber-Lampenhauses den Filter U-25L42 verwenden, um ein Anlaufen des Polarisators zu verhindern. Bedienelement Seite

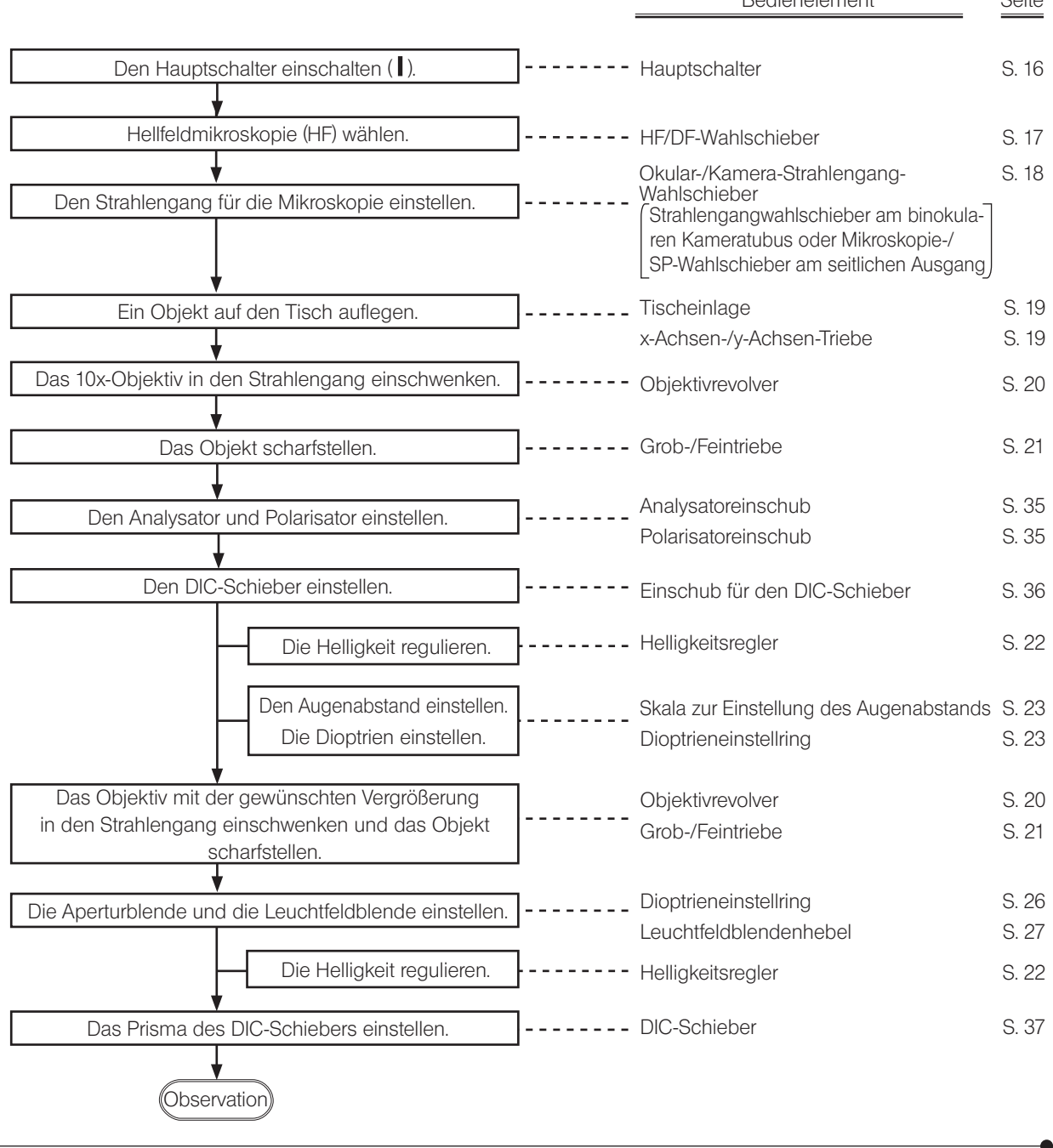
## 4-2 Polarisation im Auflicht

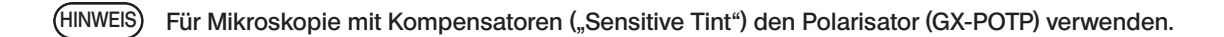

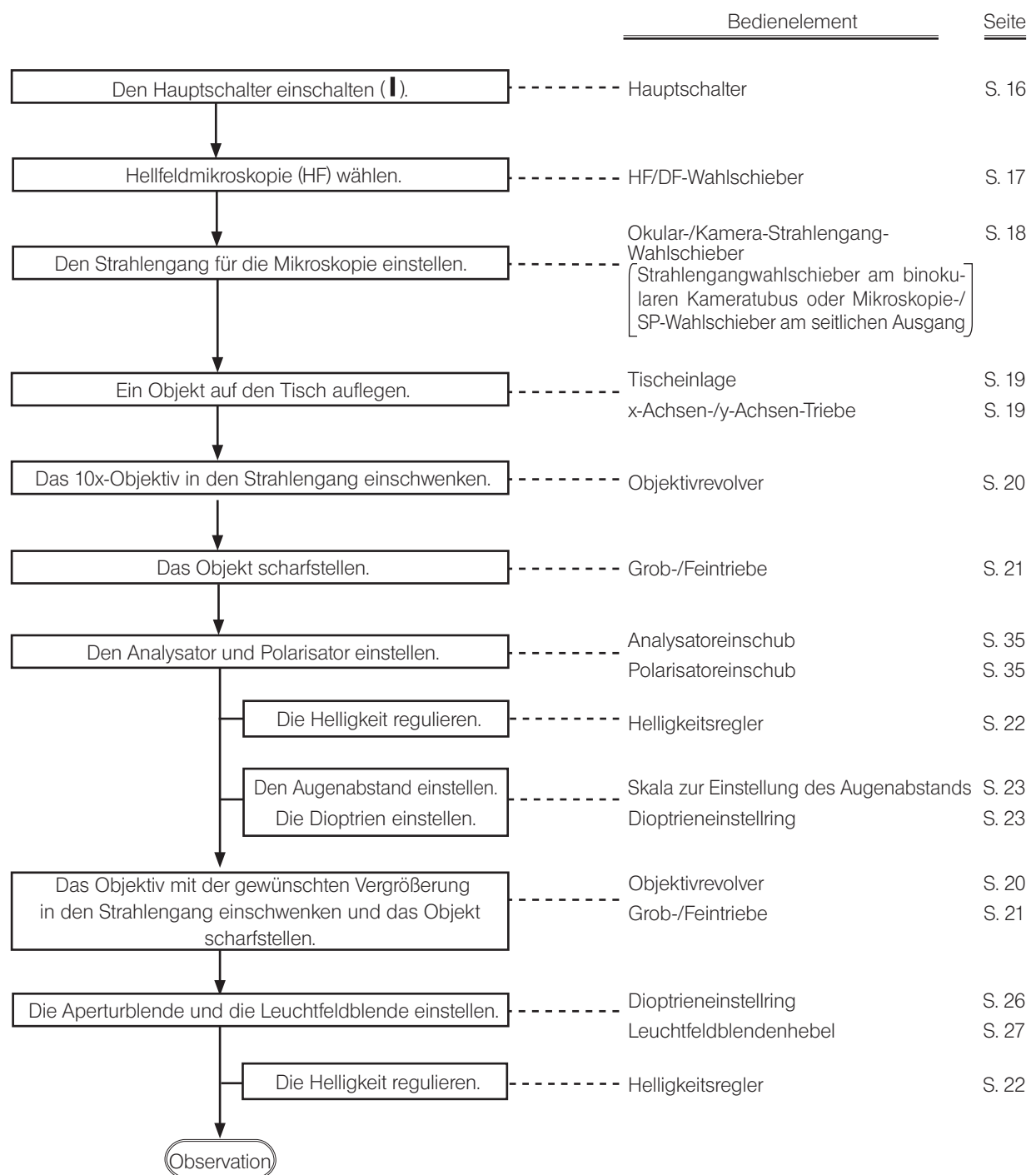

## 4-3 Simultane Hellfeld-/Dunkelfeldmikroskopie im Auflicht

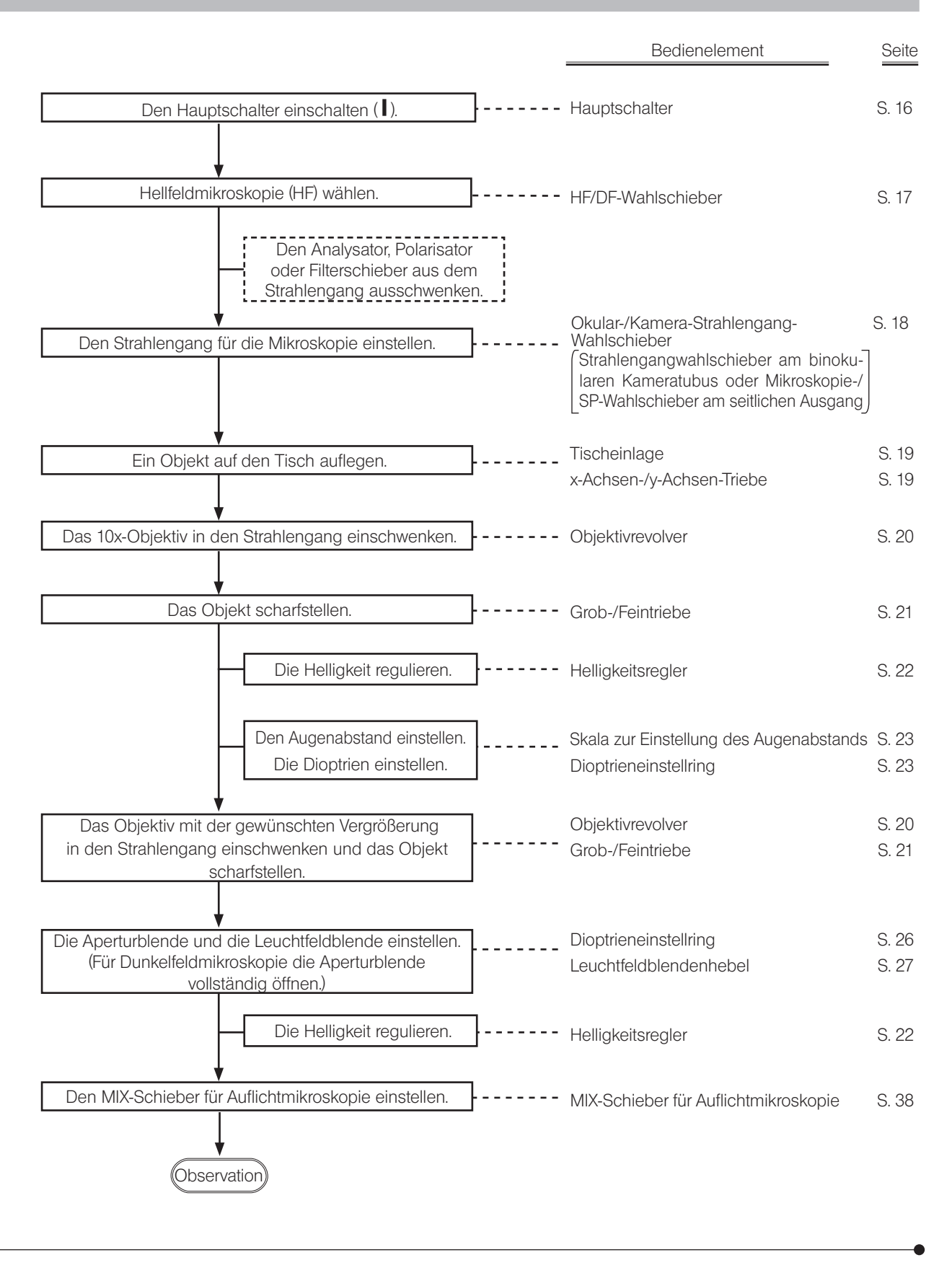

Bedienelement Seite

## 4-4 Durchlicht-Hellfeldmikroskopie

Für Durchlichtmikroskopie im Hellfeld werden die folgenden Module benötigt.

· Durchlicht-Beleuchtungssäule: IX2-ILL100

[LED] [Halogenglühlampe]

- · LED-Beleuchtungseinrichtung: BX3M-LEDT · Halogen-Lampenhaus: U-LH100L-3 (Verlängerungskabel U-RMT
	-
- · Vorschaltgerät: BX3M-PSLED erforderlich.)
	- · Vorschaltgerät: TH4-100/TH4-200

Bei Verwendung des Tisches GX-SVR behindert die Durchlichtbeleuchtungssäule den Tisch und der Verfahrweg des Tisches in Richtung der y-Achse verkürzt sich an der Rückseite um ca. 4 mm. Durch Entfernen der Gummistopper (Rückseite des Tisches) kann eine Verfahrstrecke von 3 mm zurückgewonnen werden. Da die Stoßwirkung auf den Tisch aufgrund der fehlenden Gummistopper jedoch verstärkt wird, den Tisch vorsichtig in Richtung der y-Achse bewegen. HINWEIS

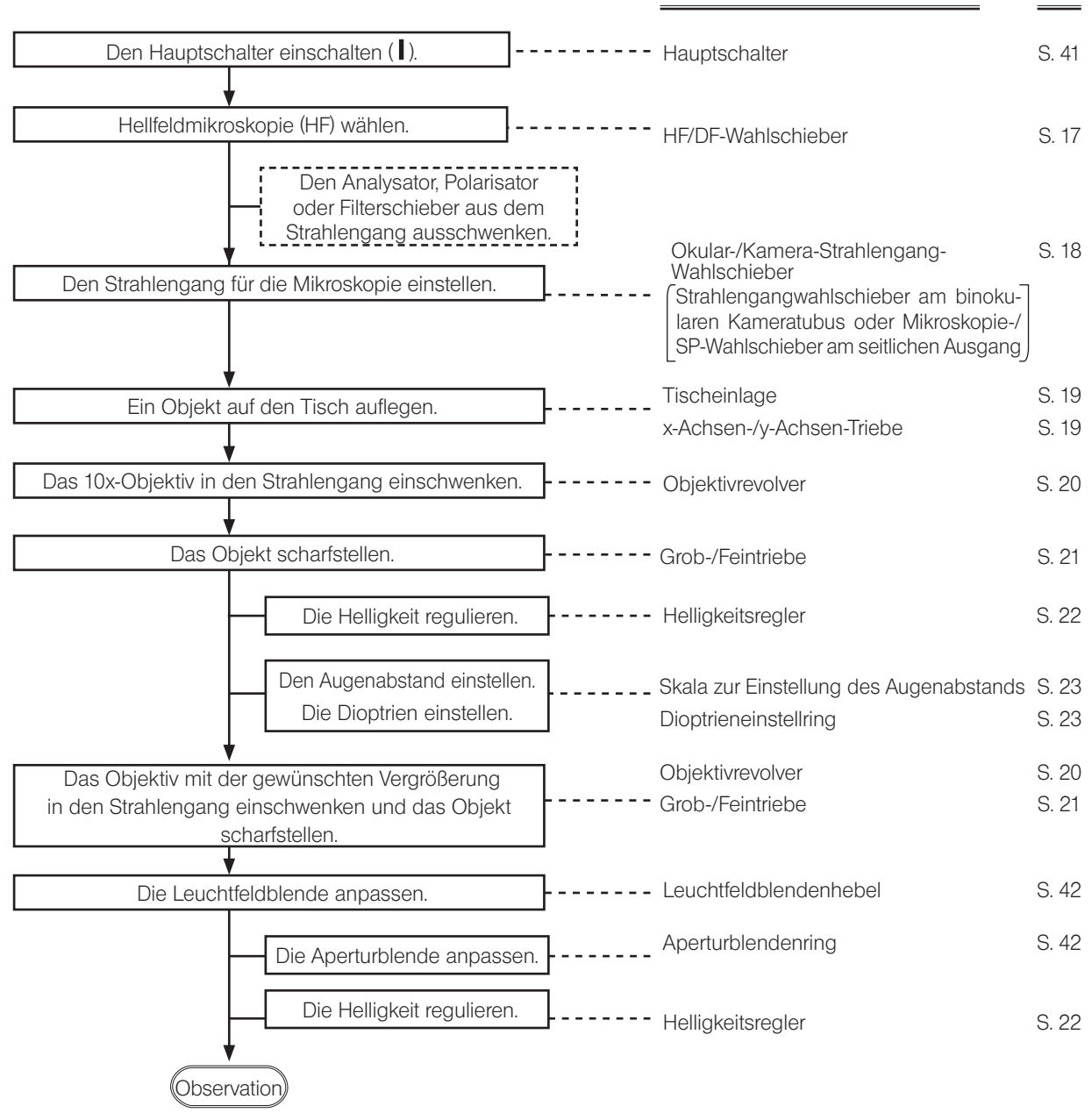

## 4-5 Einfache Polarisation im Durchlicht

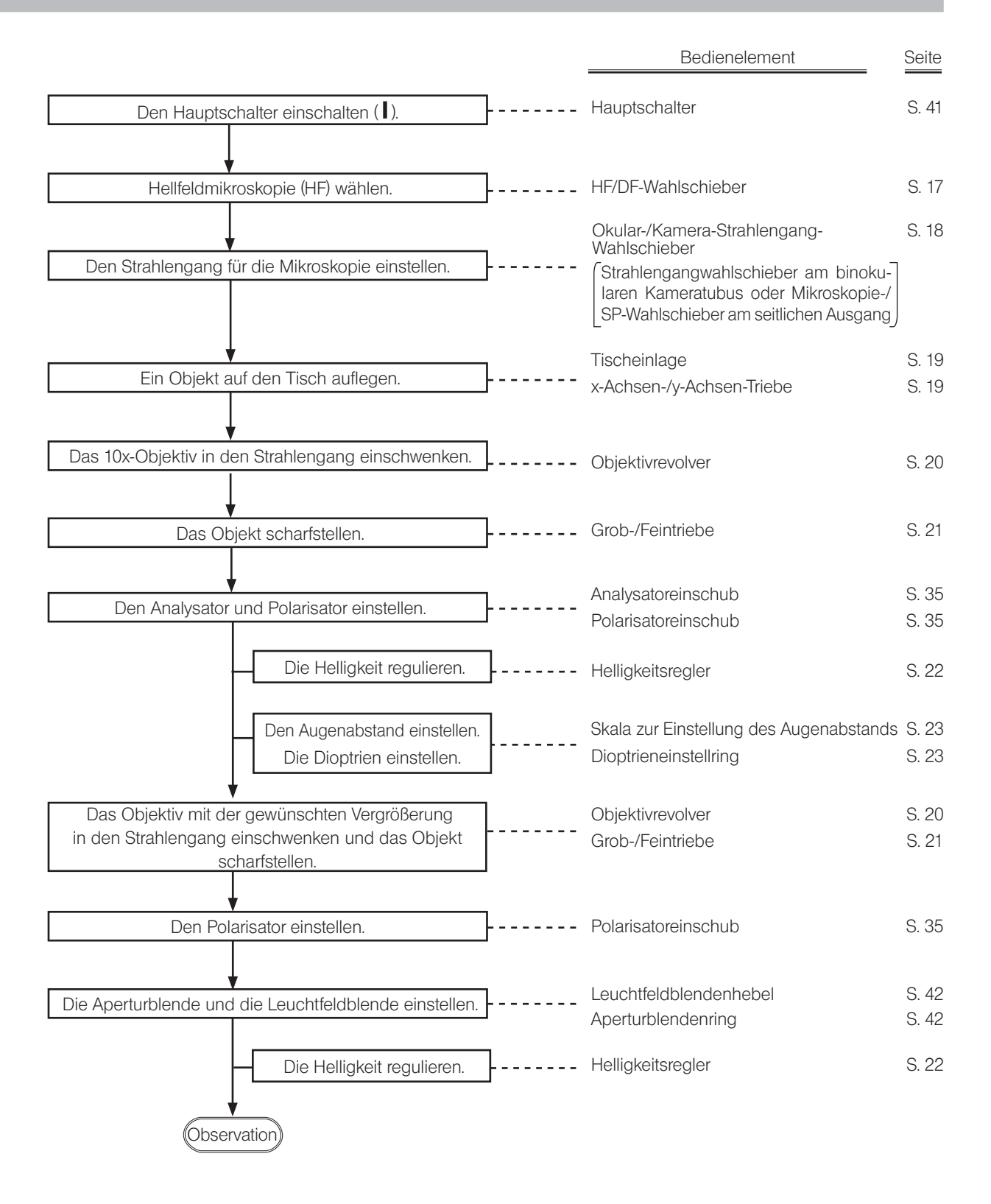

34

## 4-6 Verwenden des Analysators/Polarisators für Auflichtmikroskopie

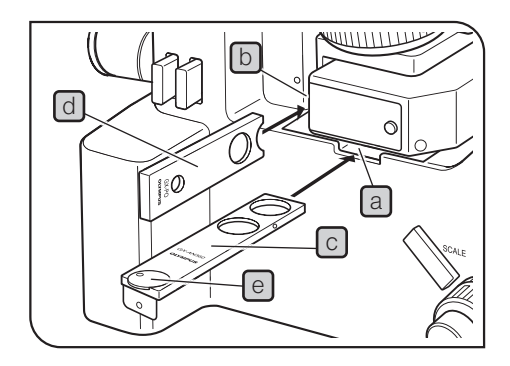

- 1 Falls der DIC-Schieber in den Strahlengang eingeschwenkt ist, diesen ausschwenken. Einzelheiten siehe "Einsetzen des DIC-Schiebers" auf Seite 36.
- 2 Das 10x-Objektiv oder 20x-Objektiv in den Strahlengang einschwenken, das Objekt scharfstellen.

3 Falls die Abdeckung oder der Leerschieber am Analysatoreinschub a oder Polarisatoreinschub b angebracht sind, diese entfernen.

4 Den Analysator GX-AN360 **c** in den Analysatoreinschub einführen a .

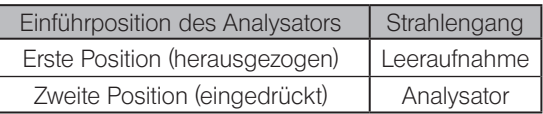

5 Den Polarisator GX-PO d oder GX-POTP so in den Polarisatoreinschub b einführen, dass die Anzeigeseite zur Vorderseite weist.

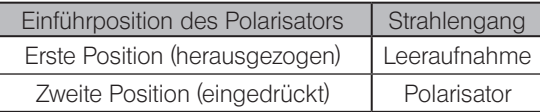

6 Das Analysator-Einstellrad  $\epsilon$  drehen, um den Analysator zu justieren.

Mikroskopie mit gekreuzten

Polarisatoren\*:

Den Index des Wählrades auf die auf der Abbildung rechts gezeigte Position einstellen.

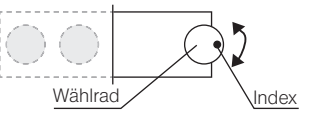

Mikroskopie ohne gekreuzte Polarisatoren\*:

Das mikroskopische Bild beobachten und dabei das Einstellrad bis in die Position drehen, die das gewünschte Bild entstehen lässt.

- \* Mit "gekreuzten Polarisatoren" ist der Zustand gemeint, in dem das Sehfeld am dunkelsten erscheint (totale Auslöschung).
- Für DIC-Mikroskopie muss das Analysator-Einstellrad auf die Position der gekreuzten Polarisatoren eingestellt werden. TIPP

#### Verwenden der Verbindungsplatte

Werden der Analysator (GX-AN360 c oder GX-AN) und der Polarisator (GX-PO  $\Box$ ) oder GX-POTP) mit der Verbindungsplatte  $\Box$ , die mit dem Polarisator geliefert wurde, miteinander verbunden, wie auf der Abbildung gezeigt, können beide gleichzeitig angebracht oder entfernt werden.

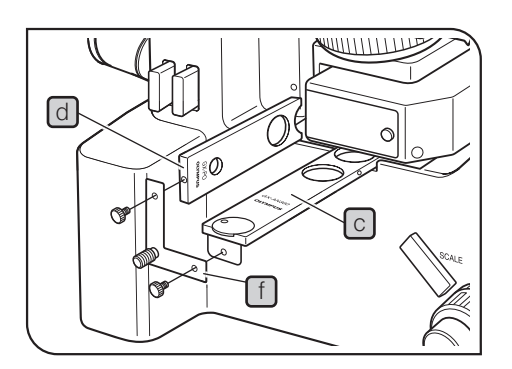

## 4-7 Verwenden des DIC-Schiebers

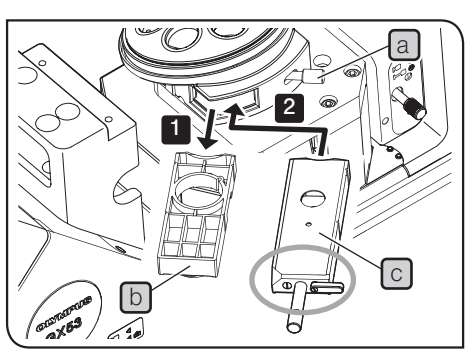

Die folgende Abbildung zeigt die Ansicht ohne Tisch, um den Einschub ohne Hindernis darstellen zu können.

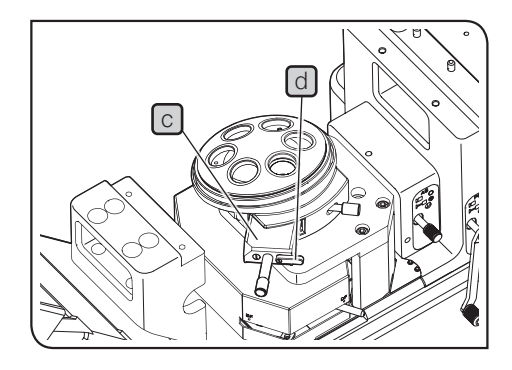

#### Einsetzen des DIC-Schiebers

1 Die Feststellschraube [a] hinten rechts am Objektivrevolver lösen und den Leerschieber **b** herausziehen.

2 Den DIC-Schieber C für Auflichtmikroskopie mit der beschrifteten Seite nach unten bis zur ersten Rastung (erstes hörbares Einrasten) in den Einschub des Objektivrevolvers einführen.

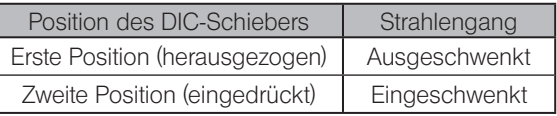

3 Die Feststellschraube a anziehen, um den Schieber zu befestigen.

4 Nur bei Verwendung des DIC-Schiebers U-DICR den Wahlschieber d dem verwendeten Objektiv entsprechend einstellen.

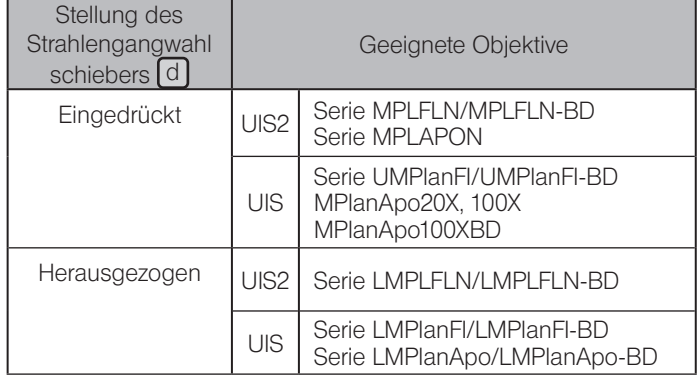

Wird der U-DICRH oder U-DICRHC ohne Wahlschieber verwendet, eignen sich dafür die nachstehend genannten Objektive.

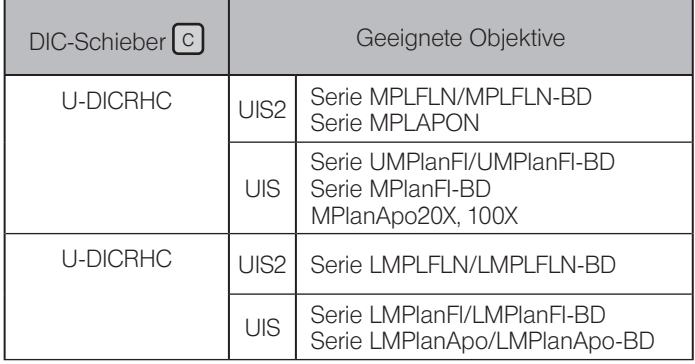

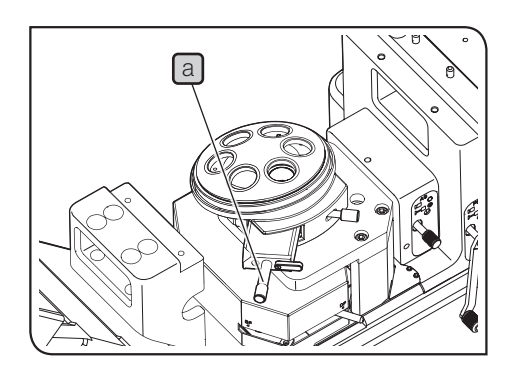

#### 2 Einstellen des Prismas des DIC-Schiebers

Den Prismenschieber a des DIC-Schiebers drehen, um die Interferenzfarbe zu wählen, die in Abstimmung auf das Objekt den besten Kontrast bietet.

#### U-DICR, U-DICRHC

Die Hintergrund-Interferenzfarbe ist stufenlos von Grau bis Magenta veränderbar (von –100 bis 600 nm).

#### U-DICRH

Die Hintergrund-Interferenzfarbe ist stufenlos von –100 bis 100 nm veränderbar.

- · Wird eine graue Hintergrundfarbe eingestellt, lässt sich ein dreidimensional wirkendes Bild mit hohem Kontrast und unterschiedlichen Graustufen erzeugen.
- · Wird Magenta als Hintergrundfarbe eingestellt \*, lässt sich bereits ein geringer Phasenunterschied als Farbveränderung erkennen.
	- \* Um Magenta als Hintergrundfarbe einzustellen, den Polarisator GX-POTP verwenden und so in den Polarisatoreinschub einführen, dass die Markierung  $\lambda$  von vorne zu sehen ist.

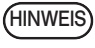

Die Detektionsempfindlichkeit ist bei DIC-Mikroskopie sehr hoch. Deshalb besonders darauf achten, dass sich auf der Objektoberfläche kein Staub oder Schmutz befindet.

- TIPP) Die Detektionsempfindlichkeit ist richtungsabhängig. Es wird empfohlen, den Drehtisch zu verwenden.
	- · Der Kontrast kann durch Verkleinern der Aperturblende in manchen Fällen erhöht werden.

## 4-8 Verwenden des MIX-Schiebers für Auflichtmikroskopie

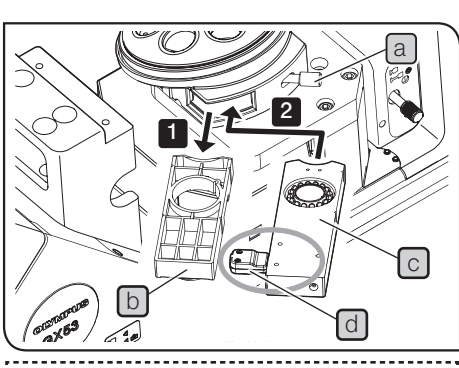

Die folgende Abbildung zeigt die Ansicht ohne Tisch, um den Einschub ohne Hindernis darstellen zu können.

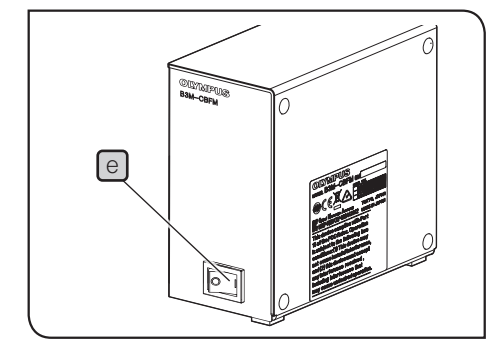

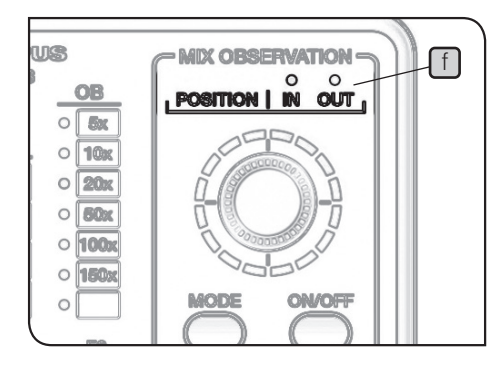

#### Einführen des MIX-Schiebers für Auflichtmikroskopie

1 Die Feststellschraube [a] hinten rechts am Objektivrevolver lösen und den Leerschieber  $\lbrack \text{b} \rbrack$  herausziehen.

2 Den MIX-Schieber für Auflichtmikroskopie (U-MIXR) C so in den Einschub des Objektivrevolvers einführen, dass sich der Anschluss d links befindet, und bis zur zweiten Rastposition einschieben (Position, in der er hörbar einrastet).

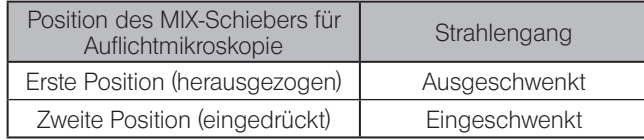

3 Die Feststellschraube a anziehen, um den Schieber zu befestigen.

4 Den Anschluss d an den MIX-Schieber für Auflichtmikroskopie anschließen.

5 Den Hauptschalter e des Steuergerätes (BX3M-CBFM) einschalten ( ). Es ertönt ein Signalton.

Um das Steuergerät (BX3M-CBFM) mit diesem Mikroskop verwenden zu können, muss der DIP-Schalter entsprechend eingestellt werden. Einstellverfahren siehe Seite 71. HINWEIS

TIPP

Die aktuelle Stellung des MIX-Schiebers für Auflichtmikroskopie (in den Strahlengang eingeschwenkt oder ausgeschwenkt) kann anhand der Anzeige POSITION f des Handschalters (BX3M-HS) überprüft werden.

a

 $\sqrt{b}$ 

 $\sqrt{c}$ 

#### 2 Einschalten der Beleuchtung des MIX-Schiebers für Auflichtmikroskopie

1 Wird die Ein/Aus-Taste a des Handschalters (BX3M-HS) auf "ON" gestellt, leuchtet die Beleuchtung des MIX-Schiebers für Auflichtmikroskopie (U-MIXR) auf.

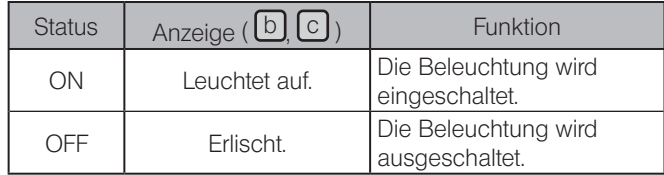

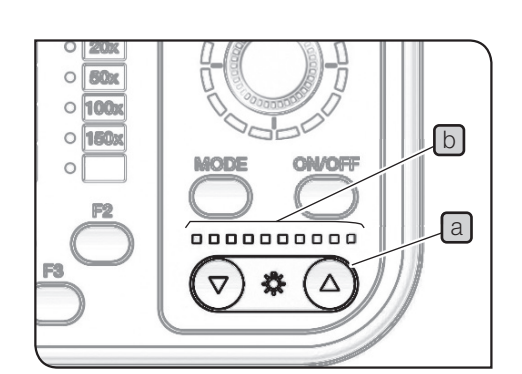

 $\circ$  60x  $\circ$  100x  $\circ$  160 $x$ 

5x

 $\circ$  10x  $\circ$  20x  $\circ$  60x  $\circ$  100 $x$ 

 $\circ$  150 $x$ 

F<sub>2</sub>

 $\circ$ 

 $\circ$ 

**MODE** 

 $\overline{\nabla}$ 

**MODE** 

 $\triangledown$ 

ON/OFF

н.

Δ

コハ

0

0000000000 券

ON/OFF

 $\triangle$ 

0000000000 春

#### 3 Regulieren der Helligkeit der Beleuchtung

1 Mit der Taste für die Regulierung der Helligkeit a am Handschalter (BX3M-HS) die Helligkeit der Beleuchtung regeln.

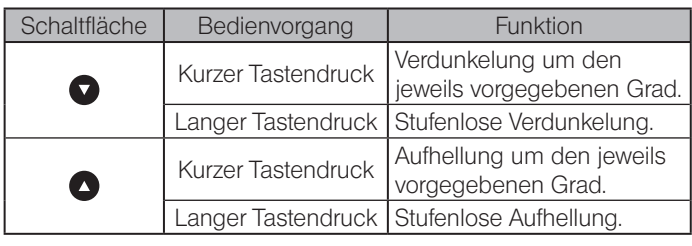

Anzeige

Der Helligkeitsstatus kann anhand der Anzeige b überprüft werden.

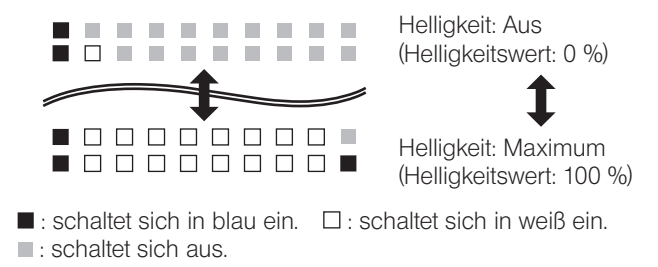

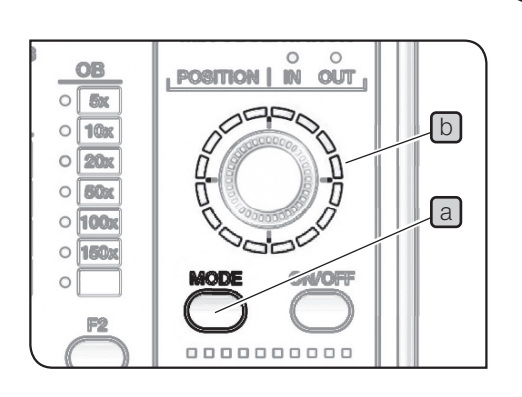

#### 4 Wahl des Beleuchtungsmusters

1 Die Taste MODE [a] des Handschalters (BX3M-HS) betätigen, um das Beleuchtungsmuster zu wählen. Die Anzeige **b** leuchtet dem Beleuchtungsmuster entsprechend auf.

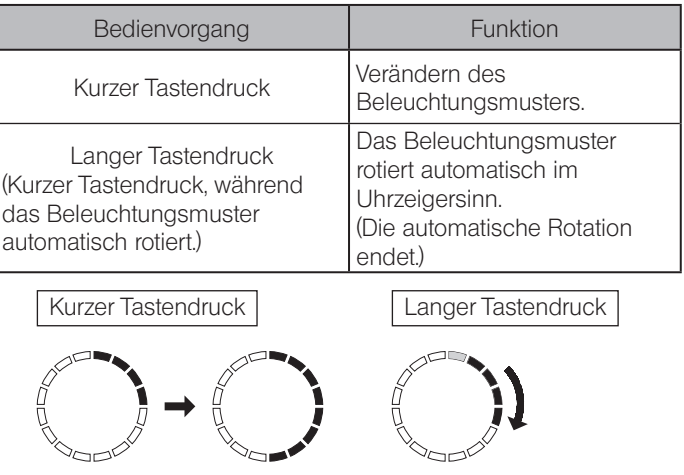

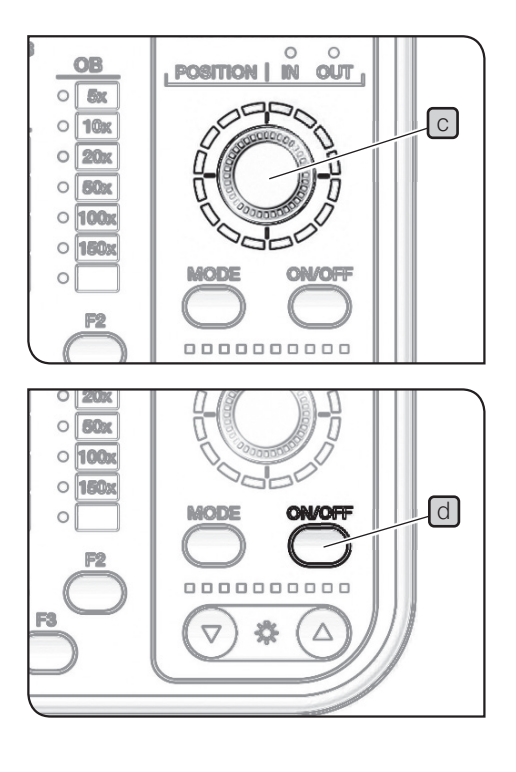

: Die Beleuchtung wird eingeschaltet und die Anzeige leuchtet blau.

 $2$  Das Wählrad  $\boxed{c}$  drehen, um die Beleuchtungsposition zu ändern. Die Beleuchtungsposition verlagert sich in Drehrichtung jeweils um einen Skalenanteil.

[Beispiel für eine Drehung im Uhrzeigersinn]

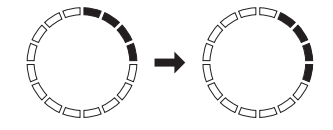

Während der automatischen Rotation des Beleuchtungsmusters können das Wählrad  $\boxed{c}$  und die Ein/Aus-Taste  $\boxed{d}$  nicht betätigt werden. HINWEIS

## 4-9 Einstellen der Module für Durchlichtmikroskopie

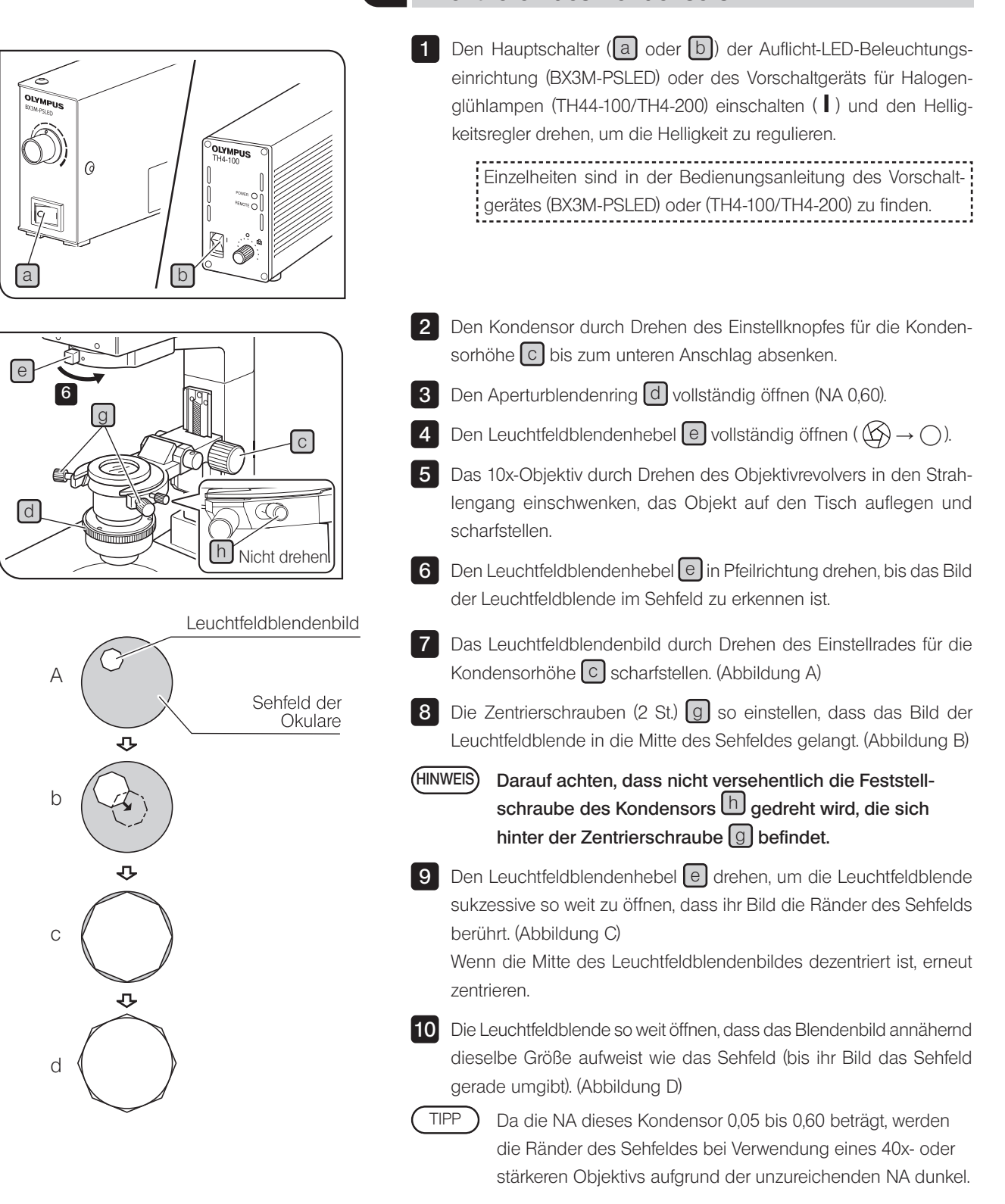

Zentrieren des Kondensors

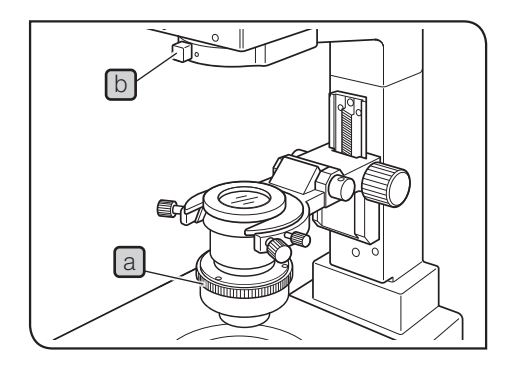

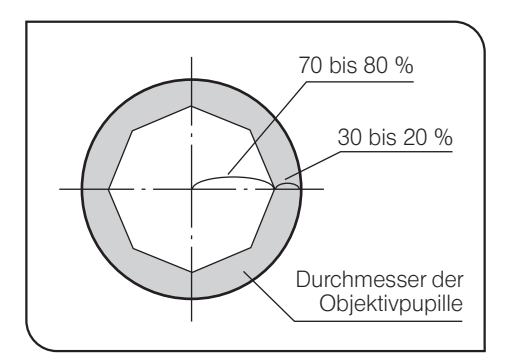

Verwenden der Aperturblende (AS) für Durchlichtmikroskopie

1 Den Aperturblendenring a drehen und die Markierung auf 70 % der numerischen Apertur (NA) des Objektivs einstellen.

2 Den Aperturblendenring a Junter Beobachtung des mikroskopischen Bildes fein justieren, um das gewünschte Bild zu erzielen.

Um den Außendurchmesser der Aperturblende zu prüfen, die Okulare entfernen und durch die Okularstutzen auf das Bild der Aperturblende und die Austrittspupille des Objektivs blicken. Für die meisten Objekte ist es zweckmäßig, die Aperturblende auf etwa 70 % bis 80 % der numerischen Apertur des Objektivs einzustellen, doch kann sie nach Bedarf auch weiter geschlossen werden. TIPP )

Verwenden der Leuchtfeldblende (FS) für Durchlichtmikroskopie

1 Den Leuchtfeldblendenhebel [b] drehen, um die Leuchtfeldblende einzustellen.

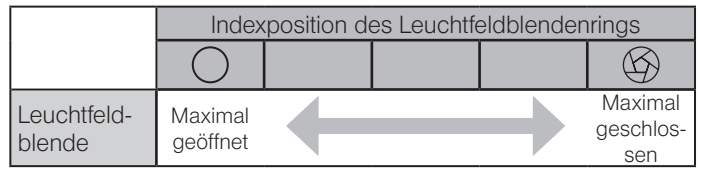

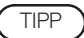

Die Leuchtfeldblende so weit schließen, dass ihr Bild je nach verwendetem Objektiv vom Sehfeld umgeben wird, um interne Reflexionen und Streulicht vom Objekt abzuschirmen und den Bildkontrast zu verbessern.

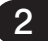

#### 2 Schwenken der Beleuchtungssäule

Zum Auswechseln großer Objekte wird empfohlen, die Beleuchtungssäule zu schwenken, um mehr Platz zu schaffen. Die Objektoberfläche wird auch bei geschwenkter Beleuchtungssäule beleuchtet. Dies ist komfortabel, um Objekte grob zu überprüfen oder beim Auflegen auszurichten.

VORSICHT • Beim Schwenken oder Zurückführen der Beleuchtungssäule darauf achten, dass die Finger nicht in das Scharnier eingeklemmt werden.

> · Vor einem Transport oder vor dem Anheben des Mikroskopsystems die Feststellschraube für die Schwenkfunktion unbedingt festziehen.

Die Feststellschraube für die Schwenkfunktion sollte während des Betriebs normalerweise angezogen sein. Wird das Mikroskop verwendet, während die Schraube gelöst ist, ist darauf zu achten, dass die Beleuchtungssäule während des Betriebs nicht versehentlich kippt. HINWEIS

1 Die Feststellschraube für die Schwenkfunktion a mit dem Sechskant-Schraubendreher in Pfeilrichtung drehen (ca. 11 Umdrehungen), um sie zu lösen.

2 Die Beleuchtungseinheit oben an der Vorderseite fassen und die Beleuchtungssäule langsam nach hinten schwenken.

> Wenn Erschütterungen auftreten sollten, die Beleuchtungssäule mit der Hand abstützen und langsam und vorsichtig schwenken.

TIPP

#### 3 Hochklappen des Kondensorhalters

Zum Auswechseln des Objekts oder zum Anbringen der Objektive von der Oberseite des Tisches aus den Kondensorhalter hochklappen, um mehr Platz für mühelose Bedienung zu schaffen.

a

Mit der Hand an die Unterseite des Kondensorhalters fassen und diesen nach oben drücken. 1

2 Die Einstellschraube a mithilfe einer Münze drehen, um die Gängigkeit beim Hochklappen einzustellen.

- HINWEIS) Die Gängigkeit so einstellen, dass der hochgeklappte Kondensorhalter nicht wieder nach unten fällt.
	- · Den hochgeklappten Kondensorhalter vorsichtig und langsam zurückklappen. Wird der Kondensorhalter nicht in die korrekte Stellung zurückgeführt, ist die Beleuchtungsleistung beeinträchtigt.

a

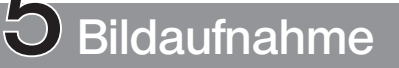

44

Für die Aufnahme des mikroskopischen Bildes einen Kameraadapter und eine Digitalkamera für Mikroskope am binokularen Kameratubus montieren. Der Bildaufnahmebereich wird durch das Format des Bildsensors in der Kamera und die Vergrößerung des Kameraadapters bestimmt.

Einzelheiten sind in der Bedienungsanleitung der Kamera und des verwendeten Kameraadapters zu finden.

- HINWEIS) Bei Verwendung eines Kameraadapters auf Einstellung der Parfokalität zwischen dem Kameraadapter und den Okularen achten. Andernfalls stimmt die Scharfeinstellung des beim Blick durch die Okulare sichtbaren Bildes nicht mit derjenigen des Kamerabildes überein. Die Vorgehensweise für die Parfokalitätseinstellung ist in der Bedienungsanleitung des jeweiligen Kameraadapters beschrieben.
	- · Je nach Einstellungszustand des Mikroskops kann das Licht der Fluoreszenzbeleuchtung usw. in die Okulare eindringen und das mikroskopische Bild beeinträchtigen. In diesem Fall die Okulare mit den Okularkappen  $\boxed{a}$  abdecken, die mit dem Mikroskopstativ geliefert

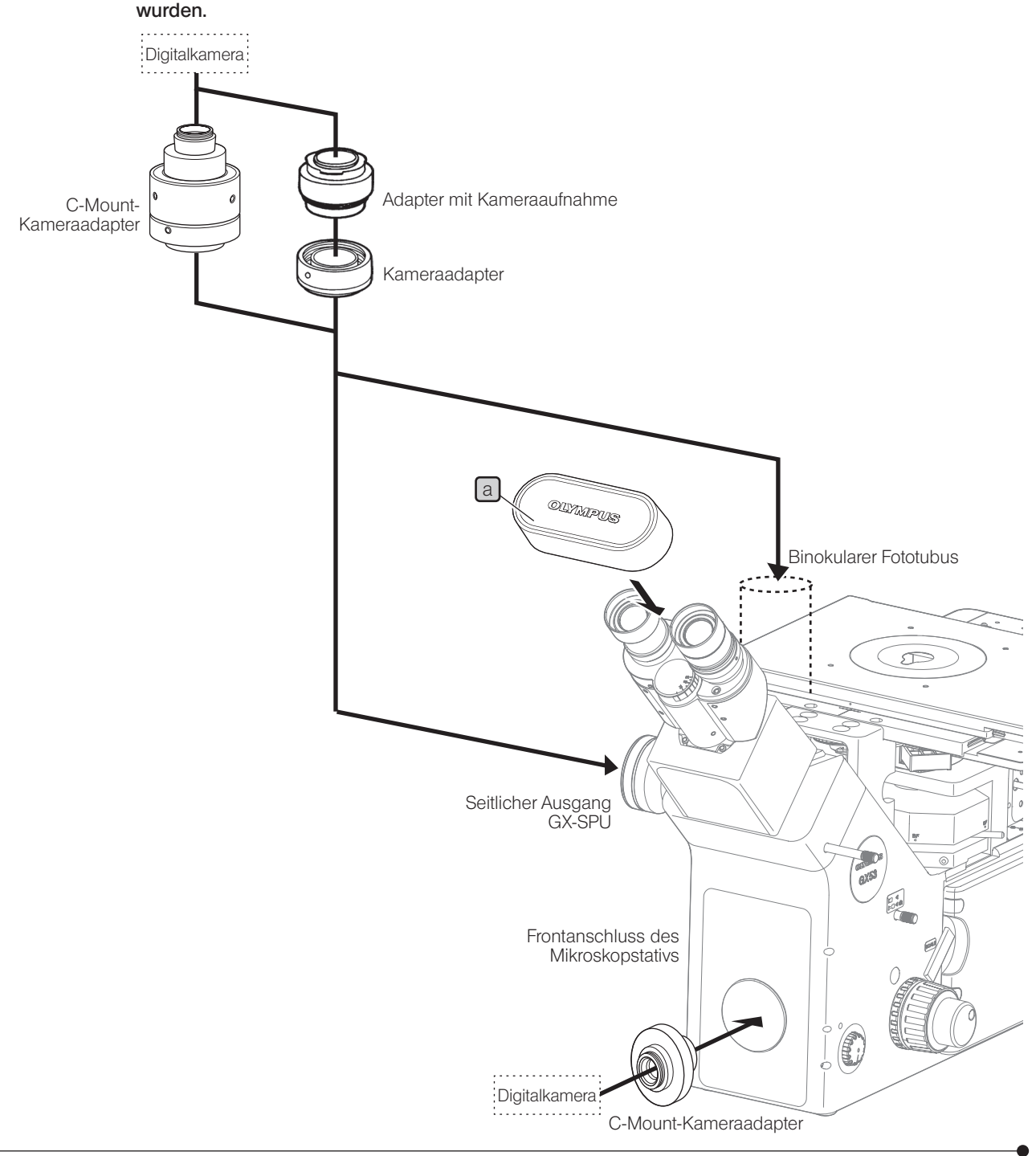

# GX53<br>**6 Auswechseln optischer Komponenten**

## 6-1 Auswechseln des Okulars

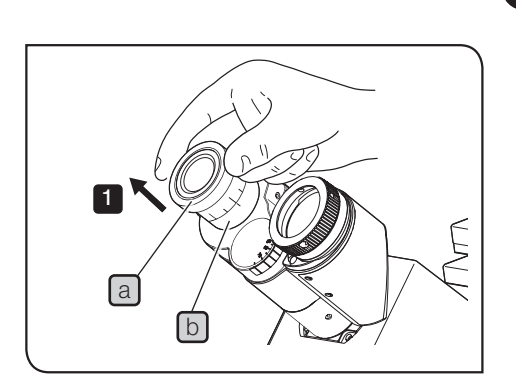

**Entfernen des Okulars** 

1 Das Okular a aus dem Okularstutzen b herausziehen.

#### 2 Montieren des Okularmikrometers

Mit dem Okularmikrometer können die Größe des mikroskopischen Bildes oder die Mittelposition des Sehfeldes usw. kontrolliert werden. Wenden Sie sich bezüglich der für Ihr Okular verfügbaren Okularmikrometertypen bitte an Olympus.

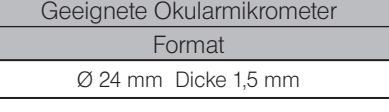

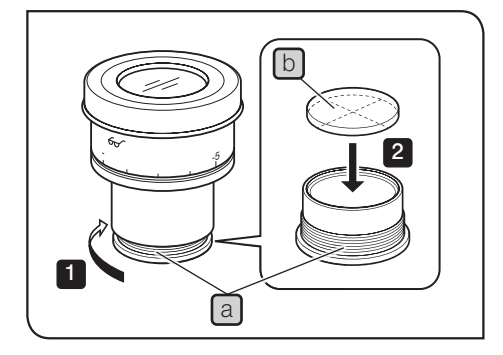

- 1 Den Okularrahmen festhalten, die eingebaute Mikrometerfassung in Pfeilrichtung drehen und entfernen.
- Gelegentlich ist die Mikrometerfassung zu fest angezogen und kann nicht gedreht werden. Durch Gewaltanwendung kann die Mikrometerfassung beschädigt werden, sodass sie sich anschließend nicht mehr drehen lässt. Die Mikrometerfassung vorsichtig fassen und mit gleichbleibendem Kraftaufwand drehen oder gegen ein Gummituch auf der Arbeitsplatte drücken und drehen, um sie zu entfernen. TIPP
- 2 Das Okularmikrometer b so in die entnommene Mikrometerfassung [a] einsetzen, dass die Anzeigeseite des Okularmikrometers nach unten weist.

3 Die Mikrometerfassung [a] an der Unterseite des Okulars einschrauben.

HINWEIS) • Die Linsenoberfläche nicht mit dem Finger berühren. · Die Mikrometerfassung nicht gewaltsam festziehen.

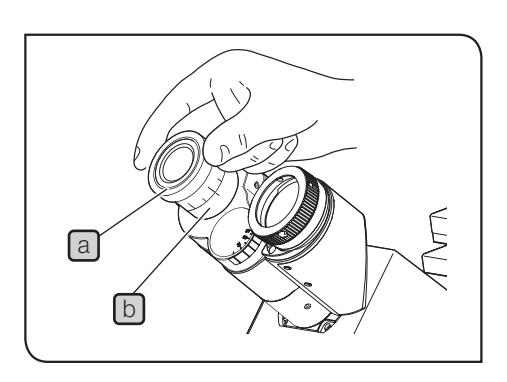

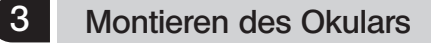

1 Das Okular a bis zum Anschlag in den Okularstutzen b einführen.

- HINWEIS) Da der Binokulartubus keine Positioniernut aufweist, kann er nicht mit einem Okular kombiniert werden, das mit einem Positionierstift ausgestattet ist.
	- · Wenn ein Okular mit Mikrometerplatte verwendet wird, dieses in den rechten Okularstutzen einsetzen. In diesem Fall das Okular so anbringen, dass der Positionierstift  $\boxed{\circ}$ in die Nut  $\boxed{d}$  am Okularstutzen einrastet.
	- · Der binokularer Großfeld-Kameratubus (SWH10-H) verfügt über einen Positionierstift. Beim Anbringen den Positionierstift mit der Positioniernut des Okularstutzens ausrichten.

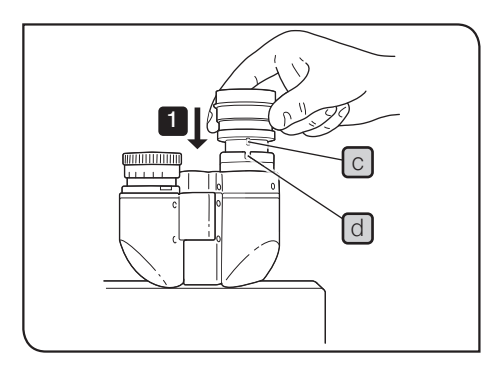

## 6-2 Auswechseln des Objektivs

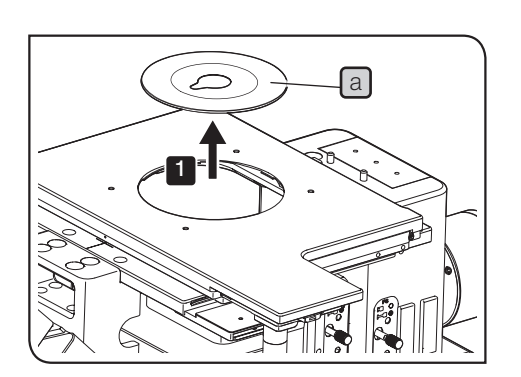

## Entfernen der Tischeinlage

1 Die Tischeinlage a entfernen.

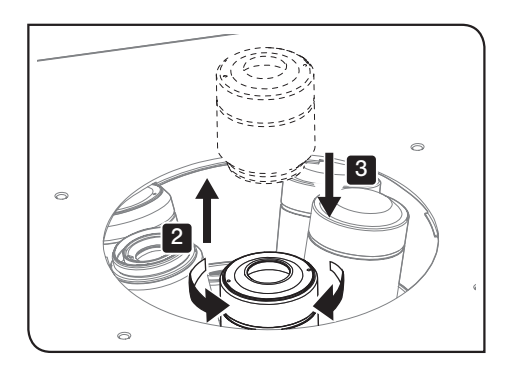

#### 2 Entfernen und Anbringen des Objektivs

- 1 Den Grobtrieb drehen, um die Aufnahme des Objektivrevolvers auf die tiefste Position abzusenken und zu verhindern, dass das Objektiv mit dem Tisch kollidiert.
- 2 Das Objektiv in Pfeilrichtung drehen, um es vom Objektivrevolver abzunehmen.
- 3 Das gewünschte Objektiv in Pfeilrichtung in die Aufnahme des Objektivrevolvers einschrauben und gut befestigen.

#### Verwenden des Hellfeldobjektivadapters

Um ein Hellfeldobjektiv an den Objektivrevolver für Hellfeld-/Dunkelfeldmikroskopie anzuschließen, wird der Objektivadapter (BD-M-AD) benötigt.

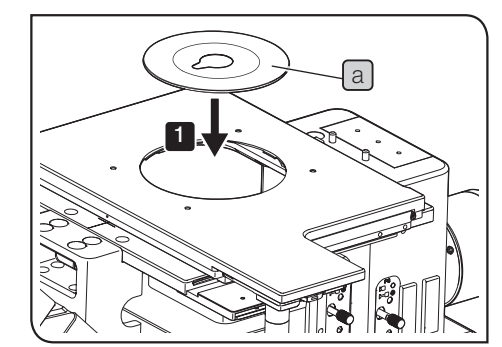

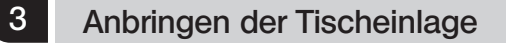

1 Die Tischeinlage a in den Tisch einsetzen.

## 6-3 Auswechseln der Halogenglühlampe

#### **AVORSICHT**

Die Glühlampe, das Lampenhaus und der umgebende Bereich werden während des Gebrauchs und unmittelbar danach extrem heiß. Vor dem Auswechseln des Brenners während des Mikroskopierens stets den Hauptschalter ausschalten ( $\bigcirc$ ) und das Netzkabel trennen. Abwarten, bis sich die Lampe, das Lampenhaus und der umgebende Bereich ausreichend abgekühlt haben.

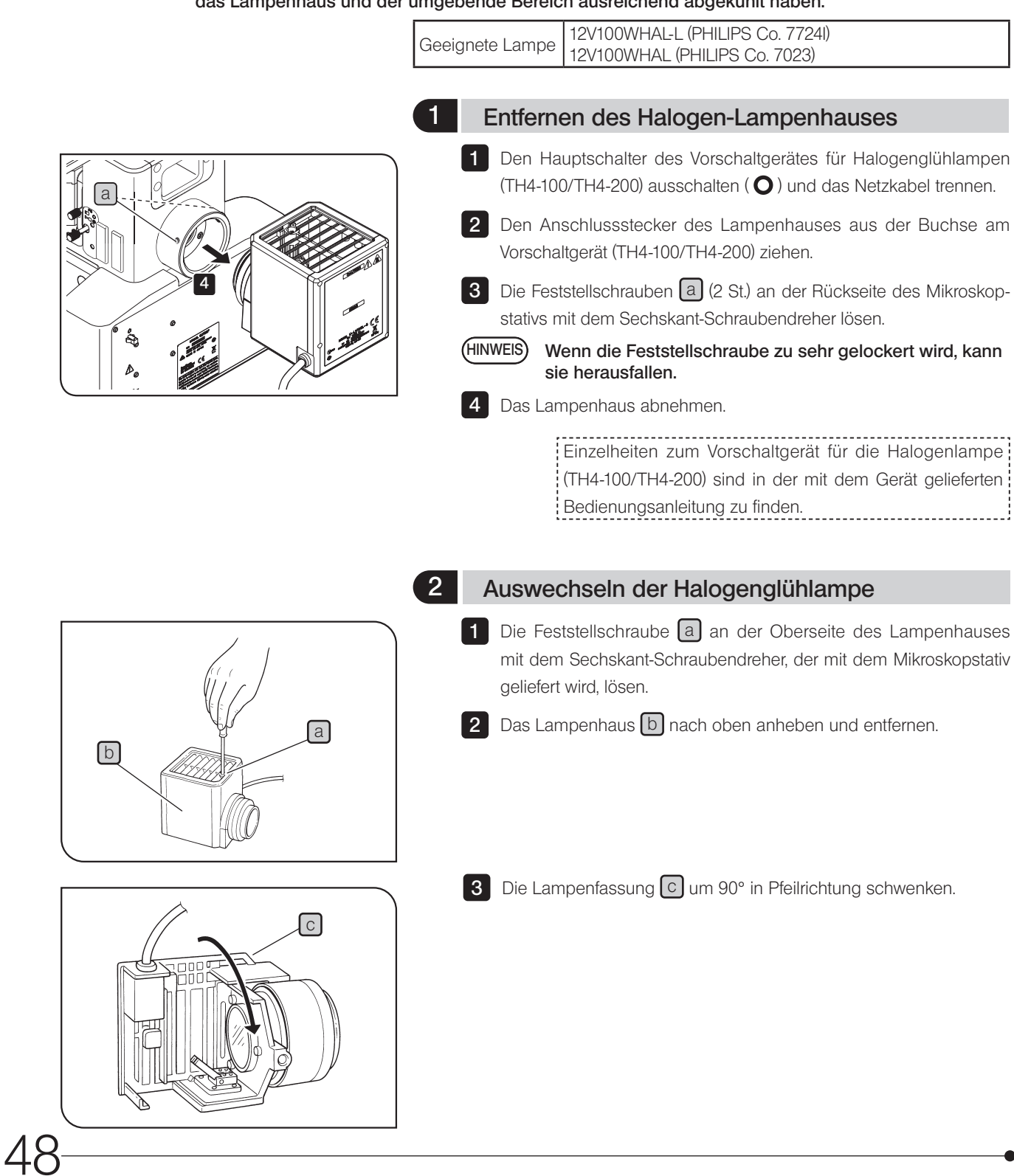

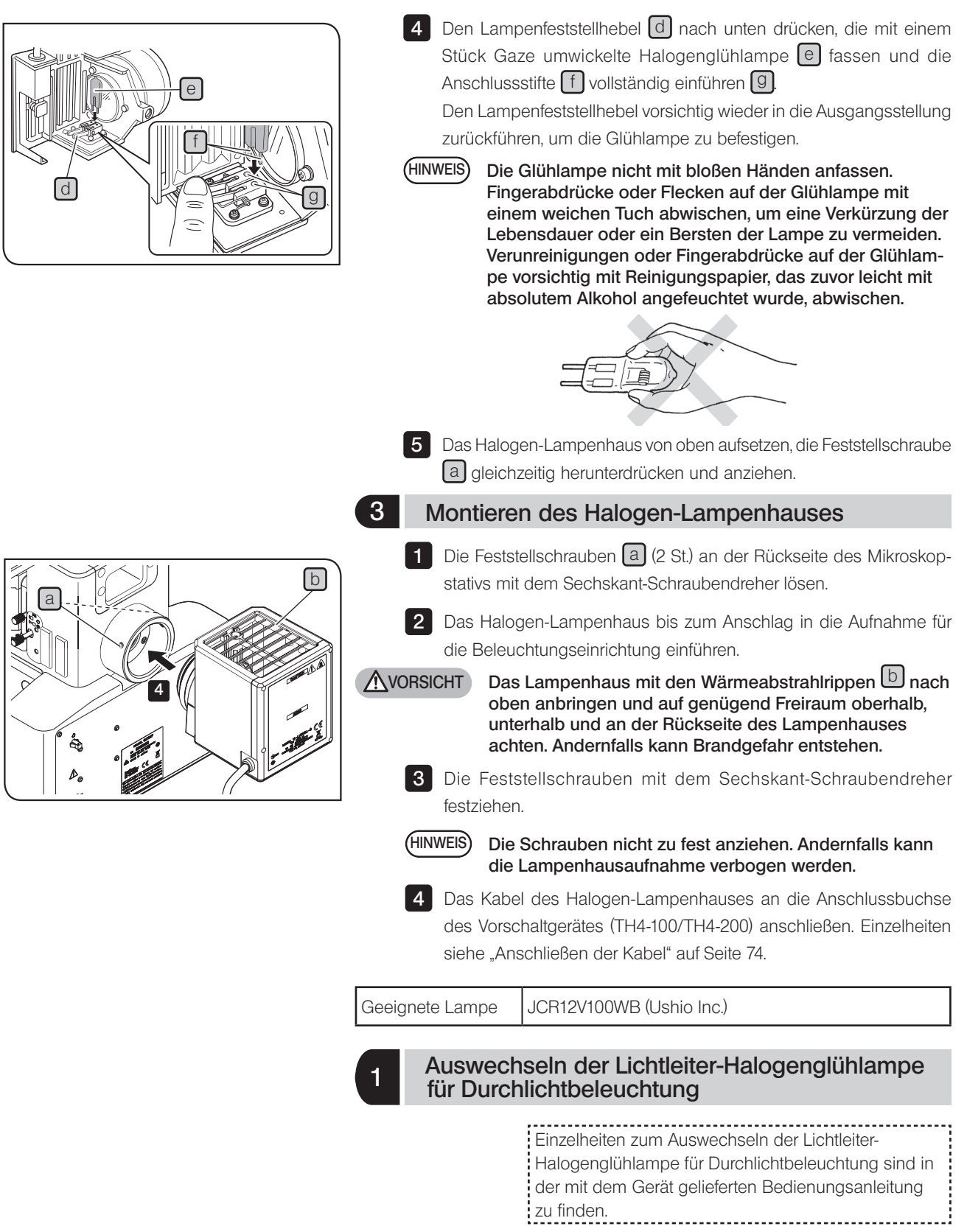

## 6-4 Auswechseln des Quecksilberbrenners

Die Glühlampe, das Lampenhaus und der umgebende Bereich werden während des Gebrauchs und unmittelbar danach extrem heiß. Vor dem Auswechseln des Brenners während des Mikroskopierens stets den Hauptschalter ausschalten ( $\bigcirc$ ) und das Netzkabel trennen. Abwarten, bis sich die Lampe, das Lampenhaus und der umgebende Bereich ausreichend abgekühlt haben. **NVORSICHT** 

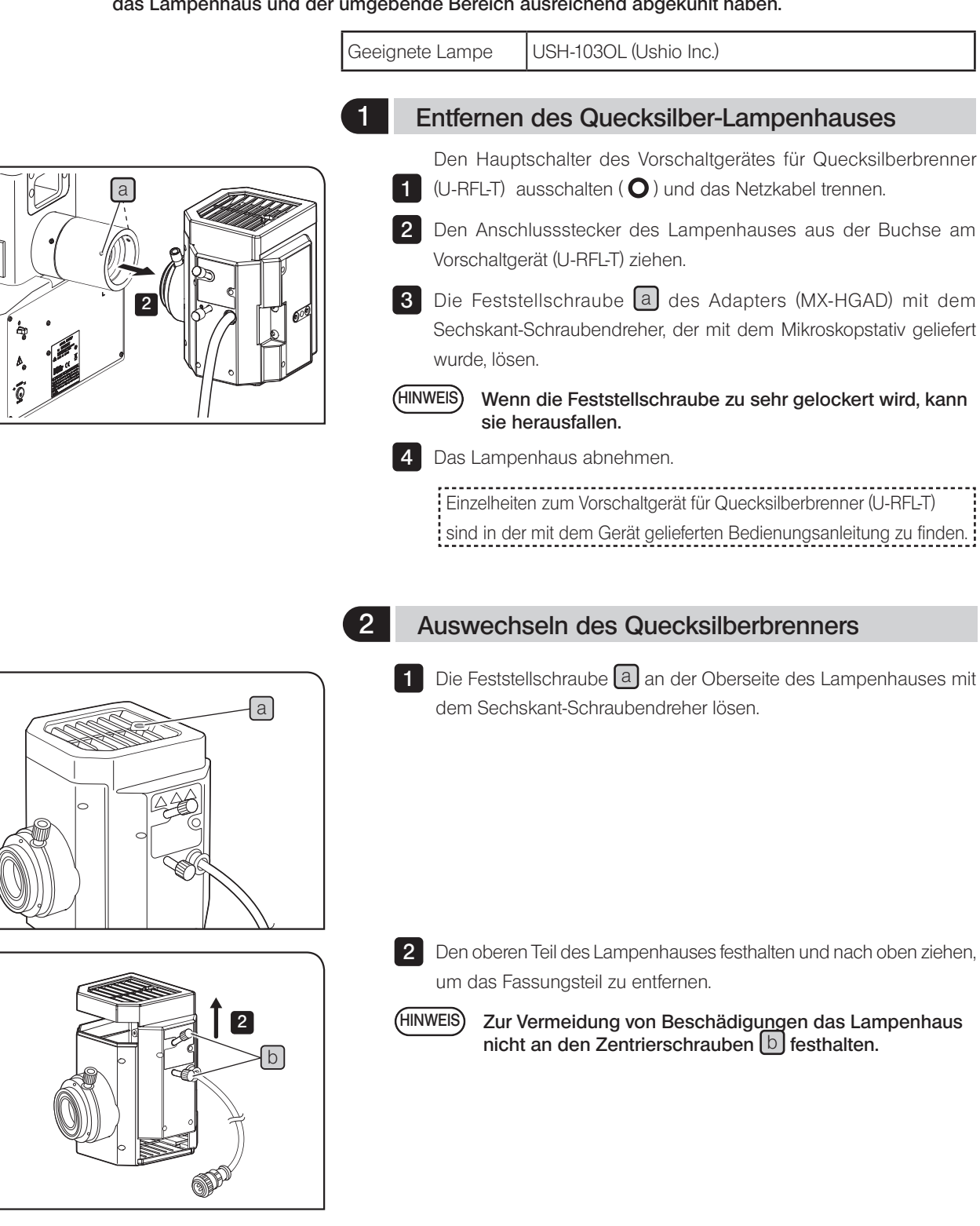

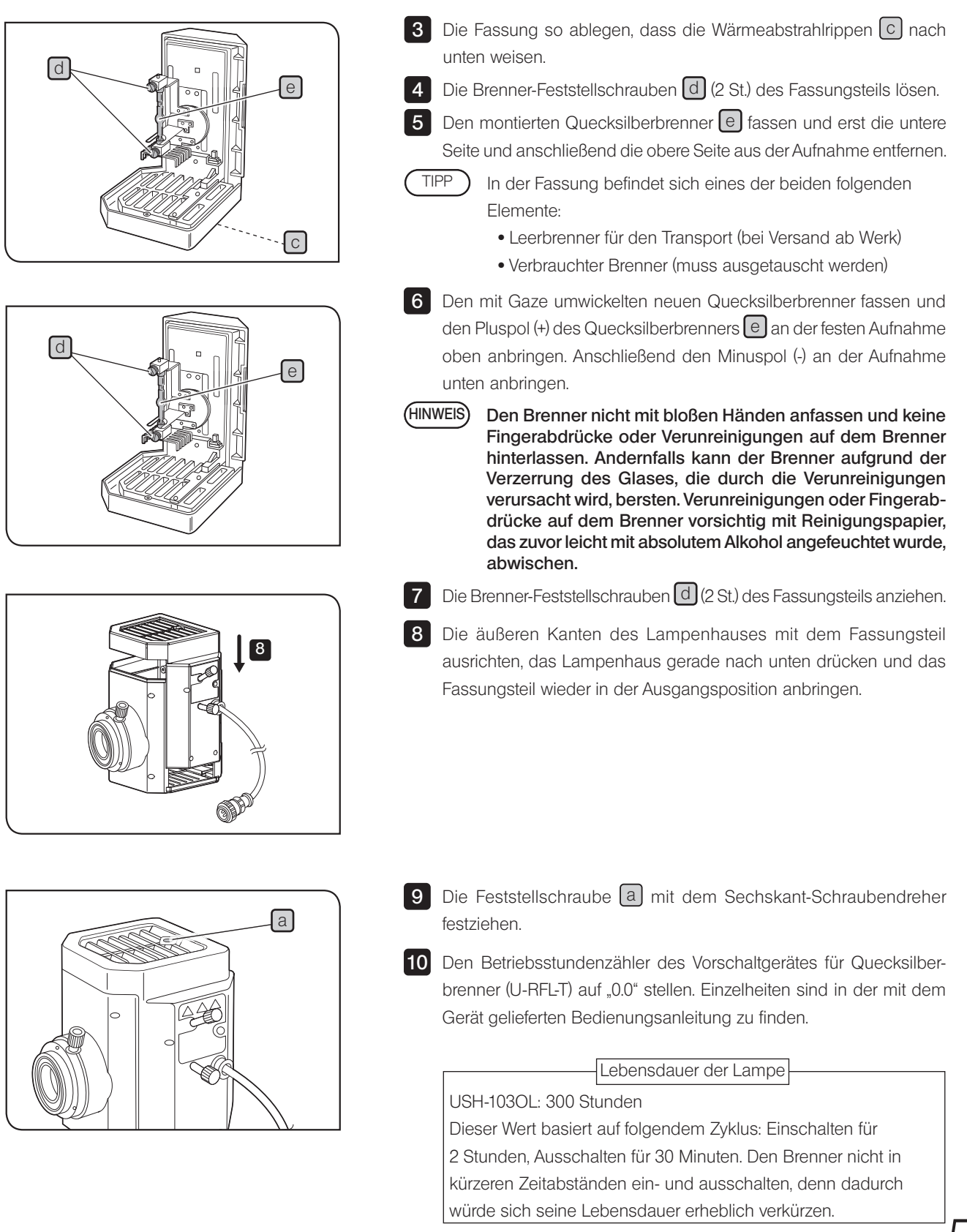

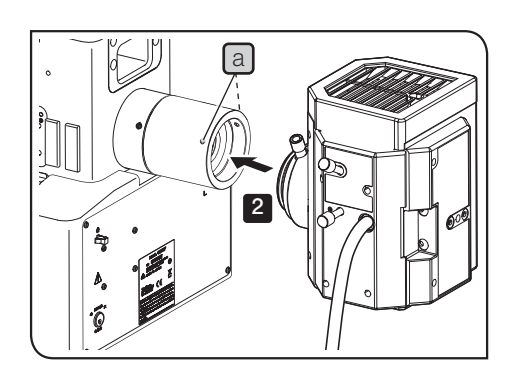

### 3 Anbringen des Quecksilber-Lampenhauses

- 1 Die Feststellschrauben [a] (2 St.) des Adapters (MX-HGAD) mit dem Sechskant-Schraubendreher lösen.
- 2 Das Quecksilber-Lampenhaus bis zum Anschlag in die Aufnahme für die Beleuchtungseinrichtung einführen
- 3 Die Feststellschrauben mit dem Sechskant-Schraubendreher festziehen.

4 Das Kabel des Quecksilber-Lampenhauses an das Vorschaltgerät (U-RLF-T) anschließen. Einzelheiten sind in der mit dem Gerät gelieferten Bedienungsanleitung zu finden.

#### Zentrieren des Quecksilberbrenners

- c d b b a
- HINWEIS) Bei Verwendung des Quecksilber-Lampenhauses die mit dem Mikroskopstativ gelieferte Lichtsperrplatte (Verschluss) am Filterschieber anbringen. Einzelheiten siehe "6-5 Auswechseln der Filter" auf Seite 54.
	- Den Hauptschalter des Vorschaltgeräts einschalten ( $\vert \vert$ ) und vor der Zentrierung warten, bis sich das Bogenbild stabilisiert hat (5 bis 10 Minuten nach dem Zünden).
- 1 Den Hauptschalter einschalten (I). Einzelheiten siehe "3-2 Einschalten des Hauptschalters" auf Seite 16.
- 2 Die Lichtsperrplatte des Filterschiebers [a] einschwenken, um das Beleuchtungslicht abzuschirmen.

3 Mit dem Strahlengangwahlschieber den Strahlengang für Hellfeldmikroskopie (HF) auswählen.

Während des Zentriervorgangs Bilder durch die UV-Sperrplatte ansehen. HINWEIS

- 4 Das 10x-Objektiv in den Strahlengang einschwenken und die Zentrierzielscheibe U-CST $\overline{b}$  so auf den Tisch auflegen, dass die Seite mit dem Fadenkreuz nach oben weist. Die Mitte der konzentrischen Kreise der U-CST mit der Mitte des Sehfeldes ausrichten.
- TIPP ) Die U-CST kann durch weißes Papier usw. ersetzt werden.

5

- Den Tisch bewegen, bis sich die Fadenkreuze im Sehfeld überlagern.
- 6 Den Objektivrevolver drehen und die Aufnahme ohne Objektiv (Objektivkappe entfernen) in den Strahlengang einschwenken.

7 Den Leuchtfeldblendenhebel C herausziehen (um die Leuchtfeldblende zu schließen) und den Aperturblendenhebel einschieben  $\Box$ (um die Aperturblende zu öffnen).

8 Den Filterschieber [a] herausziehen, damit das Beleuchtungslicht in den Strahlengang gelangt.

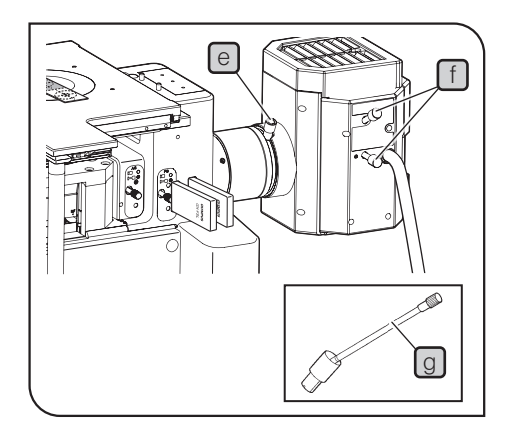

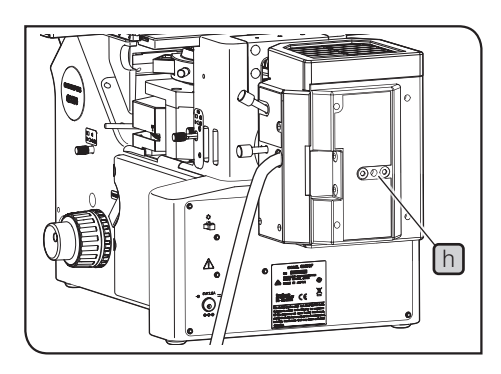

- 9 Die Fokussierschraube der Kollektorlinse e drehen, um das Bogenbild auf die U-CST zu projizieren. (Abbildung A) Wenn sich das Bogenbild nicht projizieren lässt, die Zentrierschraube des Brenners  $\Box$  drehen.
	- Wenn die Fokussierschraube der Kollektorlinse des Quecksilber-Lampenhauses aufgrund ihrer Lage an der Rückseite des Mikroskops schwer zugänglich ist, den Verlängerungsgriff (U-CLA)  $\overline{\mathbb{Q}}$  in die Schraube einführen. TIPP
- 10 Die Zentrierschraube des Brenners U drehen und das Bogenbild in die Mitte der rechten (oder linken) Hälfte des Sehfeldes bewegen. (Abbildung B)
- 11 Den Sechskant-Schraubendreher in die Spiegel-Fokussierschraube [h] an der Rückseite des Lampenhauses einführen und die Schraube drehen, um das gespiegelte Bogenbild scharfzustellen. (Abbildung C)
- 12 Durch Drehen der Zentrierschraube des Brenners L1 das Bogenbild und das gespiegelte Bogenbild übereinander legen. (Abbildung D) Für die Mikroskopie die Fokussierschraube der Kollektorlinse e drehen und so justieren, dass das Sehfeld einheitlich ausgeleuchtet wird.

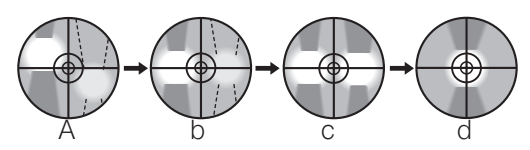

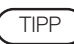

Die Zentrierung des Quecksilberbrenners empfiehlt sich, nachdem der Brenner ausgewechselt wurde oder wenn das mikroskopische Bild unregelmäßig ausgeleuchtet ist.

## 6-5 Auswechseln des Filters

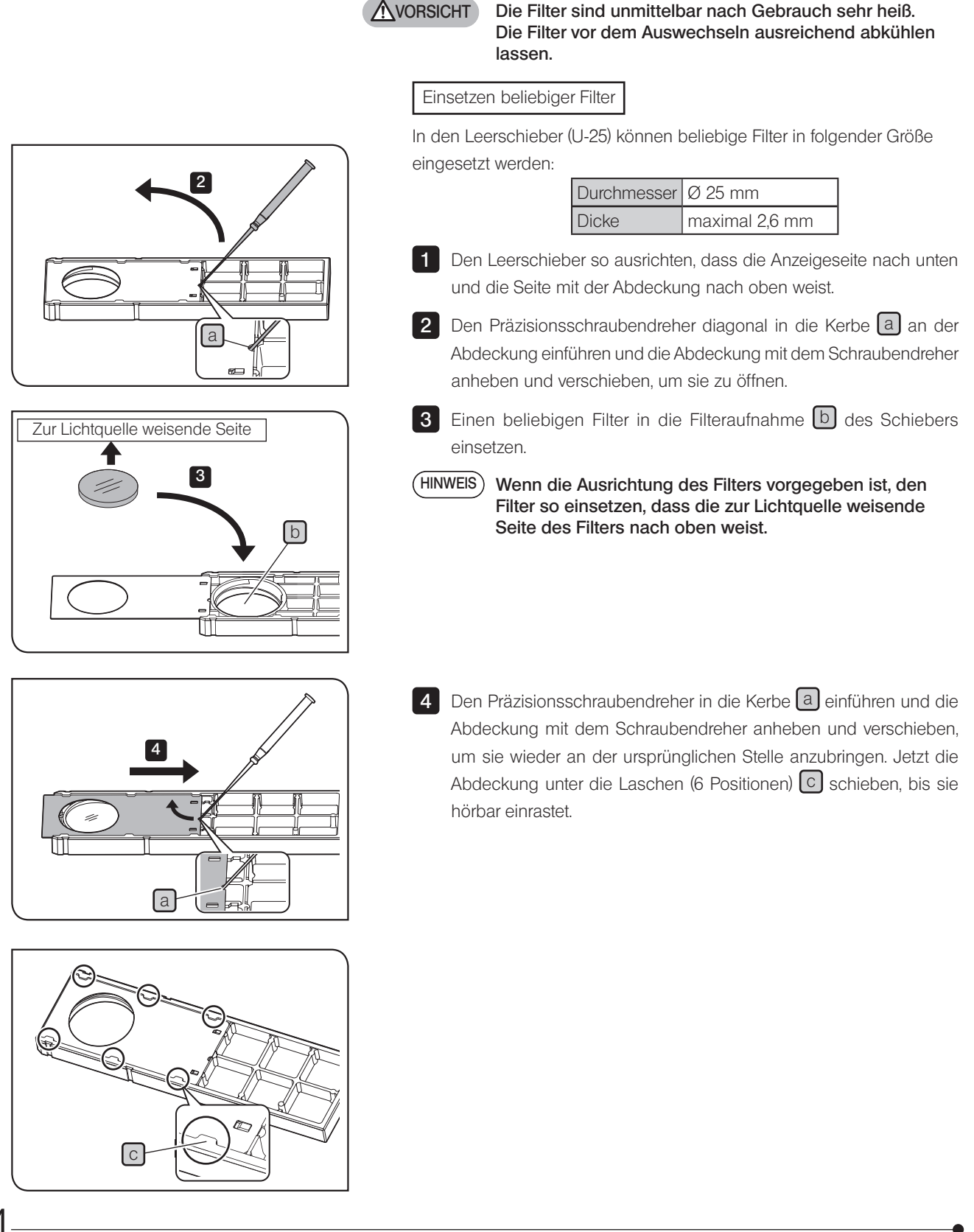

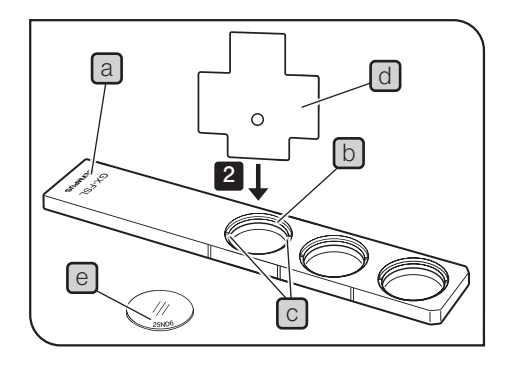

Anbringen am GX-FSL

1 Den Filterschieber so auf die Arbeitsplatte legen, dass die beschriftete Seite a des Schiebers nach oben weist.

2 Den mit dem Mikroskopstativ gelieferten Spezial-Schraubendreher in die Kerbe  $\lceil c \rceil$  am Filterhalterring  $\lceil b \rceil$  einführen und den Schraubendreher gegen den Uhrzeigersinn drehen, um den Filterhalterring b zu entfernen.

3 Die Filter so einsetzen, dass die beschriftete Seite e des Schiebers nach oben weist.

4 Den Halterring b fest einschrauben, damit er sicher befestigt ist.

Verwenden von zwei Filterschiebern

3 Die Filter so einsetzen, dass die beschriftete Seite e des Schiebers nach unten weist.

Die beschriftete Seite  $\boxed{e}$  ist in derselben Richtung ausgerichtet wie beim Einsetzen in das Mikroskopstativ, weil der Filterschieber kopfüber verwendet wird. TIPP)

4 Den Halterring [b] fest einschrauben, damit er sicher befestigt ist.

## 7 Fehlersuche

Falls Probleme auftreten, bitte nach der folgenden Tabelle vorgehen und die entsprechenden Abhilfemaßnahmen treffen. Wenn Sie das Problem auch nach Durchsehen der gesamten Liste nicht lösen können, wenden Sie sich bitte an Olympus.

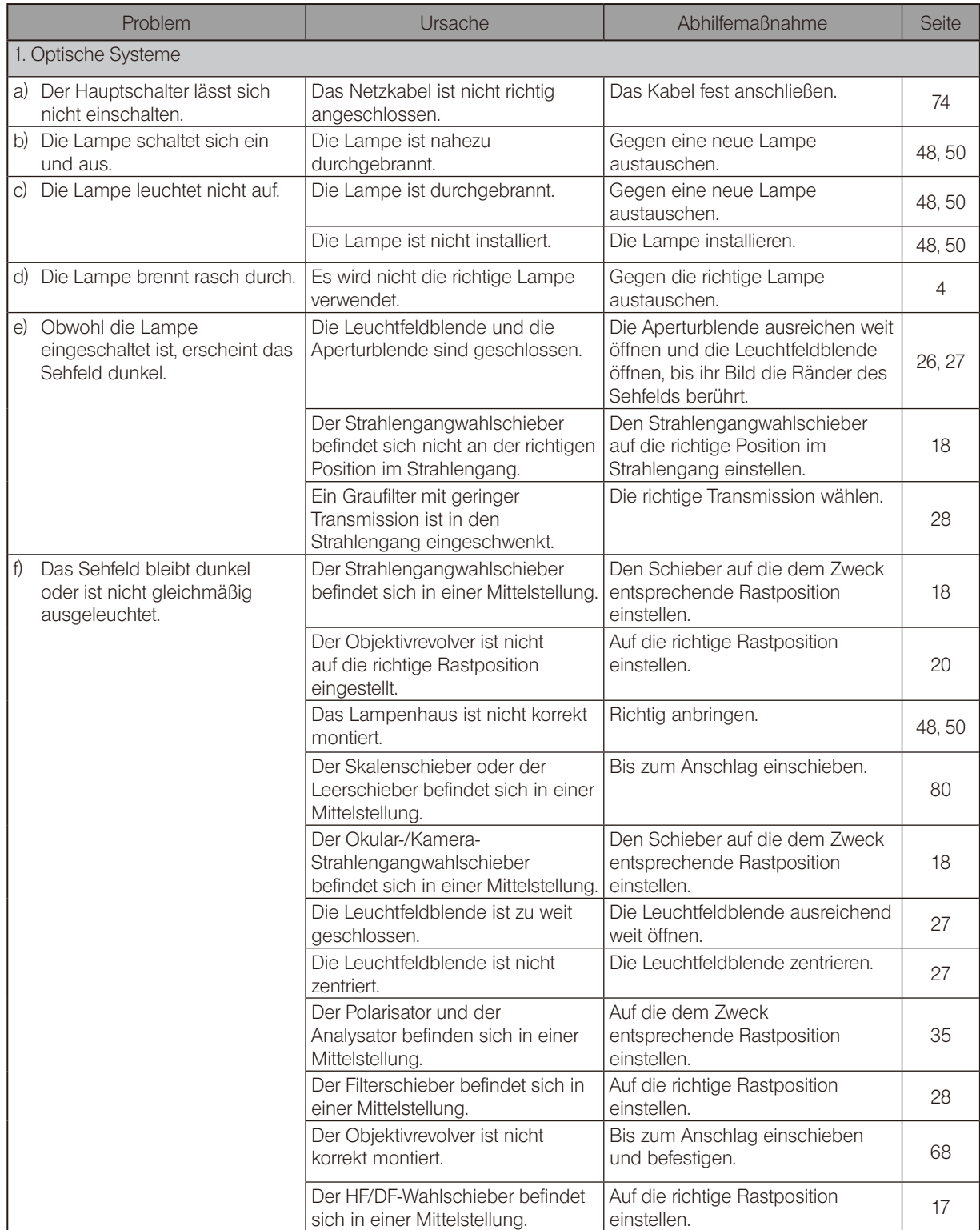

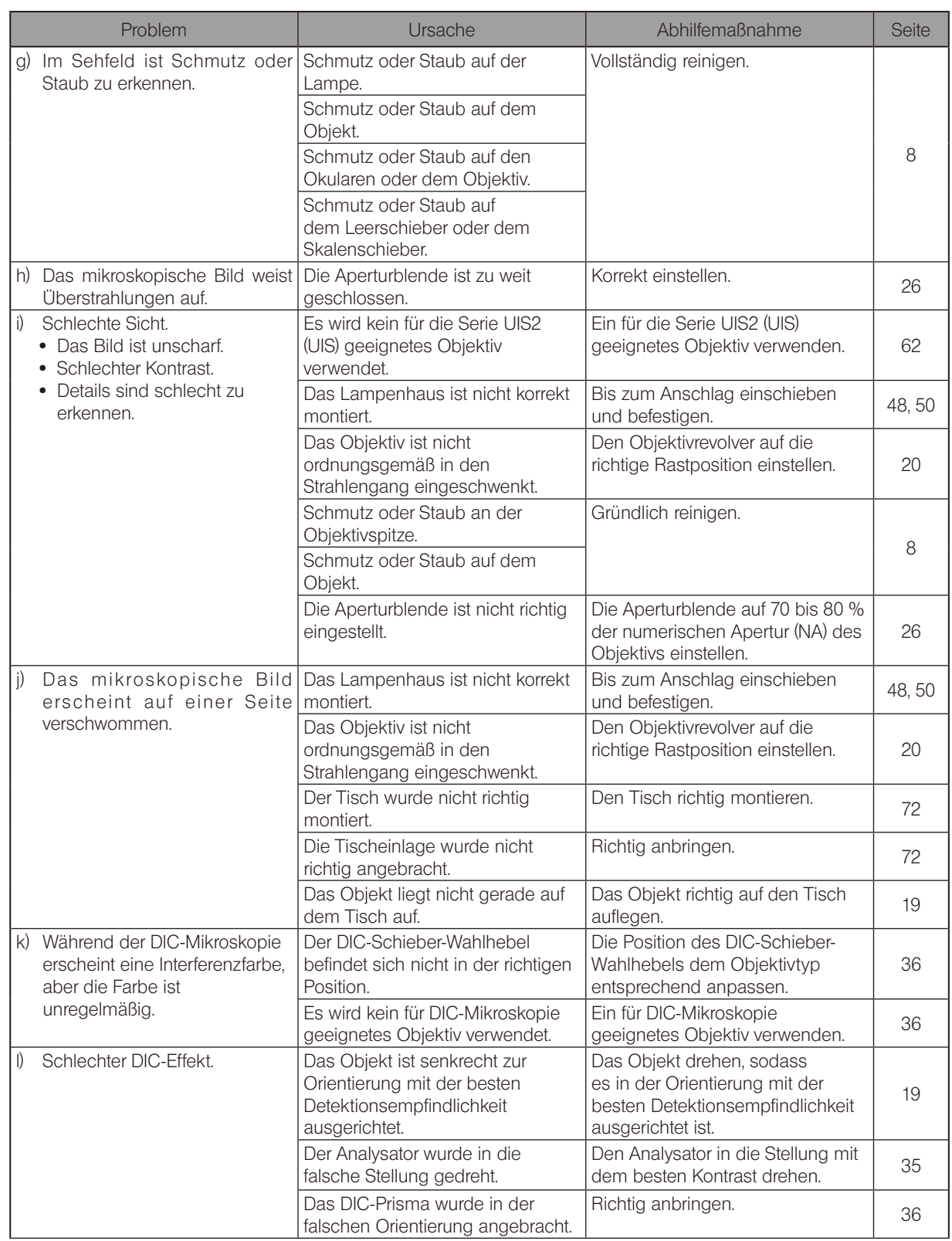

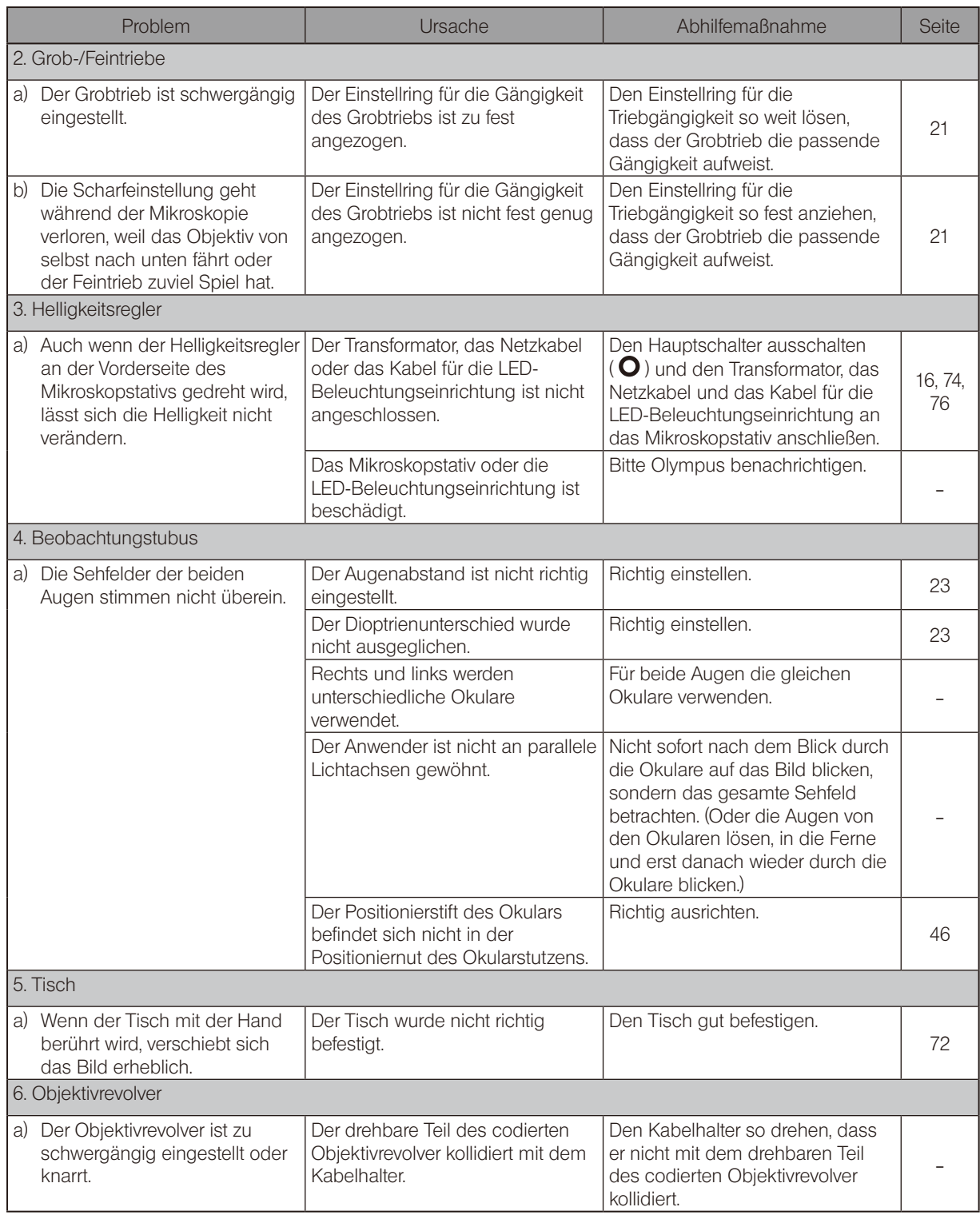

#### Bedeutung der Anmerkungen in der folgenden Tabelle

Zeigt den Leuchtstatus der Anzeige des Steuergerätes (BX3M-CBFM) an.

 $\bullet$ : Leuchtet auf.  $\bullet$ : Blinkt.  $\circ$ : Erlischt.  $\circ$ : Je nach Status.

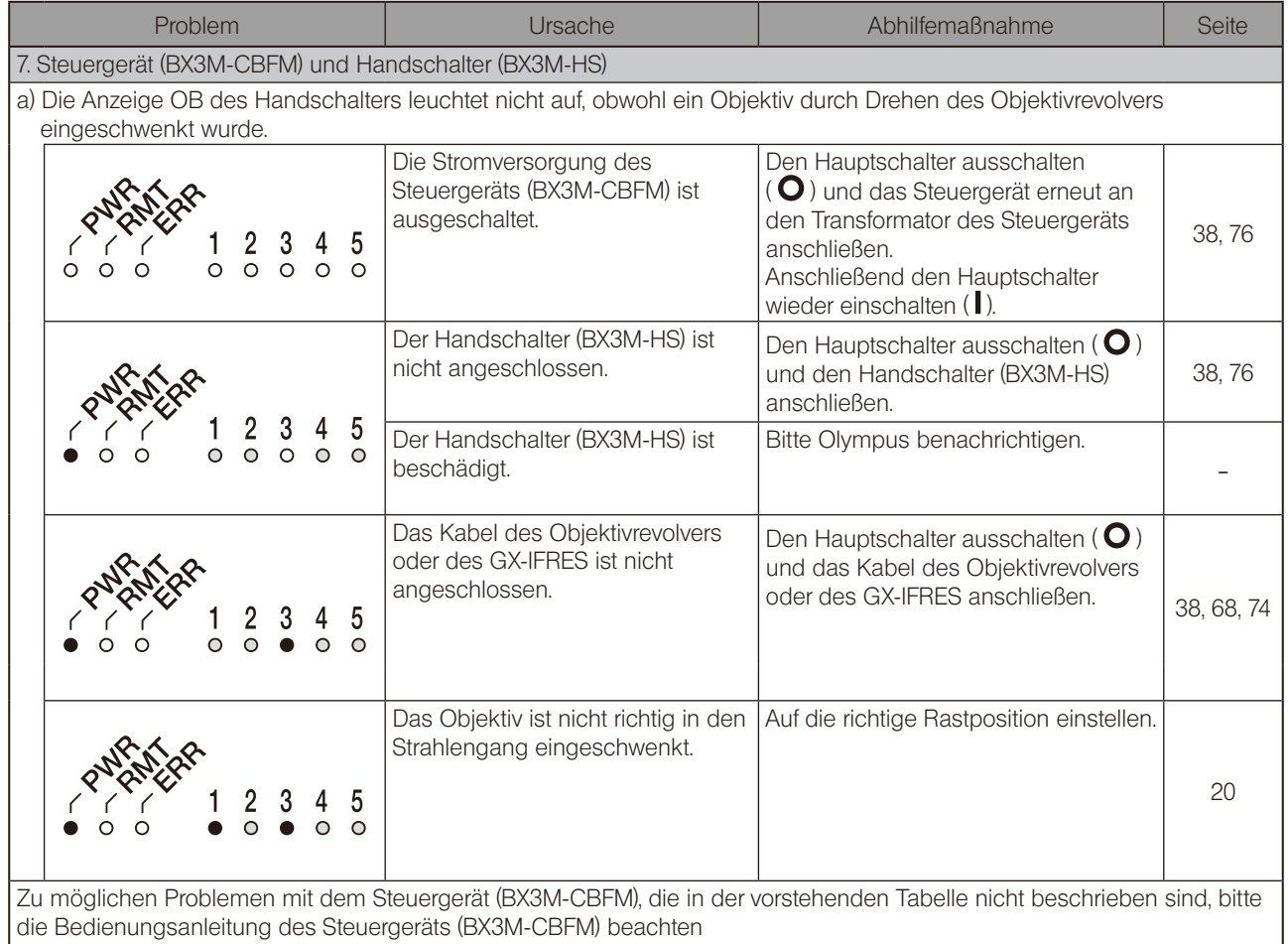

Reparaturanforderung

Sollte sich das Problem auch mit den unter "Fehlersuche" beschriebenen Maßnahmen nicht beheben lassen, wenden Sie sich bitte an Olympus. Bitte machen Sie dabei folgende Angaben:

- · Produktbezeichnung und Kürzel (Beispiel: Tisch GX-SVR)
- · Produktnummer
- · Problem

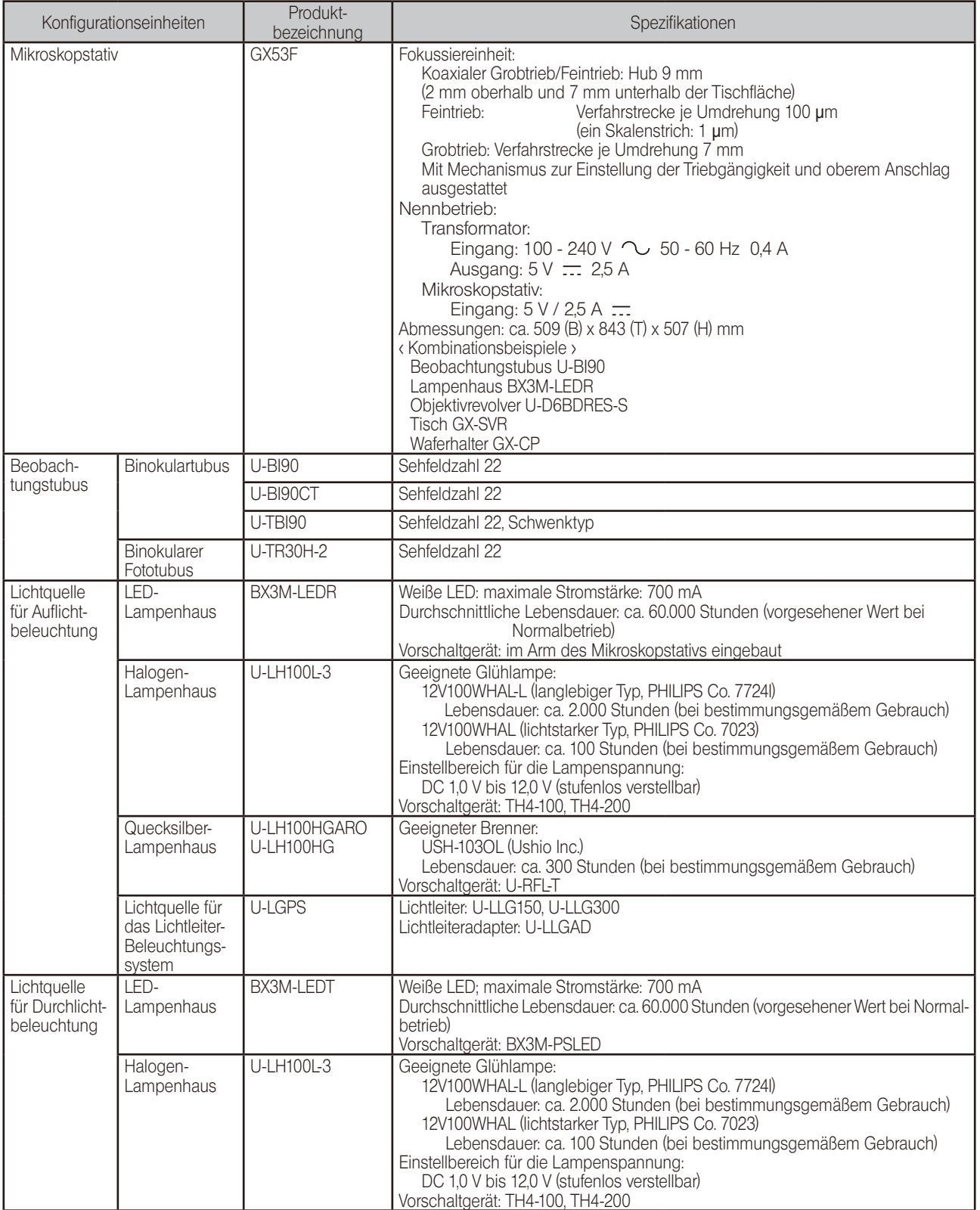

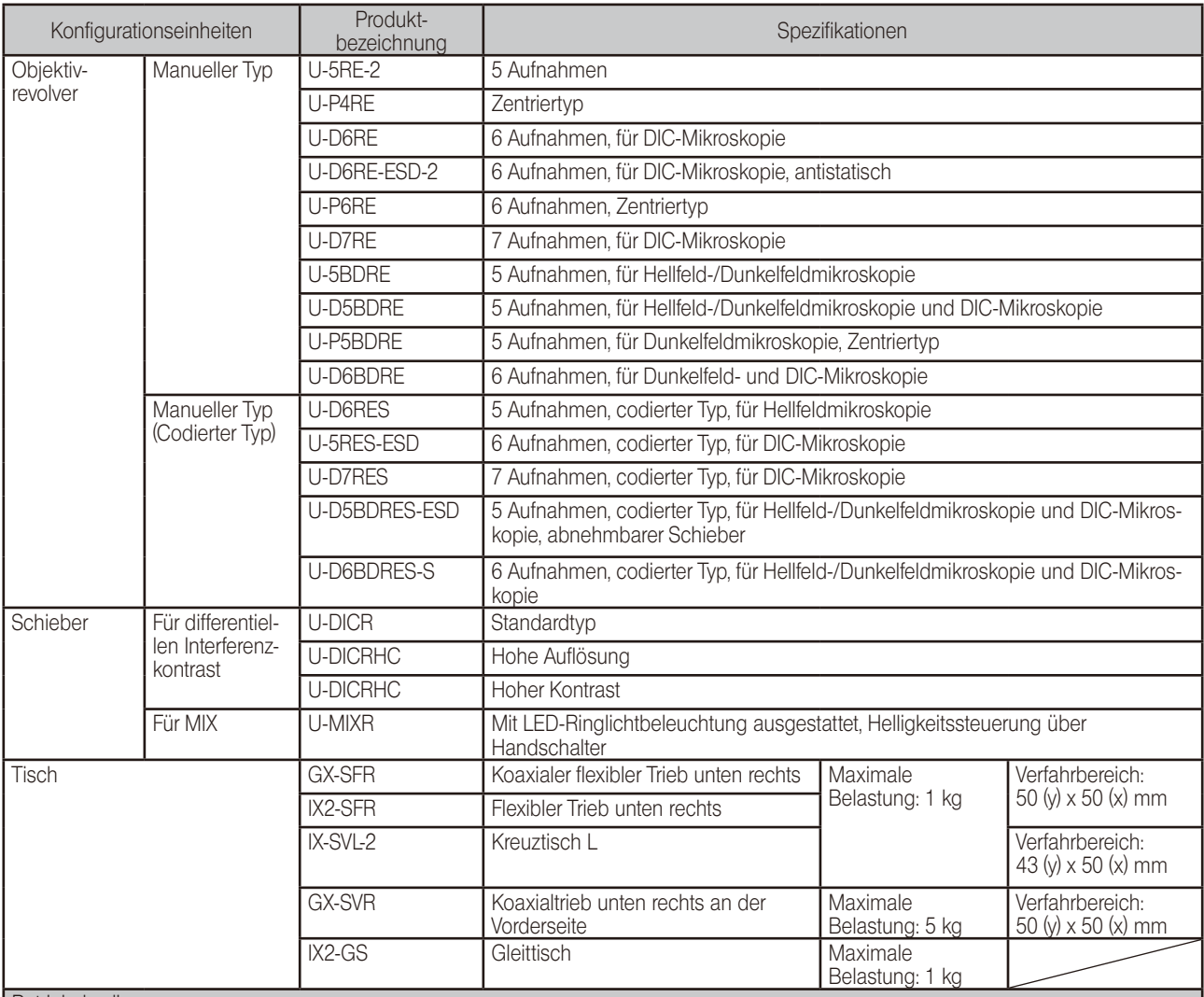

Betriebsbedingungen

· Nutzung nur in Innenräumen

· Höhe über NN: max. 2000 m

· Umgebungstemperatur: 5 bis 40 °C

· Maximale relative Luftfeuchtigkeit: 80 % für Temperaturen bis 31 °C (kondensationsfrei)

 Bei Temperaturen über 31 °C nimmt die zulässige relative Luftfeuchtigkeit linear über 70 % bei 34 °C, 60 % bei 37 °C bis auf 50 % bei 40 °C ab. · Spannungsschwankungen: ±10 %

· Entstörungsgrad: 2 (gemäß IEC60664-1)

• Installations-/Überspannungskategorie: II (gemäß IEC60664-1)

9 Optische Leistung <<Serie UIS2>>

In der folgenden Tabelle sind die optischen Eigenschaften für die verschiedenen Kombinationen aus Okularen und Objektiven angegeben. Die Abbildung rechts zeigt die auf den Objektiven angegebene Leistung.

In der folgenden Liste sind die mit diesem Mikroskop kombinierbaren Vorrichtungen aufgeführt. Informationen zu den in dieser Tabelle nicht genannten Vorrichtungen erhalten Sie bei Olympus oder aus den aktuellen Katalogen. HINWEIS

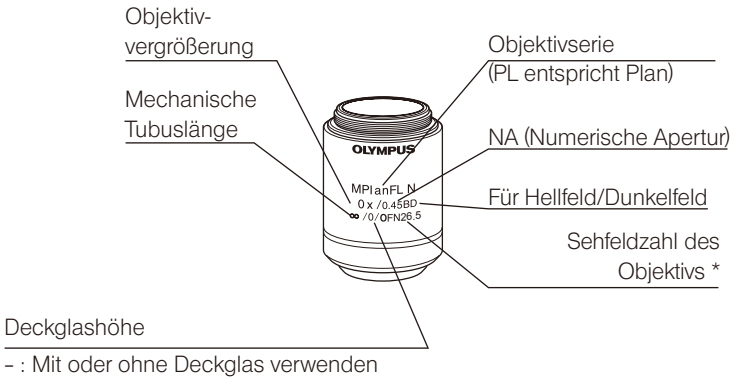

0 : Ohne Deckglas verwenden

\* In Abhängigkeit vom Objektiv wird "FN" statt "OFN" angezeigt.

#### Mikroskopieverfahren nach Objektiv

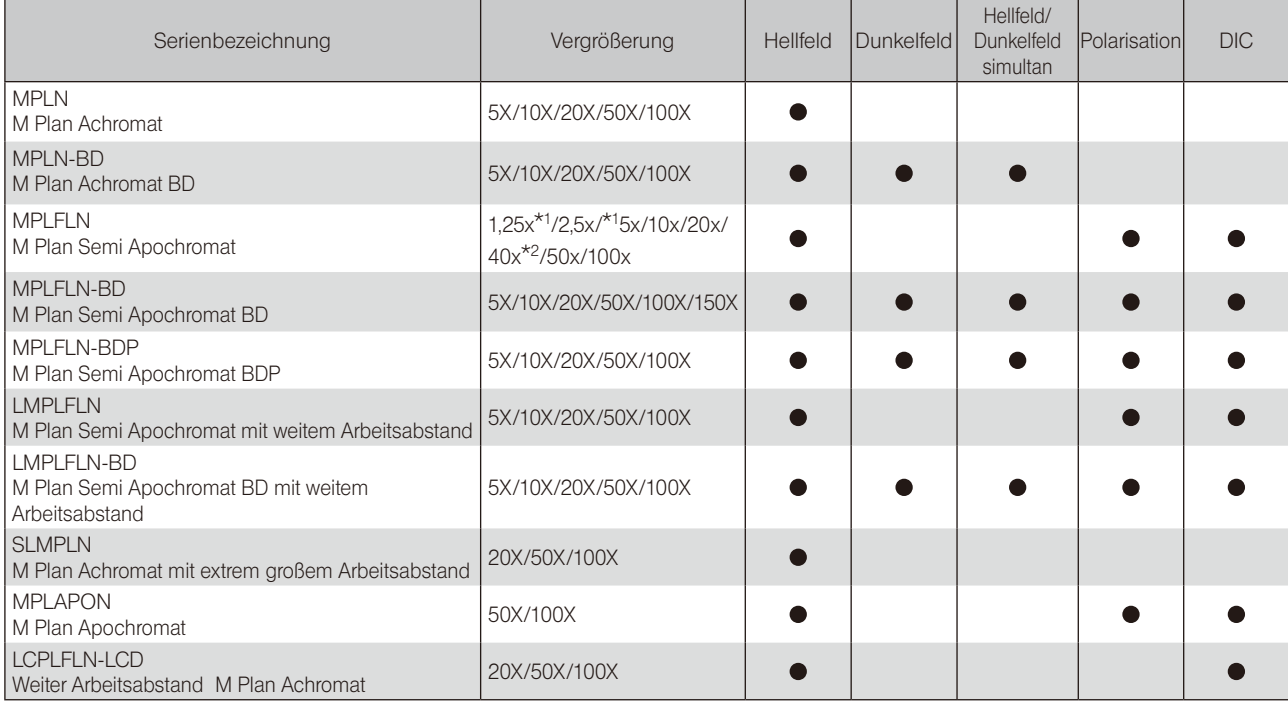

\*1 Für Auflicht-Hellfeldmikroskopie

\*2 Nicht für DIC-Auflichtmikroskopie erhältlich.

Eckdaten nach Objektiv

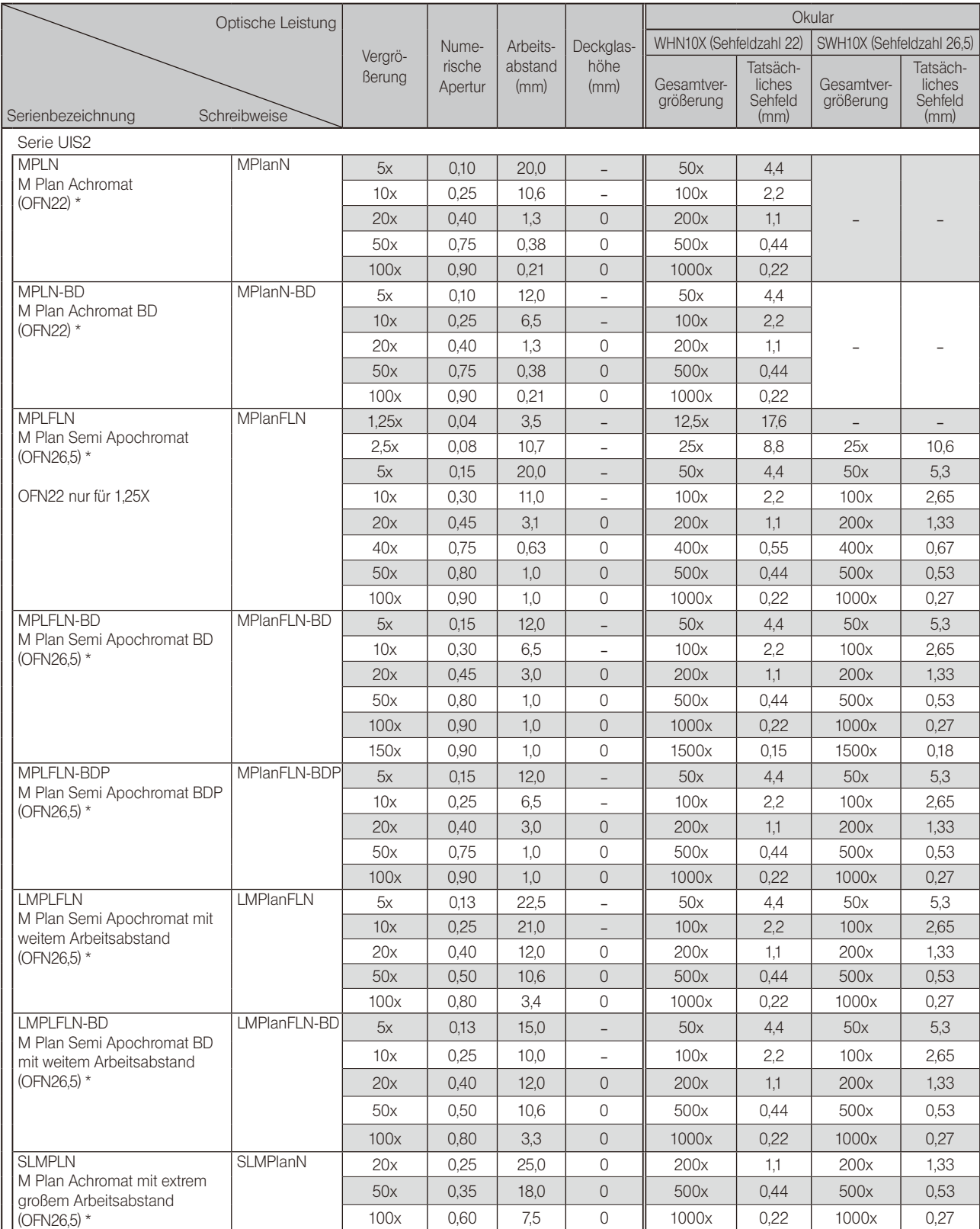

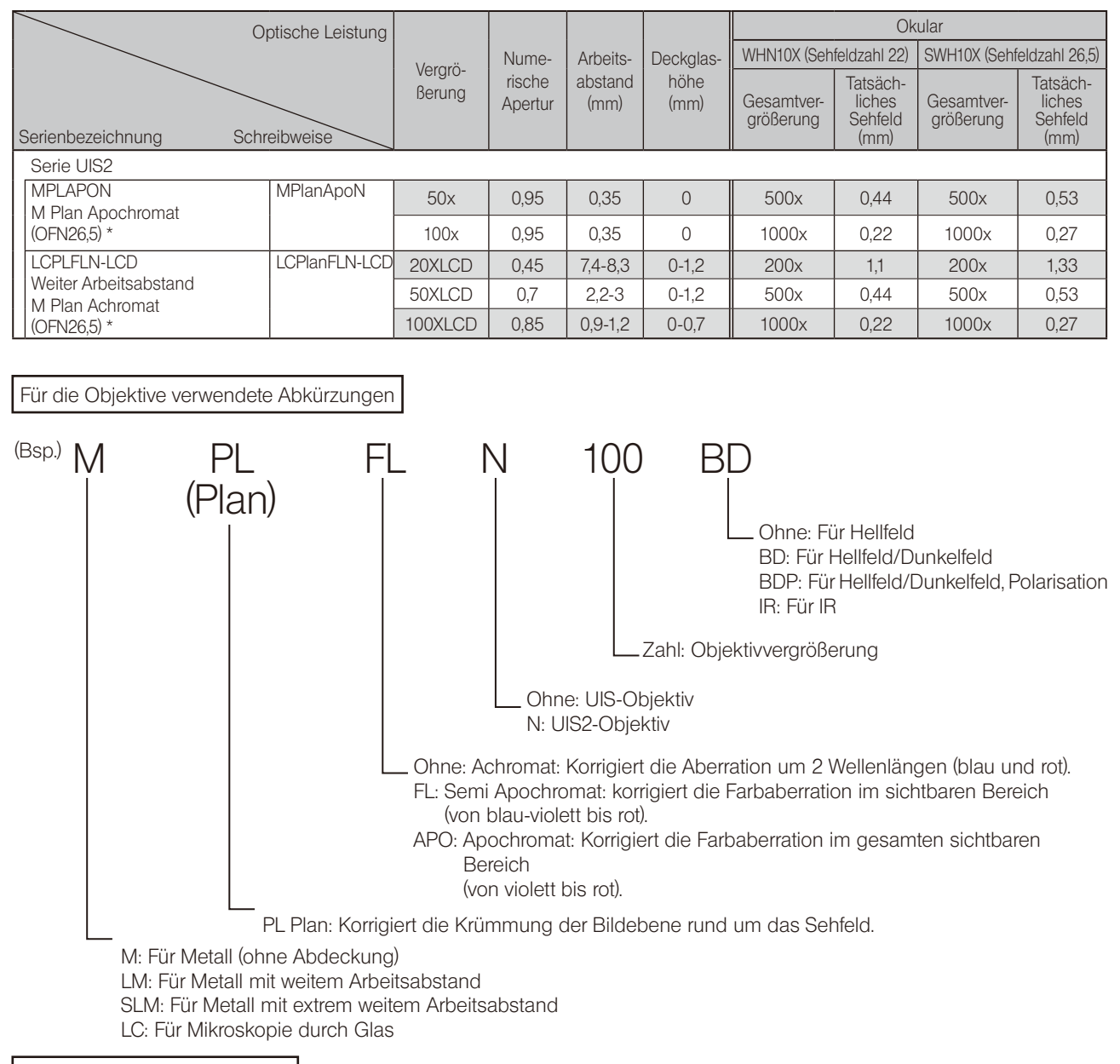

Glossar zur optischen Leistung

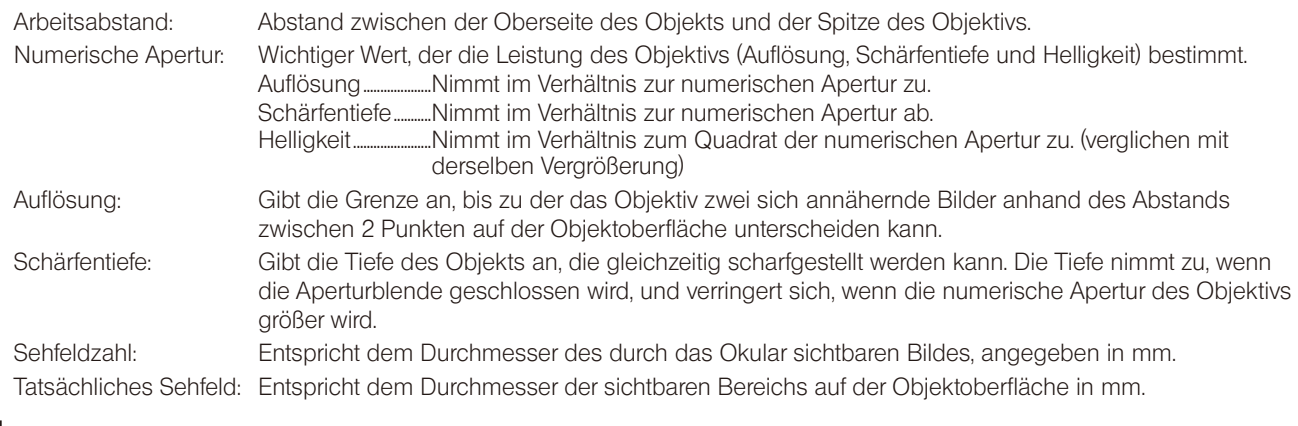

de de la contrade de la contrade de la contrade de la contrade de la contrade de la contrade de la contrade de<br>10 Montage

## 10-1 Montageübersicht

Die Ziffern in dem folgenden Diagramm geben die Reihenfolge an, in der die einzelnen Module montiert werden. Bei den auf der Abbildung gezeigten Modulen handelt es sich um typische Beispiele. Informationen zu den nachstehend nicht beschriebenen Modulen erhalten Sie bei Olympus oder aus den aktuellen Katalogen.

#### Vor der Montage des Mikroskops die Anschlussbereiche der einzelnen Module von Staub und Schmutz befreien. Sorgfältig montieren und die Module dabei nicht verkratzen. HINWEIS

Auf den folgenden Seiten ist das Montageverfahren für die mit Ziffern in gekennzeichneten Module beschrieben.

- Die Module mit dem Sechskant-Schraubendreher (Gegenseite: 3 mm  $\overline{\bullet}$ ) und dem Sechskant-Steckschlüssel (Gegenseite: 4 mm oder 3 mm  $\overline{\bullet}$ ) montieren, die mit dem Mikroskopstativ Steckschlüssel (Gegenseite: 4 mm oder 3 mm **in alle auch an Diener**) montieren, die mit dem Mikroskopstativ geliefert wurden. Den Sechskant-Steckschlüssel (Gegenseite: 3 mm) ausschließlich für die Montage des Objektivrevolvers verwenden. TIPP
	- · Für den Skalenschieber GX-SLM die separat gelieferten Bedienungsanleitungen beachten.

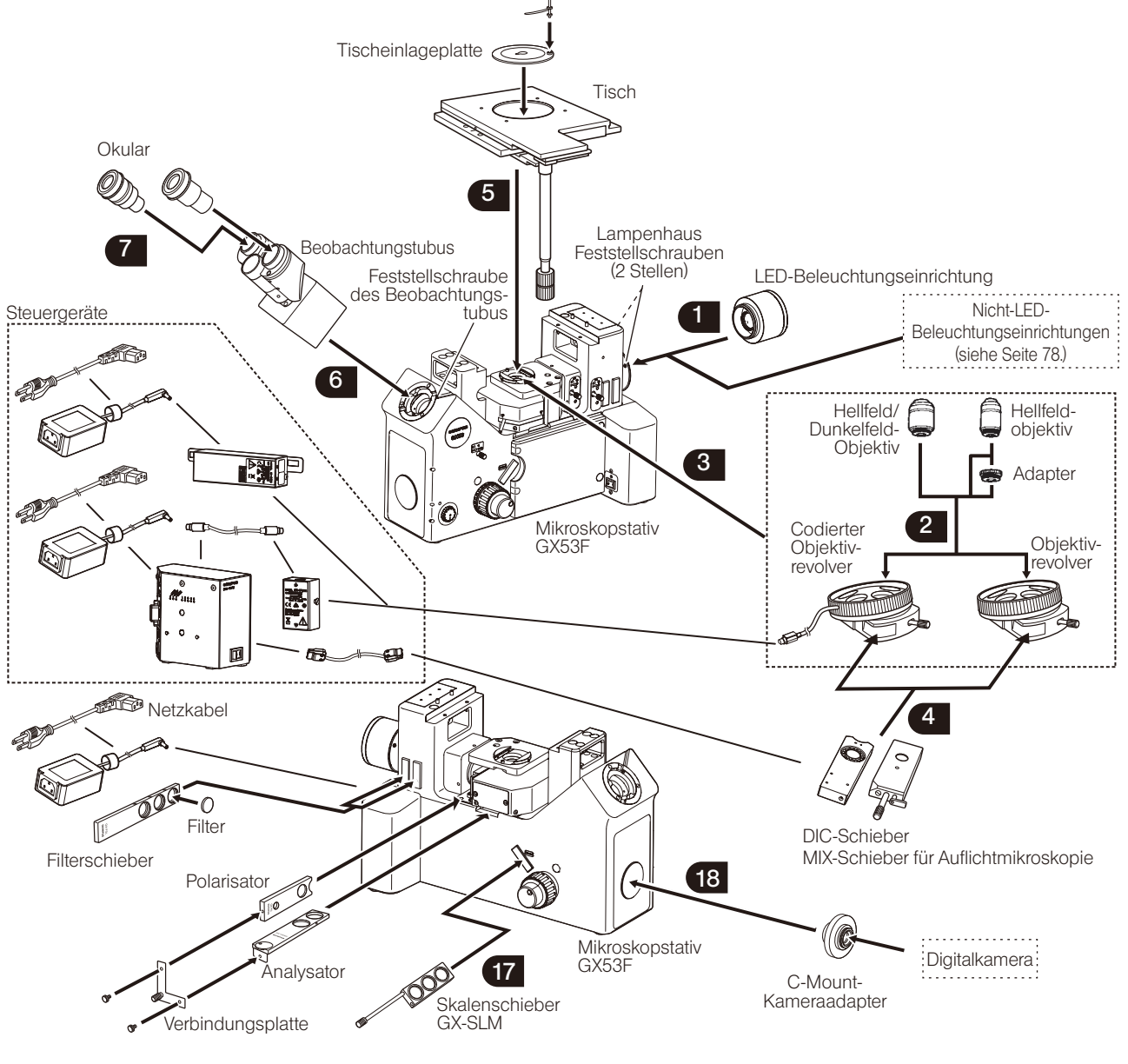

## 10-2 Montageanleitung

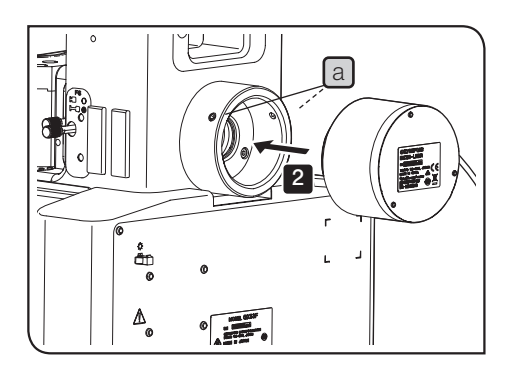

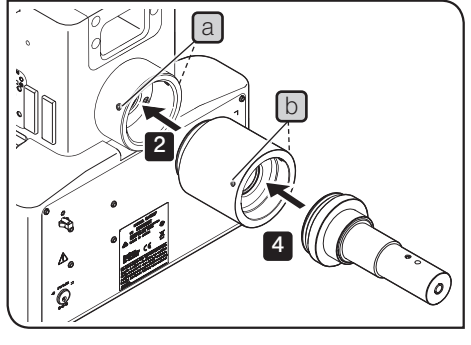

Die Abbildung zeigt die Montage des Flüssiglichtleiters. Die Montage des Quecksilber-Lampenhauses erfolgt nach demselben Verfahren.

#### Anbringen der Beleuchtungseinrichtung Anbringen der LED-Beleuchtungseinrichtung Die Feststellschrauben [a] (2 St.) am Mikroskopstativ mit dem Sechskant-Schraubendreher lösen. Wenn die Feststellschraube zu sehr gelockert wird, kann sie herausfallen. 2 Die Beleuchtungseinrichtung für Auflichtbeleuchtung bis zum Anschlag in die dafür vorgesehene Aufnahme einführen. Die Auflicht-LED-Beleuchtungseinrichtung so montieren, dass sich das Kabel der Auflicht-LED-Beleuchtungseinrichtung von der Rückseite des Mikroskopstativs aus gesehen rechts befindet. **3** Die Feststellschrauben [a] (2 St.) am Mikroskopstativ mit dem Sechskant-Schraubendreher festziehen. 4 Das Kabel für die Auflicht-LED-Beleuchtungseinrichtung an den Anschluss an der Rückseite des Mikroskopstativs anschließen. Einzelheiten siehe "Anschließen der Kabel" auf Seite 74. Anbringen des Flüssiglichtleiters oder des Quecksilber-Lampenhauses Für die Montage des des Flüssiglichtleiters oder Quecksilber-Lampenhauses wird der als Zubehör erhältliche Adapter (MX-HGAD) benötigt. 1 Die Feststellschrauben [a] (2 St.) am Mikroskopstativ mit dem Sechskant-Schraubendreher lösen. 2 Den Adapter (MX-HGAD) bis zum Anschlag in die Aufnahme des Mikroskopstativs für die Beleuchtungseinrichtung einführen und die Feststellschrauben  $\boxed{a}$  (2 St.) anziehen. 3 Die Feststellschrauben [b] (2 St.) des Adapters (MX-HGAD) mit dem Sechskant-Schraubendreher lösen. 4 Den Flüssiglichtleiteradapter bis zum Anschlag in den Adapter  $(MX-HGAD)$  einführen und die Feststellschrauben  $[D](2 St.)$  anziehen. Die Vorgehensweise für die Montage des Quecksilber-Lampenhauses ist unter "Anbringen des Quecksilber-Lampenhauses" auf Seite 52 beschrieben. Nach der Montage des Quecksilber-Lampenhauses und den Brenner zentrieren. 1 HINWEIS (HINWEIS) HINWEIS

Anbringen der Halogenglühlampe

Montage siehe "Auswechseln der Halogenglühlampe" auf Seite 48.
GX53

Montieren von zwei Lampenhäusern

- HINWEIS) Lampenhäuser oder Adapter müssen in der vorgeschriebenen Kombination, Reihenfolge und Ausrichtung montiert werden. Anbringen, wie auf der nachstehenden Abbildung gezeigt.
	- · Den Doppellampenhausadapter (U-DULHA) so anbringen, dass auf der nachfolgenden Abbildung gezeigte der Teil a von der Rückseite des Mikroskopstativs aus gesehen horizontal nach links weist.

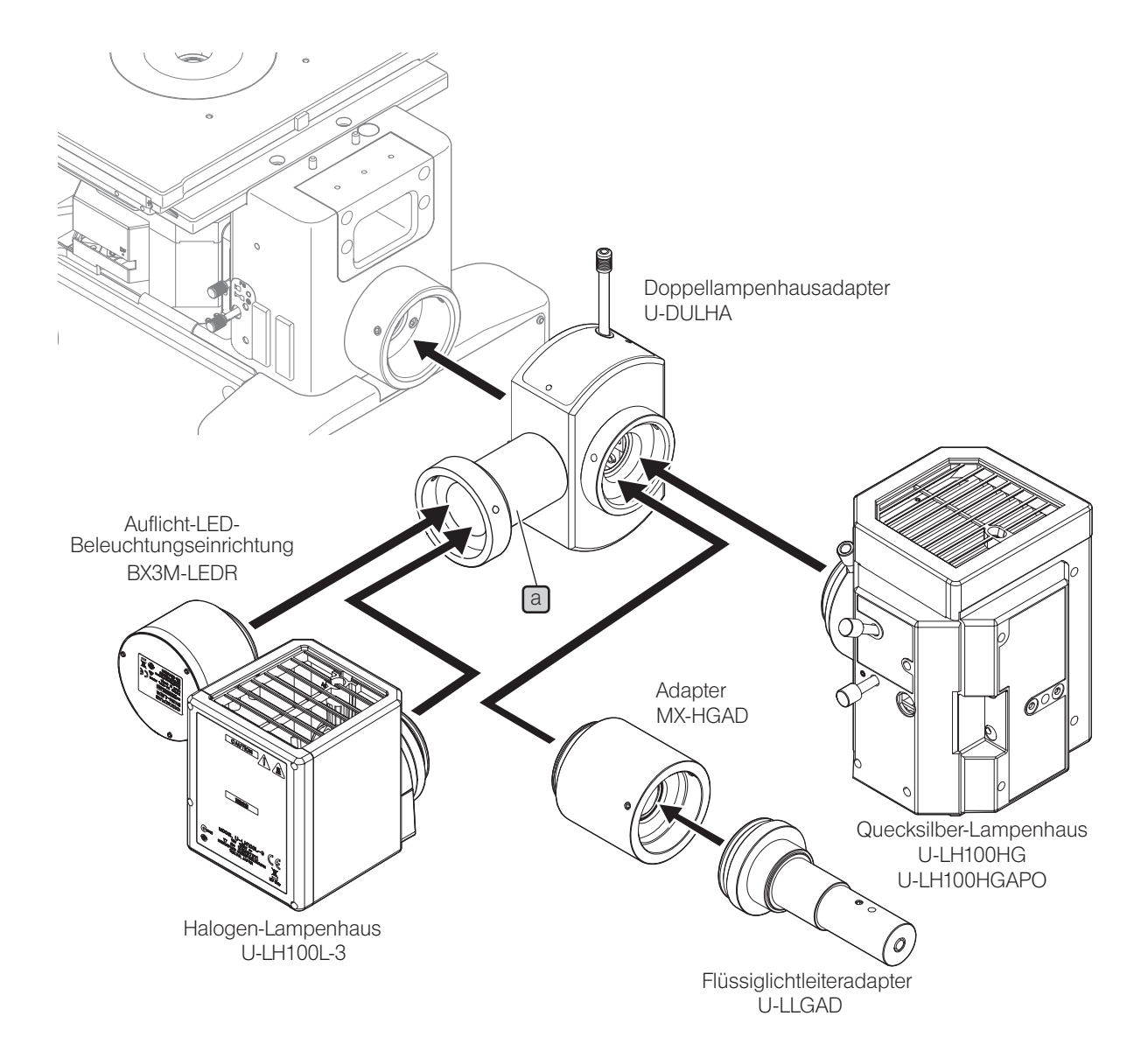

#### 2 Installieren des Objektivs

Montage siehe "6-2 Auswechseln des Objektivs" auf Seite 47.

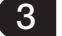

## 3 Montieren des Objektivrevolvers

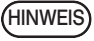

Darauf achten, dass in die Aufnahmen, an denen keine Objektive angebracht sind, Kappen eingeschraubt werden.

1 Die Feststellschraube des Objektivrevolvers a mit einem Sechskant-Schraubendreher (Gegenseite: 3 mm) lösen. Anschließend den Objektivrevolver mit den montierten Objektiven von rechts mit der Schwalbenschwanzaufnahme ausrichten und bis zum Anschlag einschieben. Wird der codierte Objektivrevolver montiert, das Kabel b für den Objektivrevolver an der linken Seite des Mikroskopstativs herausziehen.

HINWEIS) • Wenn die Feststellschraube zu sehr gelockert wird, kann sie herausfallen.

> · Vor der Montage oder Demontage des codierten Objektivrevolvers unbedingt das Kabel vom Anschluss trennen. Wenn die Kabel mit einem Kabelhalter befestigt sind, das Kabel zuvor aus dem Kabelhalter entnehmen.

2 Den Objektivrevolver mit der rechten Hand in Montagerichtung einschieben und die Feststellschraube des Objektivrevolvers [a] anziehen, um den Objektivrevolver zu befestigen.

3 Zum Anschließen des codierten Objektivrevolvers das unter 1 an der linken Seite des Mikroskopstativs herausgezogene Kabel an eines der nachfolgend beschriebenen Module anschließen. Einzelheiten siehe "Anschließen der Kabel" auf Seite 74.

- · Relais für den codierten Objektivrevolver (GX-IFRES)
- · System mit codierten Funktionen (U-CBS)

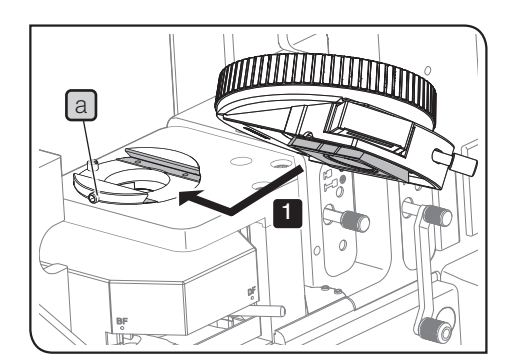

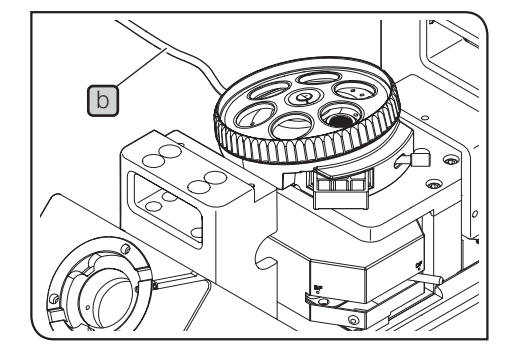

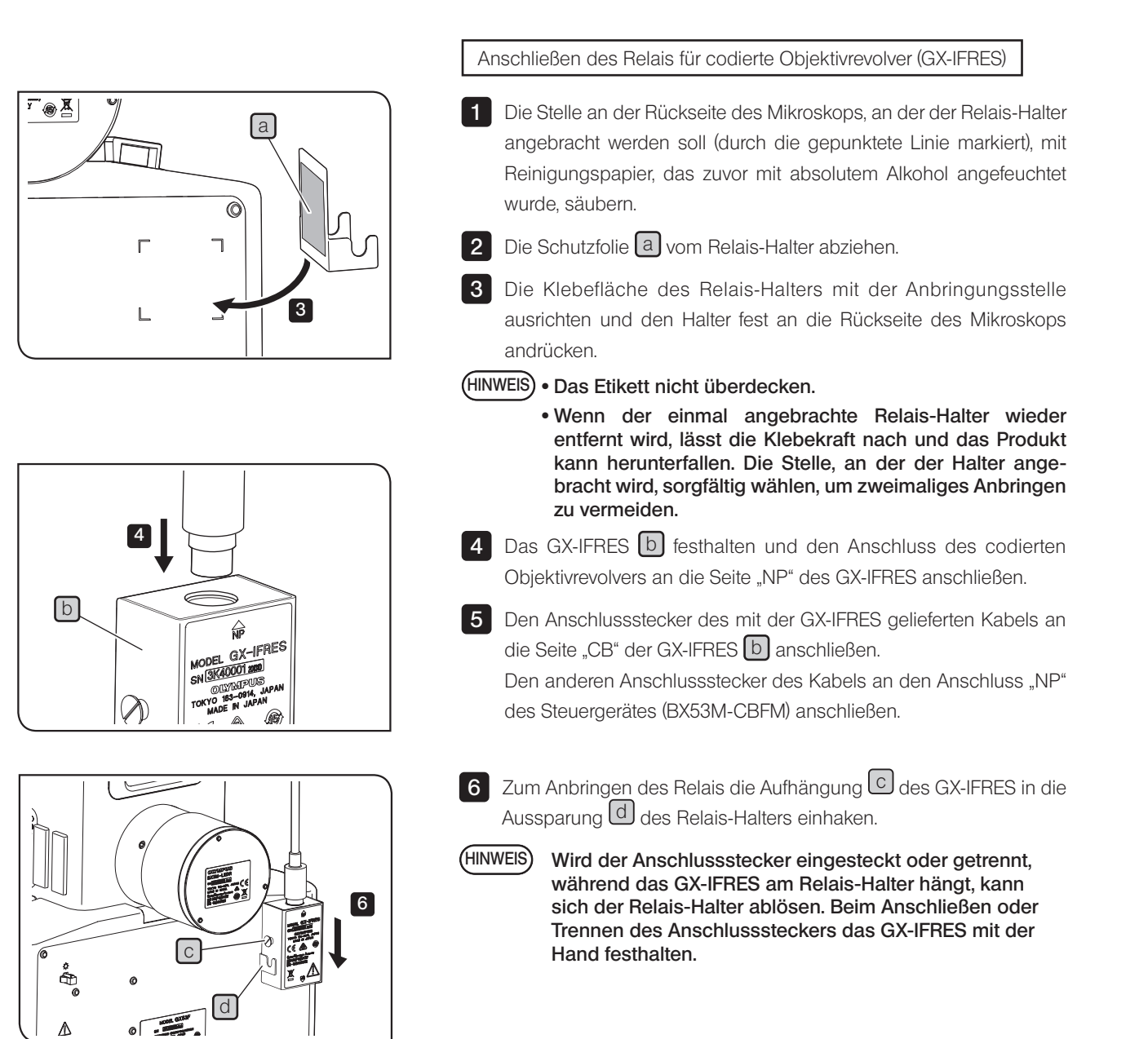

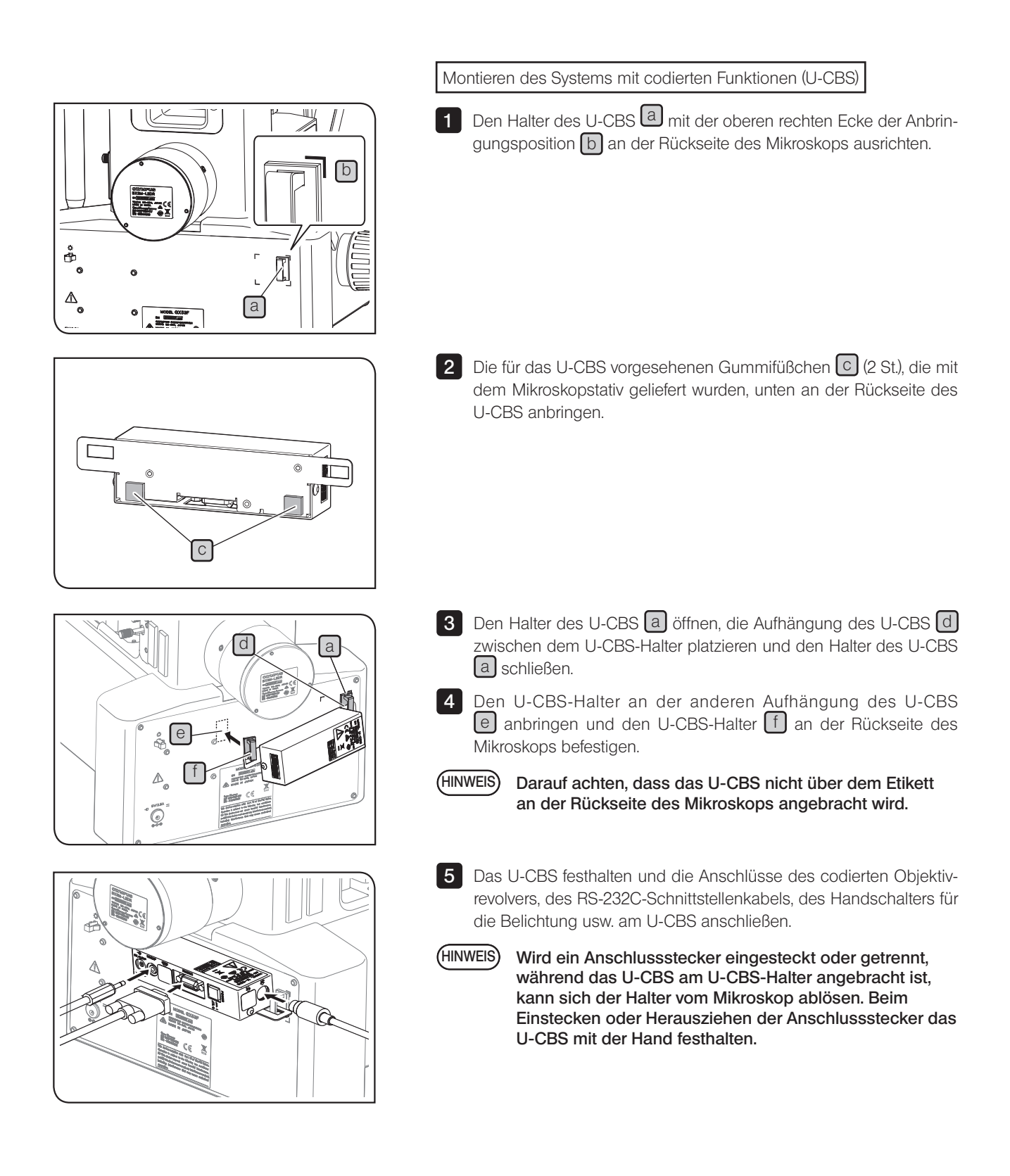

### 4 Montieren des MIX-Schiebers/DIC-Schiebers für Auflichtmikroskopie

Montageverfahren siehe "4-7 Verwenden des DIC-Schiebers" auf Seite 36 oder "4-8 Verwenden des MIX-Schiebers für Auflichtmikroskopie" auf Seite 38.

Montieren des MIX-Schiebers für Auflichtmikroskopie

1 Das Kabel des MIX-Schiebers für Auflichtmikroskopie an den Anschluss des Steuergeräts (BX3M-CBFM) anschließen. Einzelheiten siehe "Anschließen der Kabel" auf Seite 74.

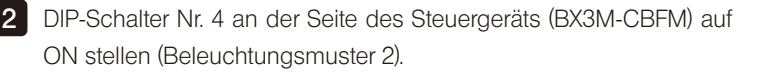

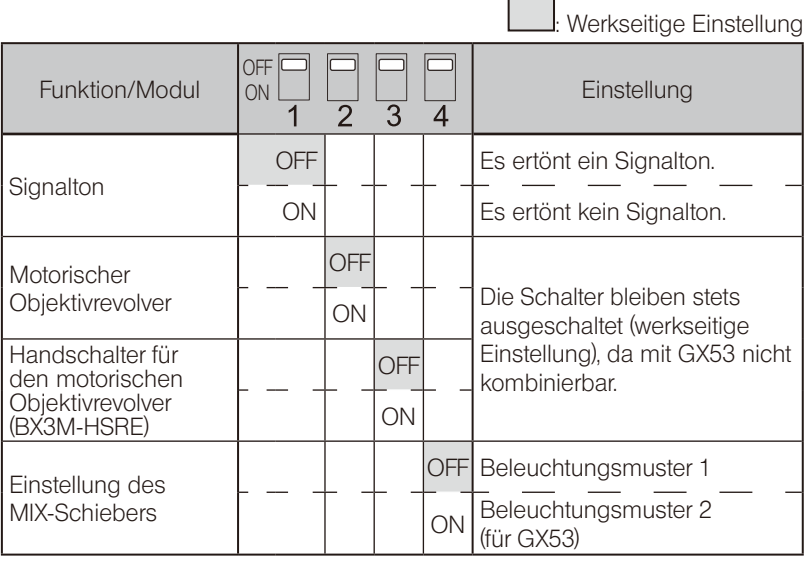

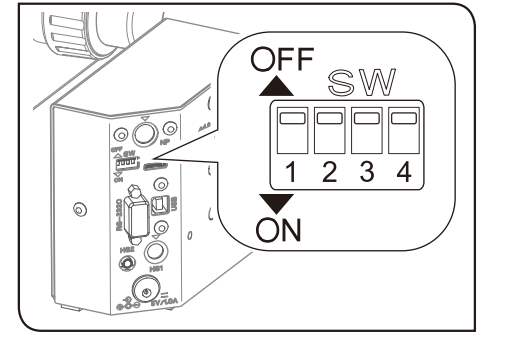

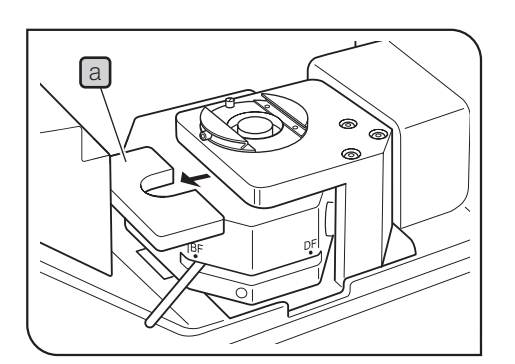

# 5 Montage des Tisches

Werkseitig wurde das Polster a zum Schutz der Fokussiereinheit angebracht. Durch Drehen des Grobtriebs zur Vorderseite hin entfernen. Der Grobtrieb ist werkseitig zu schwergängig eingestellt. Den Grobtrieb leichtgängiger einstellen (siehe Seite 21).

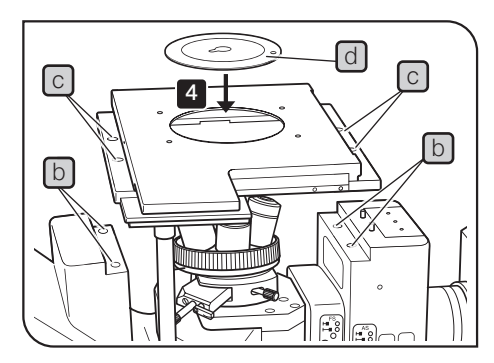

- 2 Die Bohrungen der Feststellschrauben [b] (4 Stellen) am Mikroskopstativ mit den Montagebohrungen des Tisches **c** (4 Stellen) ausrichten, den Tisch vorsichtig aufsetzen und gegen die Rückseite des Mikroskopstativs schieben.
- 3 Die mit dem Tisch gelieferten Innensechskantschrauben mit dem Sechskant-Steckschlüssel einschrauben.
- 4 Die Tischeinlage d in den Tisch einsetzen.
	- Die Tischeinlage so drehen, dass sich die Aussparung vorne befindet und die Objektivspitze problemlos kontrolliert werden kann.

### Anbringen des Griffhalters GX-SFR

TIPP

- 1 Den Schaft [f] des flexiblen Griffs in die U-förmige Aussparung des Griffhalters  $\boxed{\mathbf{e}}$  einsetzen.
- 2 Die Feststellschraube [g] des Griffhalters mit dem Sechskant-Schraubendreher lose am Tisch befestigen.
- 3 Die Markierungslinie zur Ausrichtung der Tischmitte [h] mit der Kante i des oberen Tisches ausrichten.
- 4 Den Griffhalter vor- und zurückbewegen und auf die Position einstellen, in der die x-Achsen- und y-Achsen-Triebe am leichtesten bedient werden können.
- 5 Die Feststellschrauben des Griffhalters ganz festziehen.

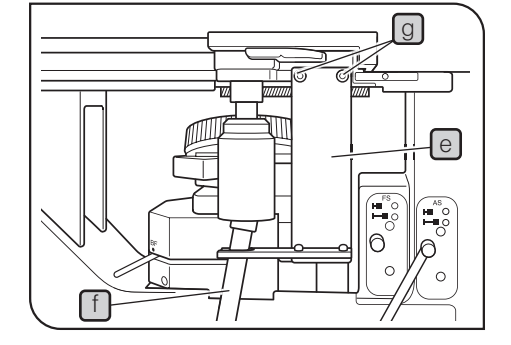

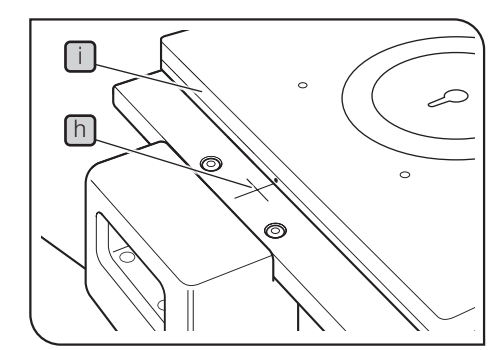

### 6 Montieren des Beobachtungstubus

Wenn am Beobachtungstubus Okulare montiert sind, diese vor der Montage des Beobachtungstubus entfernen.

1 Die Feststellschraube a des Mikroskopstativs so weit lösen, dass die Feststellschraube von oben nicht mehr zu sehen ist (bis mit dem Finger keine Erhebung mehr zu spüren ist).

2 Die Ringschwalbenaufnahme b des Beobachtungstubus unter die Erhebungen  $\lceil c \rceil$  (2 St.) an der Aufnahme des Mikroskopstativs führen.

. . . . . . . Die Abbildung zeigt die Montage des Binokulartubus (U-BI90). Die Montage anderer Beobachtungstuben erfolgt nach demselben Verfahren.

c

1

2

b

a

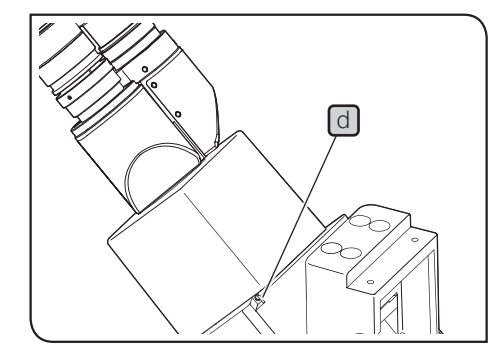

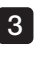

3 Den Beobachtungstubus so anordnen, dass der Wert der Skala für die Einstellung des Augenabstands am Beobachtungstubus nach vorne weist, und die Feststellschraube  $\boxed{d}$  des Standardarms anziehen, um ihn zu befestigen.

Sollte sich der Beobachtungstubus bewegen, während er gedreht wird, wurde er nicht richtig befestigt. Die Feststellschraube nochmals anziehen. HINWEIS

# **Montieren des Okulars**

Montage siehe "6-1 Auswechseln des Okulars" auf Seite 45.

## 8 Anschließen der Kabel

#### Stets das von Olympus gelieferte USB-Kabel oder RS232C-Schnittstellenkabel verwenden. Bei Verwendung handelsüblicher USB-2.0-Kabel oder Hubs kann die Funktionsfähigkeit des Systems nicht garantiert werden. **NVORSICHT**

- <code>HINWEIS</code>) Vor dem Anschließen/Trennen von Kabeln den Hauptschalter ausschalten (  $\bf{O}$  ) und das Netzkabel von der Steckdose trennen.
	- · Diese Vorgehensweise betrifft die motorischen Module. Aus Sicherheitsgründen den Netzkabelstecker zuletzt anschließen.
	- · Kabel können durch Knicken oder Verdrillen beschädigt werden. Niemals gewaltsam behandeln.
	- · Nur die von Olympus vorgeschriebenen Kabel anschließen. Die Anschlussstecker in der richtigen Ausrichtung anschließen, dabei auf die Form des Anschlusssteckers achten. Ist ein Anschlussstecker mit Feststellschrauben ausgestattet, diese festziehen.
	- · Den PC nur entweder über das USB-Kabel oder das RS-232C-Kabel an das Steuergerät (BX3M-CBFM) anschließen.

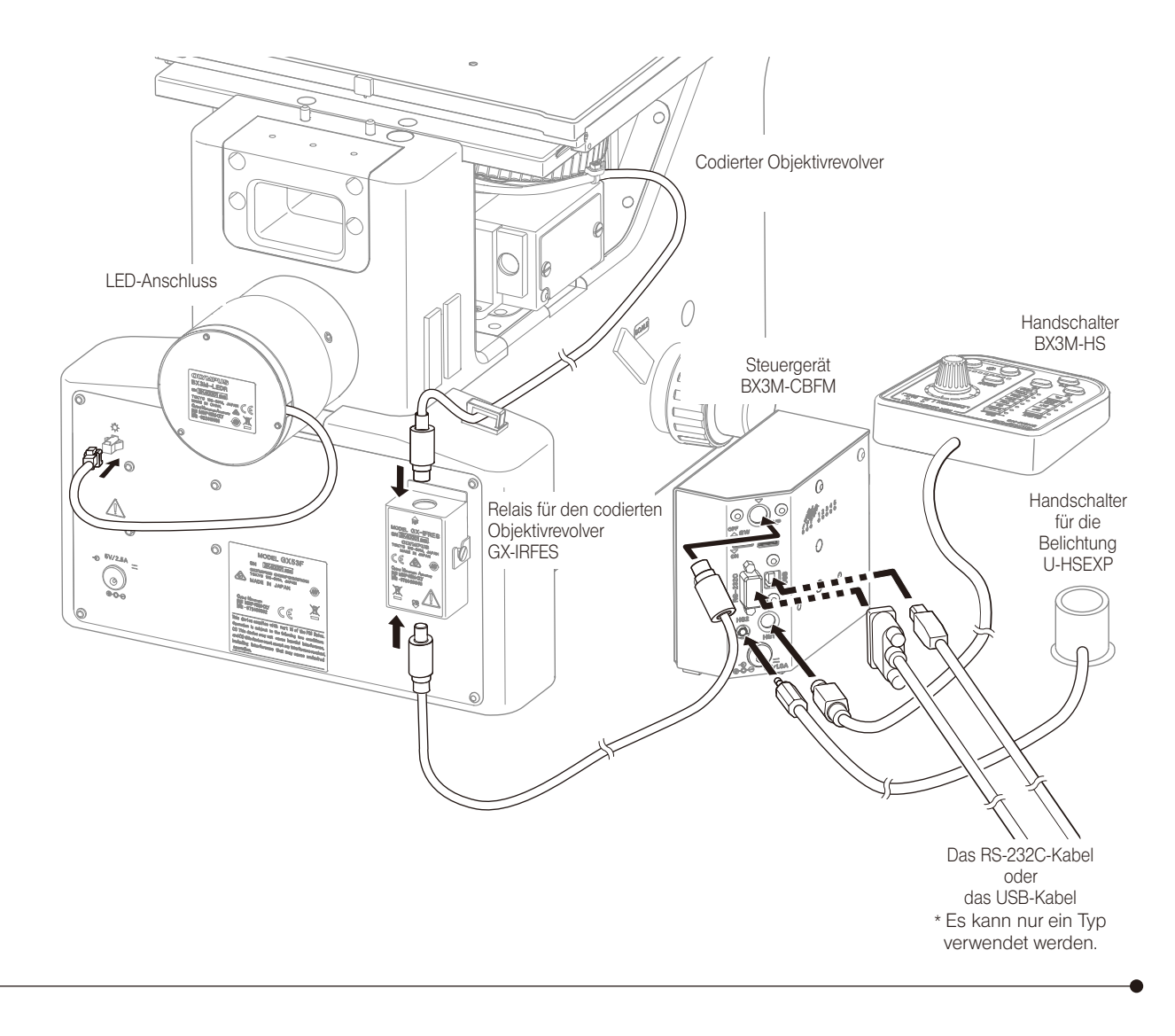

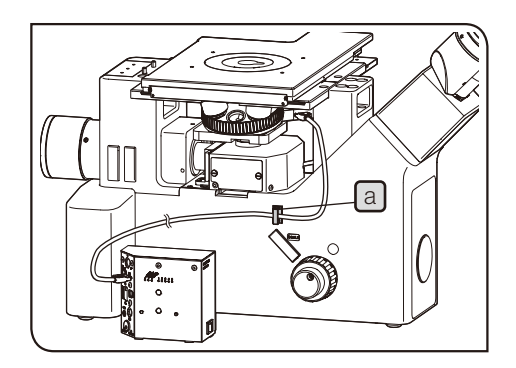

Anordnung des Kabels für den MIX-Schieber für Auflichtmikroskopie

1 Den Kabelhalter a an der linken Seite des Mikroskops anbringen.

Die Kabelhalter (3 St.) werden mit dem Kabel für den MIX-Schieber (U-MIXRCBL) geliefert. TIPP<sup></sup>

2 Den Kabelhalter a öffnen, das Kabel für den MIX-Schieber für Auflichtmikroskopie (U-MIXR) in den Kabelhalter einführen und den Kabelhalter wieder schließen.

TIPP

Wenn der Anschluss des MIX-Schiebers für Auflichtmikroskopie getrennt wird, das Kabel im Kabelhalter aufbewahren, wie in  $\boxed{b}$  gezeigt. Wird der Anschluss getrennt, erlischt die Anzeige  $\lbrack \text{c} \rbrack$  des MIX-Schiebers für Auflichtmikroskopie.

Anzeige des MIX-Schiebers für Auflichtmikroskopie Angeschlossen Leuchtet auf Nicht angeschlossen **Erlischt** 

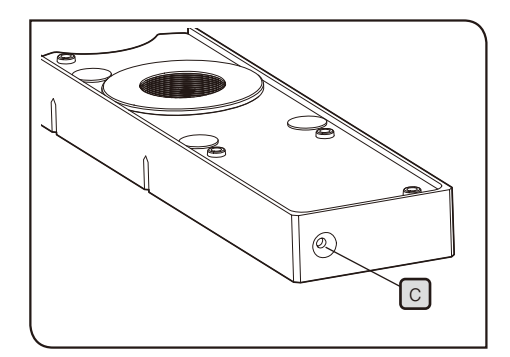

b

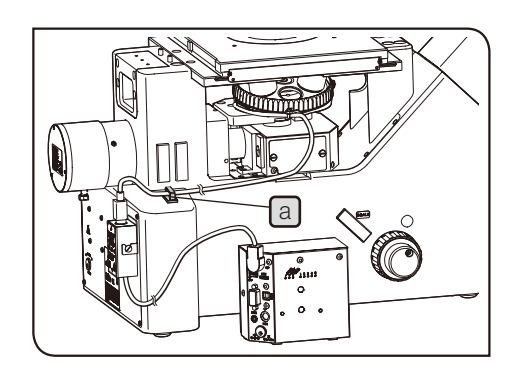

Anordnung der Kabel für den codierten Objektivrevolver

1 Den Kabelhalter a an der linken Seite des Mikroskops anbringen.

Bei Verwendung des Systems mit codierten Funktionen (U-CBS) wird der Kabelhalter mit dem U-CBS geliefert. TIPP<sup>)</sup>

2 Den Kabelhalter a öffnen, das Kabel für den codierten Objektivrevolver in den Kabelhalter einführen und den Kabelhalter wieder schließen.

### 9 Transformator und Netzkabel anschließen

Bei diesem System müssen der Transformator und das Netzkabel an 2 Stellen angeschlossen werden: am Mikroskopstativ und am Steuergerät (BX3M-CBFM) oder am System für codierte Funktionen (U-CBS).

- VORSICHT Stets das von Olympus gelieferte Netzkabel verwenden. Bei Verwendung eines ungeeigneten Netzkabels können die elektrische Sicherheit und elektromagnetische Verträglichkeit des Gerätes nicht gewährleistet werden. Wenn kein Netzkabel geliefert wurde, das geeignete Kabel bitte anhand des Abschnitts "AUSWAHL DES PASSENDEN NETZKABELS" am Ende dieser Bedienungsanleitung auswählen.
	- · Den Hauptschalter des Mikroskopstativs ausschalten  $(O)$  und das Netzkabel anschließen.
	- · Den Netzkabelstecker in eine geerdete Wandsteckdose einstecken. Wenn die Steckdose nicht geerdet ist, kann die von Olympus vorgesehene Sicherheit und elektromagnetische Verträglichkeit des Geräts nicht gewährleistet werden.
	- · Sollten die Netzkabel einen heißen Bereich des Gerätes berühren, wie beispielsweise das Lampenhaus, können sie schmelzen und Stromschlaggefahr verursachen. Die Netzkabel in ausreichendem Abstand an heißen Bereichen des Gerätes vorbeiführen.
	- HINWEIS) Kabel können durch Knicken oder Verdrillen beschädigt werden. Niemals gewaltsam behandeln.
		- · Den Anschlussstecker des Transformators beim Einstecken/Trennen an Teil  $\boxed{a}$  und  $\boxed{c}$  festhalten und gerade einführen.
	- 1 Den Stecker des Transformators a fest in die Anschlussbuchse für den Transformator  $\Box$  am Mikroskopstativ und am Steuergerät (BX3M-CB) bzw. am System für codierte Funktionen (U-CBS) einstecken.

**2** Den Stecker des Netzkabels  $\begin{bmatrix} c \end{bmatrix}$  in die Anschlussbuchse  $\begin{bmatrix} d \end{bmatrix}$  des Transformators einstecken.

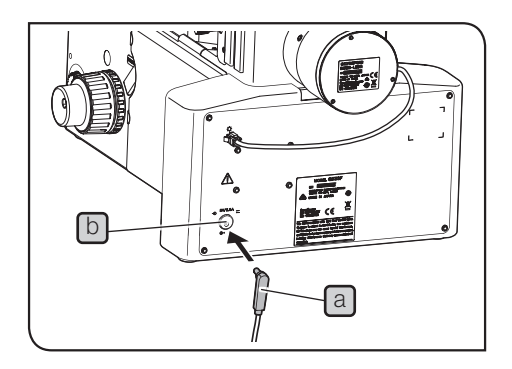

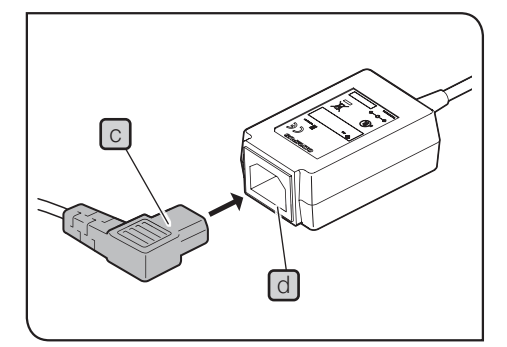

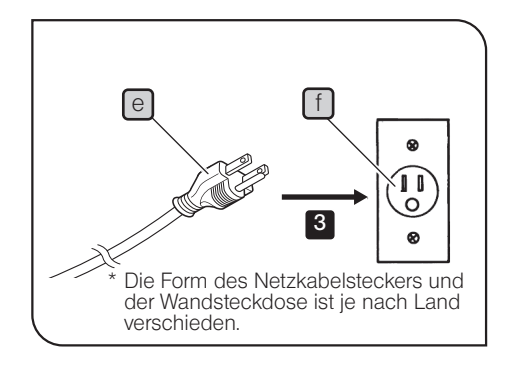

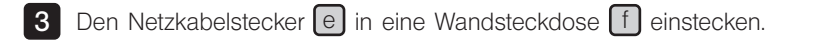

#### 10 Anbringen des neutralen Graufilters für Dunkelfeldmikroskopie

Wenn bei der Mikroskopie häufig zwischen Hellfeld (HF) und Dunkelfeld (DF) gewechselt wird, kann der mit dem Mikroskopstativ gelieferten Graufilter mit Rahmen auf der HF-Seite eingesetzt werden, um die Helligkeit beim Wechsel von DF- zu HF-Mikroskopie zu verringern.

TIPP

Hierfür den neutralen Graufilter mit Rahmen und den mit dem Mikroskopstativ gelieferten Spezial-Schraubendreher verwenden.

- Die Feststellschrauben a (2 St.) der Spiegelabdeckung mit dem Sechskant-Schraubendreher lösen und die Spiegelabdeckung entfernen. 1
- 2 Den HF/DF-Wahlschieber b auf HF einstellen. Der HF-Spiegel wird der Öffnung angenähert, von der die Abdeckung entfernt wurde.
- 3 Den mit dem Mikroskopstativ gelieferten Spezial-Schraubendreher  $\boxed{d}$  in die Nut am neutralen Graufilter mit Rahmen  $\boxed{c}$  einführen und den Graufilter mit Rahmen durch Drehen im Uhrzeigersinn fest in das Einbaugewinde e des HF-Spiegels einschrauben.

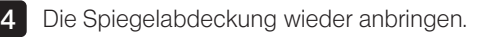

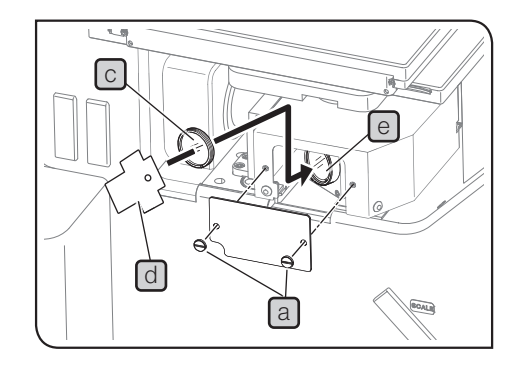

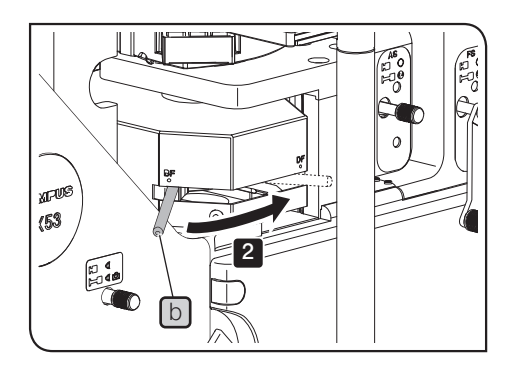

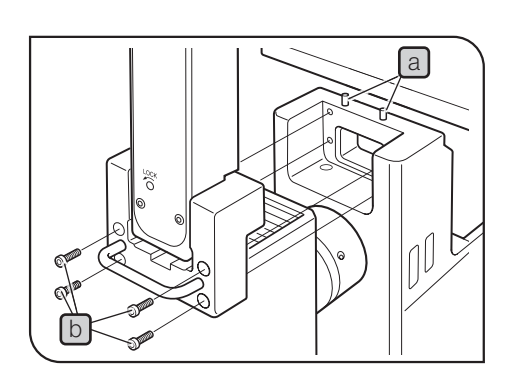

# 11 Anbringen der Beleuchtungssäule

1 Die Feststellschrauben (4 Positionen) mit dem Sechskant-Steckschlüssel lösen, der mit dem Mikroskopstativ geliefert wurde, um den am Mikroskopstativ angebrachten Dummy-Block für die Beleuchtungssäule zu entfernen.

2 Die Führungsbohrungen an der Seite der Beleuchtungssäule mit den am Mikroskopstativ hervorstehenden Positionierstiften  $\lceil a \rceil$  (2 St.) ausrichten und die Beleuchtungssäule von oben aufsetzen.

3 Die Beleuchtungssäule mit der Hand festhalten und mithilfe des mitgelieferten Sechskant-Steckschlüssels mit den beiliegenden Innensechskantschrauben  $\boxed{b}$  (4 St.) am Mikroskopstativ befestigen.

#### 12 Anbringen der Halogenglühlampe für Durchlichtmikroskopie

Montage siehe "Auswechseln der Halogenglühlampe" auf Seite 48.

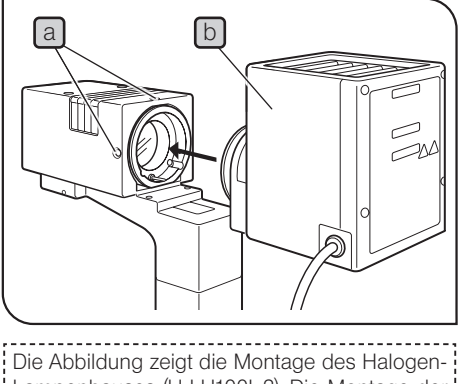

Lampenhauses (U-LH100L-3). Die Montage der LED-Beleuchtungseinrichtung für Auflichtmikroskopie (BX3M-LEDT) erfolgt nach demselben Verfahren.

#### 13 Anbringen des Lampenhauses für Durchlichtmikroskopie

1 Die Lampenhaus-Feststellschrauben [a] (2 St.) der Beleuchtungssäule mit dem Sechskant-Schraubendreher lösen und das Lampenhaus einsetzen [b]

2 Darauf achten, dass das Lampenhaus korrekt und ohne Verkanten angebracht wird, wie auf der Abbildung gezeigt, und die Feststellschrauben  $\boxed{a}$  anziehen.

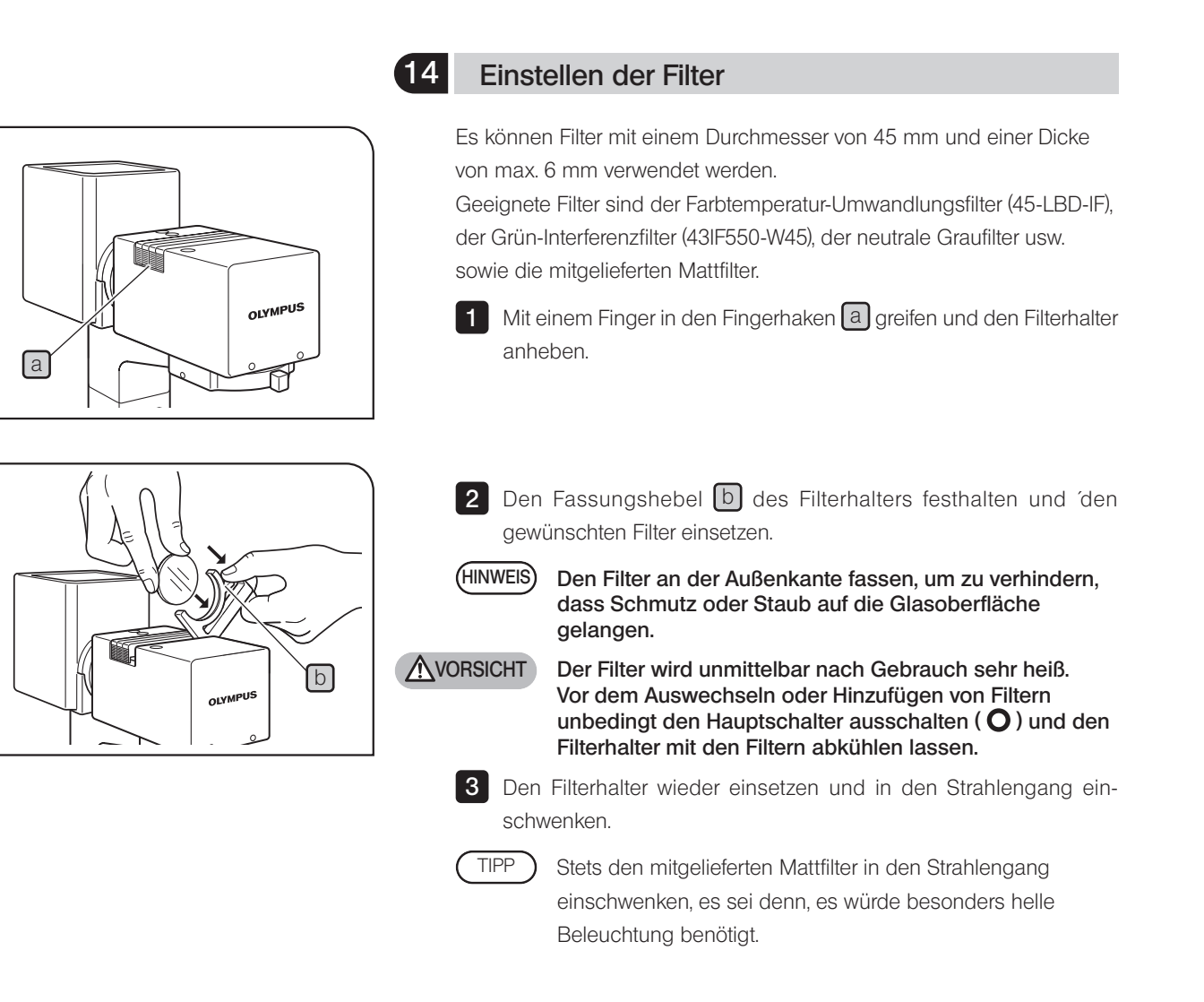

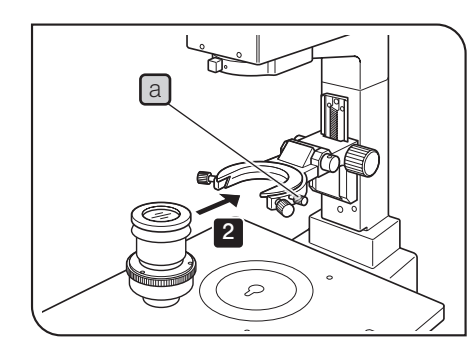

# 15 Montieren des Kondensors

- 1 Die Feststellschraube des Kondensors a lösen.
- 2 Den Kondensor in die Ringschwalbenaufnahme des Kondensorhalters einsetzen und horizontal einschieben, sodass die Skala für die numerische Apertur von der Vorderseite aus zu sehen ist.
- 3 Die Feststellschraube des Kondensors a anziehen.

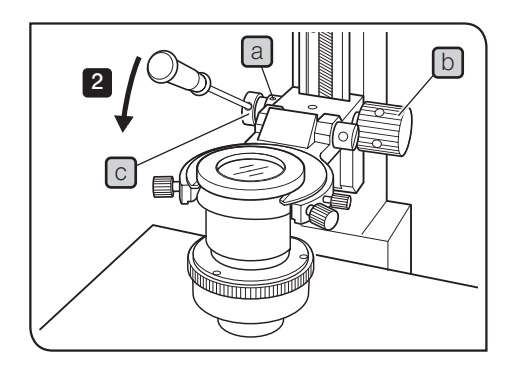

## 16 Einstellen der Gängigkeit des Einstellrades für die Kondensorhöhe

- 1 Die Feststellschrauben a (2 St.) des linksseitigen Einstellrades mit dem Sechskant-Schraubendreher lösen. Wenn das Einstellrad für die Kondensorhöhe  $\Box$  an der linken Seite angebracht ist, an der rechten Seite anbringen (wie auf der Abbildung links gezeigt).
- 2 Den Sechskant-Schraubendreher in die Bohrung C des Einstellrades für die Kondensorhöhe einführen. Das Einstellrad **b** fassen: durch Drehen in Pfeilrichtung wird die Triebgängigkeit erschwert, durch Drehen gegen den Uhrzeigersinn erleichtert.
- 3 Nach Abschluss des Einstellvorgangs die Feststellschrauben a (2 St.) anziehen, um das Einstellrad für die Kondensorhöhe zu sichern.

#### Ändern der Position des Einstellrades

Da das Einstellrad für die Kondensorhöhe **b** abnehmbar ist, kann es auch an der anderen Seite angebracht werden. Die Feststellschrauben des Einstellrades a (2 St.) mit dem Sechskant-Schraubendreher lösen, das Einstellrad abnehmen und an der anderen Seite anbringen. Das Einstellrad entfernen und an einem sicheren Ort aufbewahren, wenn es nicht benötigt wird. TIPP

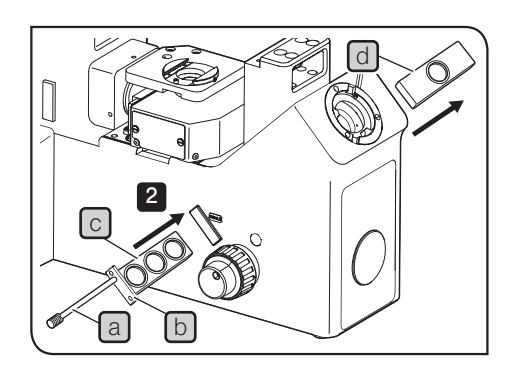

### 17 Anbringen des Skalenschiebers

- 1 Den Wahlschieber a durch die Aussparungen der Abdeckplatte [b] führen und in die Schraubenbohrung des Skalenschiebers [c] einschrauben.
- 2 Die Kappe vom Einschub des Skalenschiebers am Mikroskopstativ abnehmen und den Skalenschieber einführen. Beim Einführen des Skalenschiebers wird der im Mikroskopstativ eingebaute Leerschieber [d] herausgeschoben.

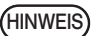

Der Leerschieber enthält das Parfokalitätsglas, das verwendet wird, um die Länge des Strahlengangs zu korrigieren. Wenn der Skalenschieber entfernt wird, darauf achten, dass der Leerschieber wieder an seiner ursprünglichen Position eingesetzt wird.

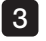

3 Mithilfe des Kreuzschlitzschraubendrehers die Abdeckplatte [b] mit den mitgelieferten Schrauben am Mikroskopstativ befestigen.

> Einzelheiten zur Montage des Skalenschiebers (GX-SLM) sind in der mit dem Modul gelieferten Bedienungsanleitung zu finden.

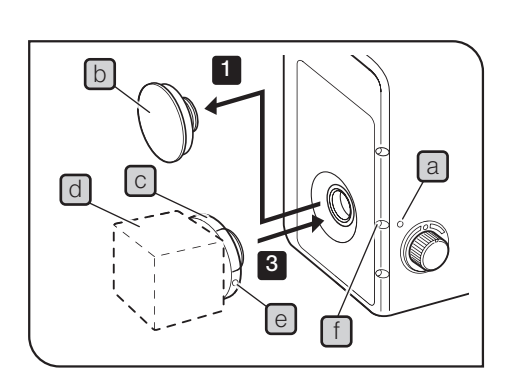

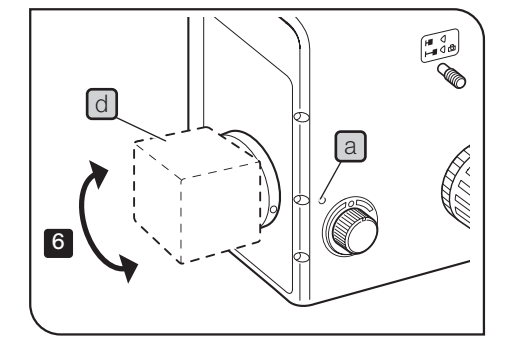

# 18 Montieren und Einstellen des Kameraadapters

Anbringen am Kamera-Port an der Vorderseite des Mikroskops

- 1 Den mit dem Mikroskopstativ gelieferten Sechskant-Schraubendreher in die Schraubenbohrung für die Feststellschraube  $\boxed{a}$  des Kamera-Ports an der Vorderseite des Mikroskops einführen, die innenliegende Feststellschraube lösen und die Kappe  $\lbrack \mathbf{b} \rbrack$  entfernen.
- 2 Die Videokamera d fest in das C-Mount-Gewinde des Kameraadapters  $\boxed{\circ}$  einschrauben.
- 3 Den C-Mount-Teil so einführen, dass die Parfokalitäts-Einstellschraube  $\epsilon$  mit der Einstellungsbohrung  $\epsilon$  übereinstimmt, den Sechskant-Schraubendreher in die Bohrung für die Feststellschraube a einführen und die Schraube festziehen.
- 4 Den Sechskant-Schraubendreher in die Einstellungsbohrung einführen und die Einstellschraube e lösen.
- 5 Die Hauptschalter des Mikroskops und der Videokamera einschalten (I) und das Objekt mit Blick durch die Okulare präzise scharfstellen.
- 6 Die Videokamera  $\lfloor d \rfloor$  so drehen, dass das Bild auf dem Monitor scharfgestellt wird, und an dieser Position die Einstellschraube e festziehen.
- Wenn es notwendig sein sollte, die Ausrichtung der Videokamera zu korrigieren, die Schraube in der Bohrung für die Feststellschraube a lösen, die Ausrichtung korrigieren und die Schraube wieder festziehen. **TIPP**

Anbringen am seitlichen Ausgang oder am binokularen Kameratubus

: Einzelheiten sind in der Bedienungsanleitung für die Kamera und<br>|-<br>! den Kameraadapter zu finden. den Kameraadapter zu finden.

# 10-3 Anschluss an den PC

Einzelheiten sind in der mit dem Steuergerät (BX3M-CBFM) oder dem System für codierte Funktionen (U-CBS) gelieferten Bedienungsanleitung zu finden.

- · Es wird empfohlen, in regelmäßigen Abständen eine "vorbeugende Überprüfung" durchzuführen (bei jedem Lampenwechsel und mindestens alle 6 Monate).
- In der nachfolgenden Tabelle sind die zu prüfenden Funktionen aufgeführt. Tragen Sie ein Kreuz (X) für "nicht zutreffend" oder ein () für "zutreffend" ein.
- · Wenn Sie bei einem der Punkte ein Häkchen eingetragen haben, schalten Sie das Gerät sofort aus und wenden Sie sich an den Kundendienst von Olympus, um die Beleuchtungseinrichtung(en) reparieren bzw. ersetzen zu lassen.
- · Sollten Sie bei Ihrer Beleuchtungseinrichtung oder einem anderen Produkt von Olympus eine Funktionsstörung feststellen, die nachfolgend nicht aufgeführt ist, schalten Sie das Gerät ebenfalls aus und fordern Sie bei Ihrem örtlichen Olympus-Händler eine Inspektion an.
- · Nach Ablauf der Garantiezeit sind Reparaturen, Inspektionen und Ersatz kostenpflichtig.

Wenden Sie sich bitte an Olympus, wenn Sie Fragen haben.

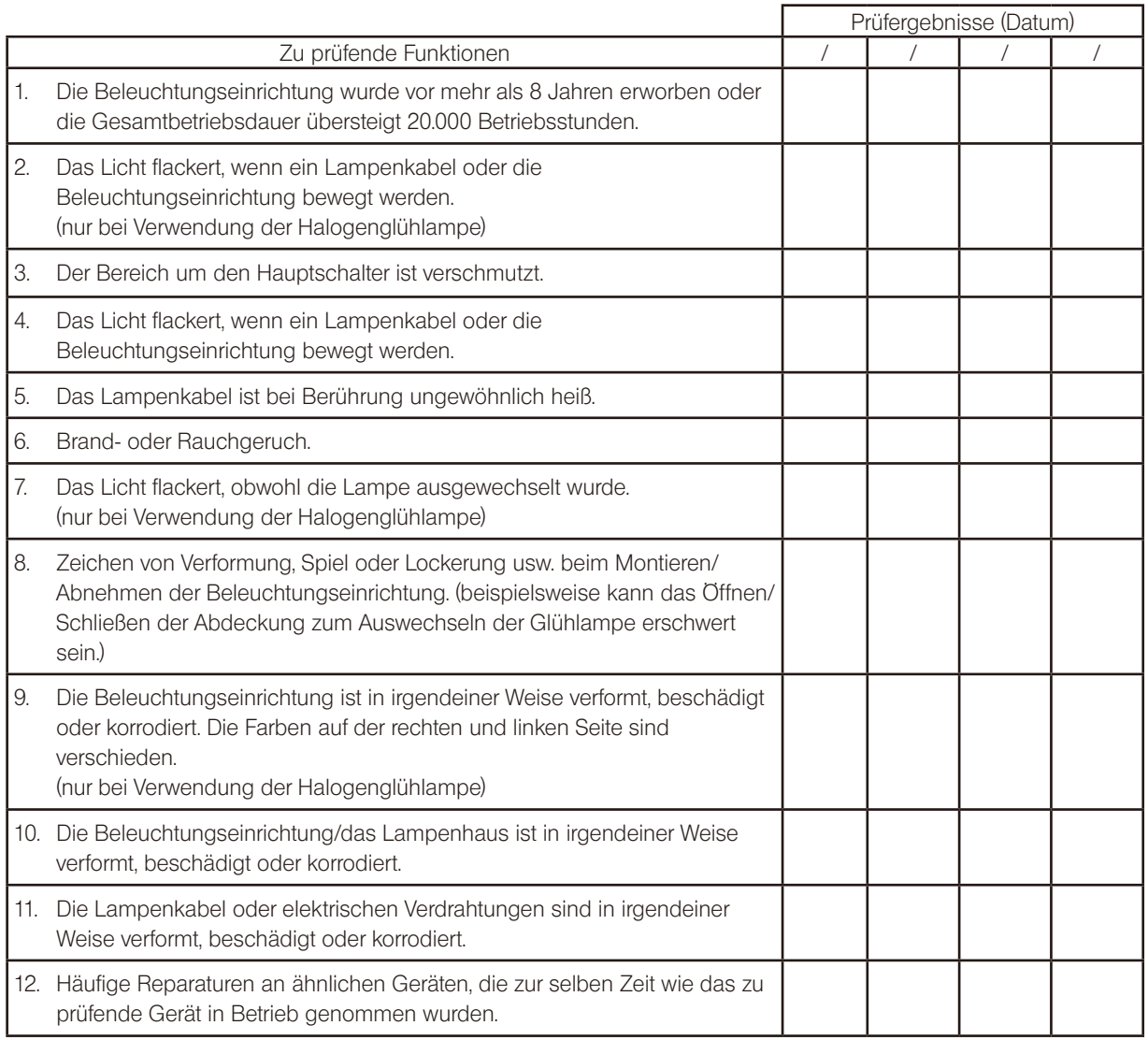

\* Kopieren Sie dieses Prüfprotokoll, wenn die Leerfelder für die Prüfung nicht ausreichen.

GX53<br>12 Auswahl des passenden Netzkabels

Wenn kein Netzkabel mitgeliefert wurde, wählen Sie bitte gemäß den technischen Daten ein mit einem Prüfzeichen versehenes Netzkabel aus der nachfolgenden Tabelle aus:

#### VORSICHT: Olympus leistet keine Gewähr für Schäden, die durch die Verwendung von nicht geprüften Netzkabeln in Verbindung mit Geräten von Olympus entstehen.

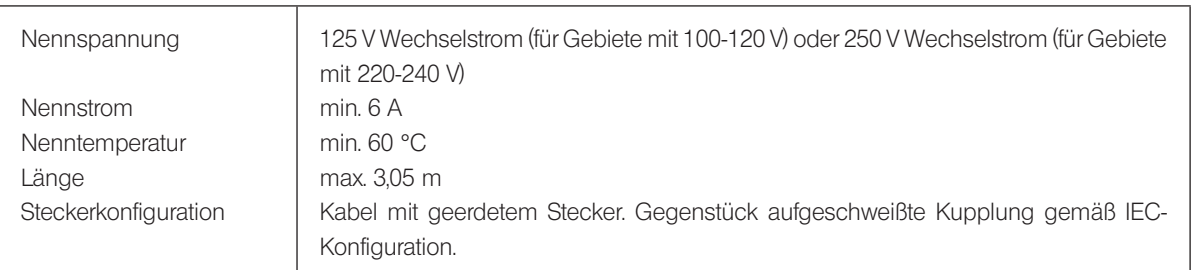

# Technische Daten

### Tabelle 1 Prüfzeichen für Netzkabel

Das Netzkabel muss mit einem Prüfzeichen einer der Behörden aus Tabelle 1 gekennzeichnet sein oder zu einer Verkabelung gehören, die von einer Behörde gemäß Tabelle 1 oder Tabelle 2 geprüft wurde. Die Stecker müssen mindestens ein Prüfzeichen gemäß Tabelle 1 tragen. Sollte es Ihnen nicht möglich sein, in Ihrem Land ein durch die Behörden in Tabelle 1 geprüftes Kabel zu erwerben, verwenden Sie bitte ersatzweise Kabel, die von ähnlichen und dazu ermächtigten Behörden in Ihrem Land geprüft wurden.

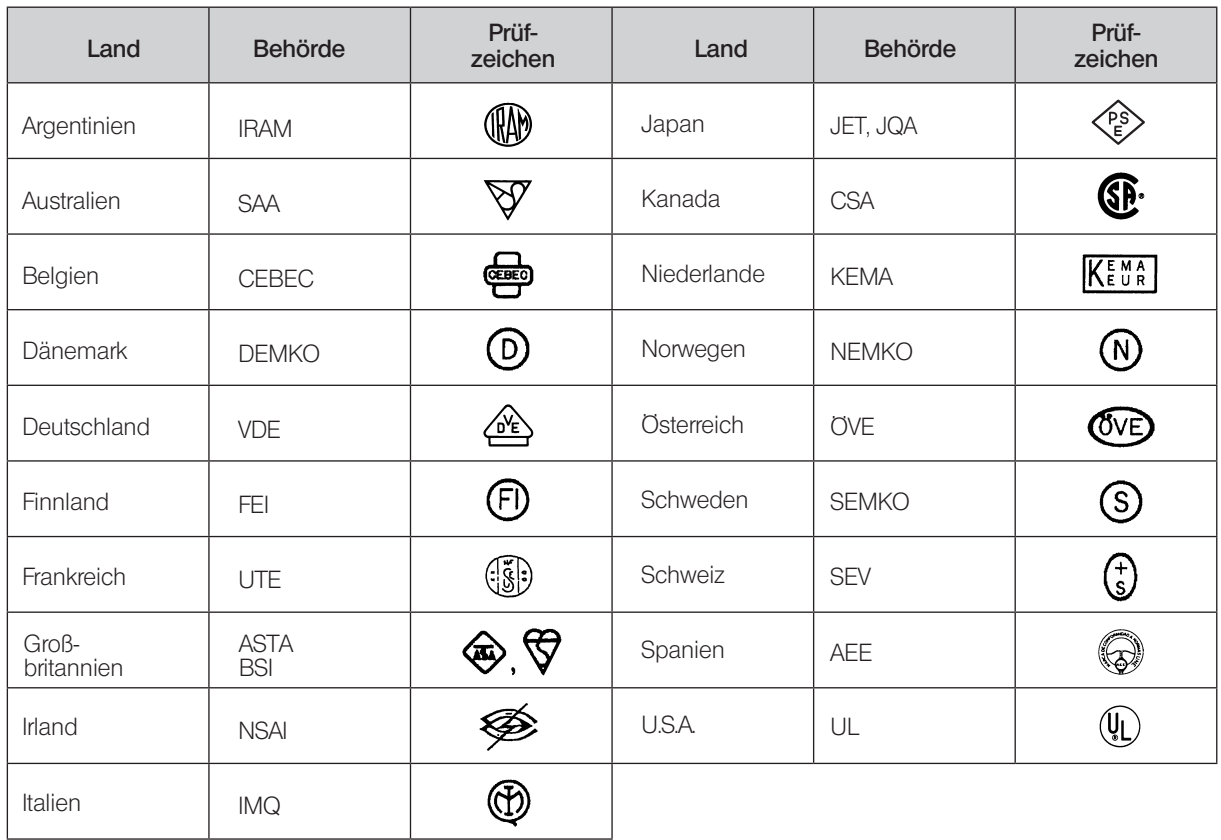

# Tabelle 2 Flexibles Kabel

### PRÜFORGANISATIONEN UND MARKIERUNGSART FÜR DAS HARMONISIERUNGSZEICHEN

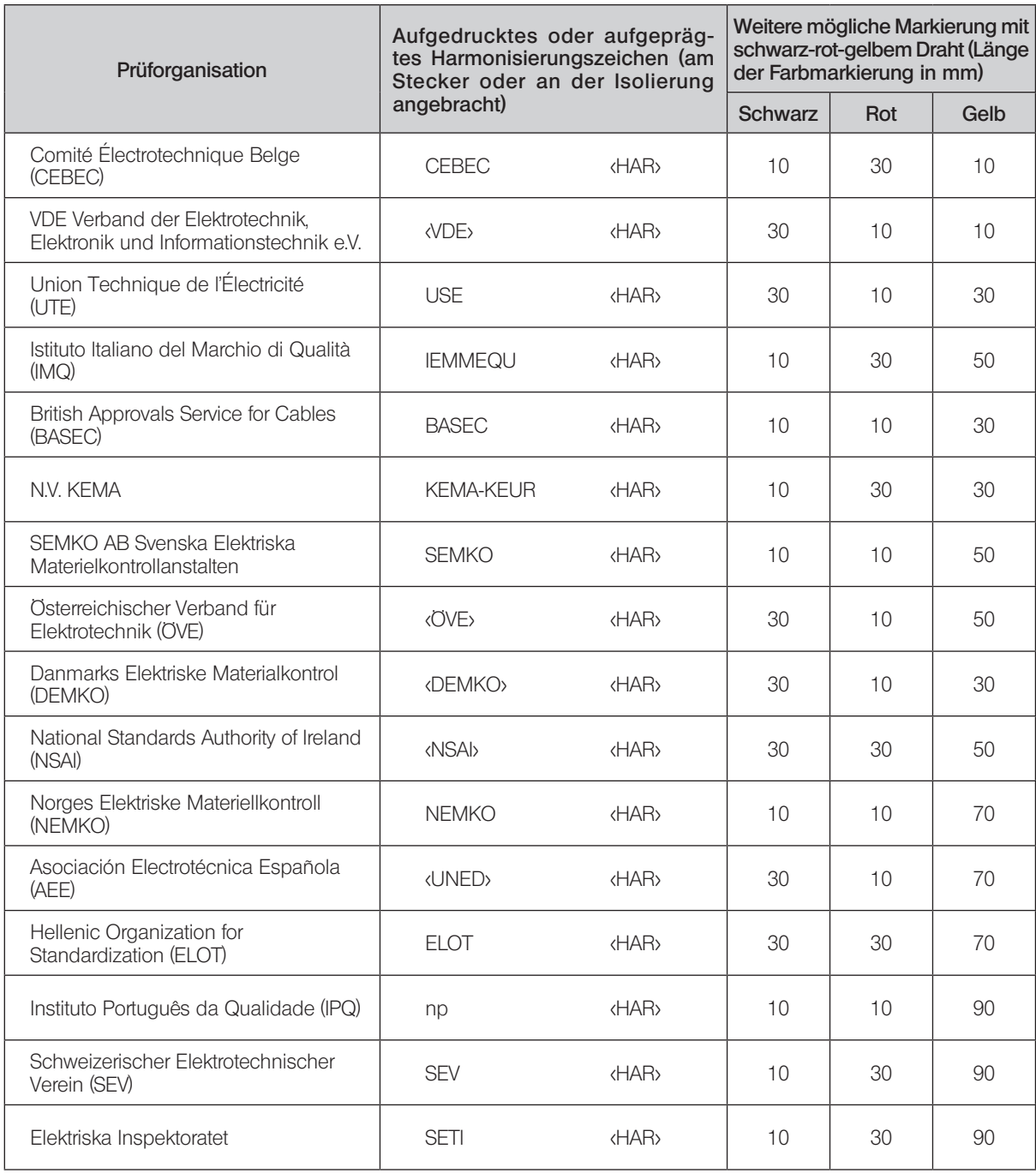

Underwriters Laboratories Inc. (UL) SV, SVT, SJ oder SJT, 3 X 18AWG Canadian Standards Association (CSA) SV, SVT, SJ oder SJT, 3 X 18AWG

This product is manufactured by **EVIDENT CORPORATION** effective as of Apr. 1, 2022. Please contact our "Service Center" through the following website for any inquiries or issues related to this product.

# EVIDENT CORPORATION

6666 Inatomi, Tatsuno-machi, Kamiina-gun, Nagano 399-0495, Japan

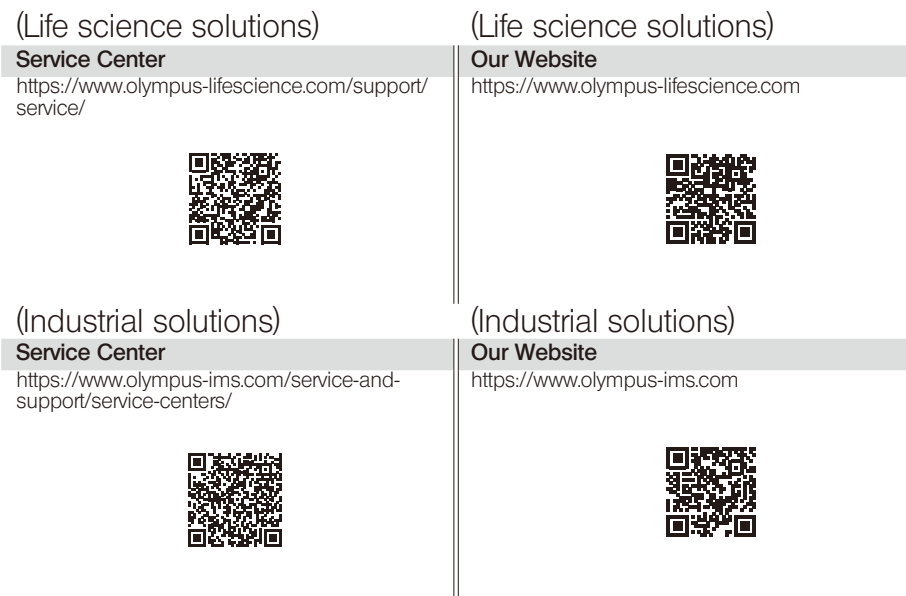